#### Rozpocznij przygodę z C# i platformą.NET!

## provided in the Contract of the Contract of the Contract of the Contract of the Contract of the Contract of the Rusz głową!

Przewodnik do nauki praktycznego programowania w C#i.NET

indexis drugs

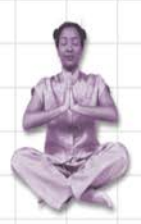

Poznaj sekrety abstrakcji i dziedziczenia

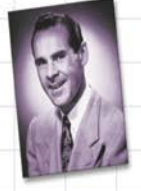

Przekonaj się, jak Jakub użył kolekcji generycznych, by zapanować nad swoimi danymi

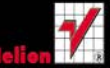

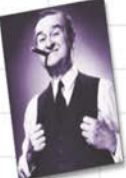

Zarządząj danymi, używając LINQ

Napisz w pełni funkcjonalna gre zręcznościową w stylu retro

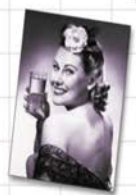

Dowiedz sie, jak metody rozszerzające pomogły Zuzannie nagiąć reguły panujace w Obiektowie

O'REILLY®

Andrew Stellman, Jennifer Greene PSE

## helion. $p\not\!\downarrow$

## $\gg$  Idź do

- [Spis tre](#page-2-0)ści
- Przykł[adowy rozdzia](#page-22-0)ł
- [Skorowidz](#page-60-0)

## Katalog książek

- [Katalog online](http://helion.pl/page354U~katalog.htm)
- [Zamów drukowany](http://helion.pl/zamow_katalog.htm) katalog

## $\sqrt{\ }$  Twój koszyk

[• Dodaj do koszyka](http://helion.pl/add354U~cshrug)

## Cennik i informacje

- [Zamów informacje](http://helion.pl/page354U~emaile.cgi) o nowościach
- [Zamów cennik](http://helion.pl/page354U~cennik.htm)

## Czytelnia

[• Fragmenty ksi](http://helion.pl/page354U~online.htm)ążek online

## **X** Kontakt

Helion SA ul. Kościuszki 1c 44-100 Gliwice tel. 32 230 98 63 [e-mail: helion@helion.pl](mailto:helion@helion.pl) © Helion 1991–2011

## C#. Rusz głową!

Autorzy: Andrew Stellman, Jennifer Greene PSE Tłumaczenie: Piotr Rajca na podstawie "Head First C#. Edycja polska" w tłumaczeniu Pawła Dyla ISBN: 978-83-246-2953-4 Tytuł oryginału[: Head First C#: A Learner's Guide to](http://www.amazon.com/exec/obidos/ASIN/1449380344/helion-20) [Real-World Programming with Visual C# and .NET](http://www.amazon.com/exec/obidos/ASIN/1449380344/helion-20) Format: 200×230, stron: 800

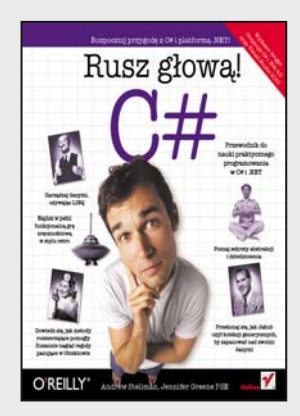

#### **Rozpocznij przygodę z C# i platformą .NET!**

- Jak tworzyć kod dla różnych platform?
- Jak przygotować środowisko pracy?
- Jak operować na dużych zbiorach danych z użyciem LINQ?

C# to jeden z języków, dzięki którym możesz pisać przenośny kod. Nie musisz się martwić o to, jakiego systemu używa Twój klient. Najważniejsze, żeby posiadał środowisko uruchomieniowe: .NET Framework, Mono lub DotGNU. Czyż nie zawsze marzyłeś o tym żeby napisać kod raz, a potem beż żadnych dodatkowych nakładów uruchamiać go na różnych platformach? Twoje marzenia właśnie się spełniają!

Dzięki tej książce, należącej do cenionej serii "Rusz głową", opanujesz język C# w mgnieniu oka! Tylko kilkaset stron dzieli Cię od swobodnego poruszania się w kodzie napisanym w tym języku. Każda z tych stron charakteryzuje się odpowiednią dawką humoru, doskonałą przejrzystością oraz perfekcyjnie przekazaną wiedzą. Czego się nauczysz? Przede wszystkim dowiesz się, jak stworzyć działający program w 10 minut. Następnie poznasz elementy programowania obiektowego – takie pojęcia jak hermetyzacja czy dziedziczenie nie będą Ci obce! Kolejne strony przynoszą szeroki zakres wiedzy dotyczący operacji na plikach, obsługi wyjątków oraz tworzenia interfejsu użytkownika. Wreszcie poznasz język LINQ służący do efektywnego operowania na zbiorach danych. "C#. Rusz głową!" to idealna propozycja dla wszystkich czytelników chcących rozpocząć przygodę z językiem C# oraz platformą .NET.

- Przygotowanie środowiska pracy, zapoznanie z Visual Studio
- Wsparcie Visual Studio dla programisty
- Anatomia programu
- Praca z debuggerem
- Pętle, instrukcje warunkowe
- Elementy programowania obiektowego
- Typy zmiennych
- Referencje
- Tablice
- Hermetyzacja obiektów
- Implementacja interfejsów
- Typy wyliczeniowe
- Operowanie strumieniami danych
- Obsługa wyjątków
- Wykorzystanie języka LINQ do operacji na bazach danych i dużych zbiorach informacji
- Tworzenie interfejsu użytkownika

**Zobacz, jakie możliwości kryje język C#. To nie jest trudne!**

## <span id="page-2-0"></span>Spis treści (skrócony)

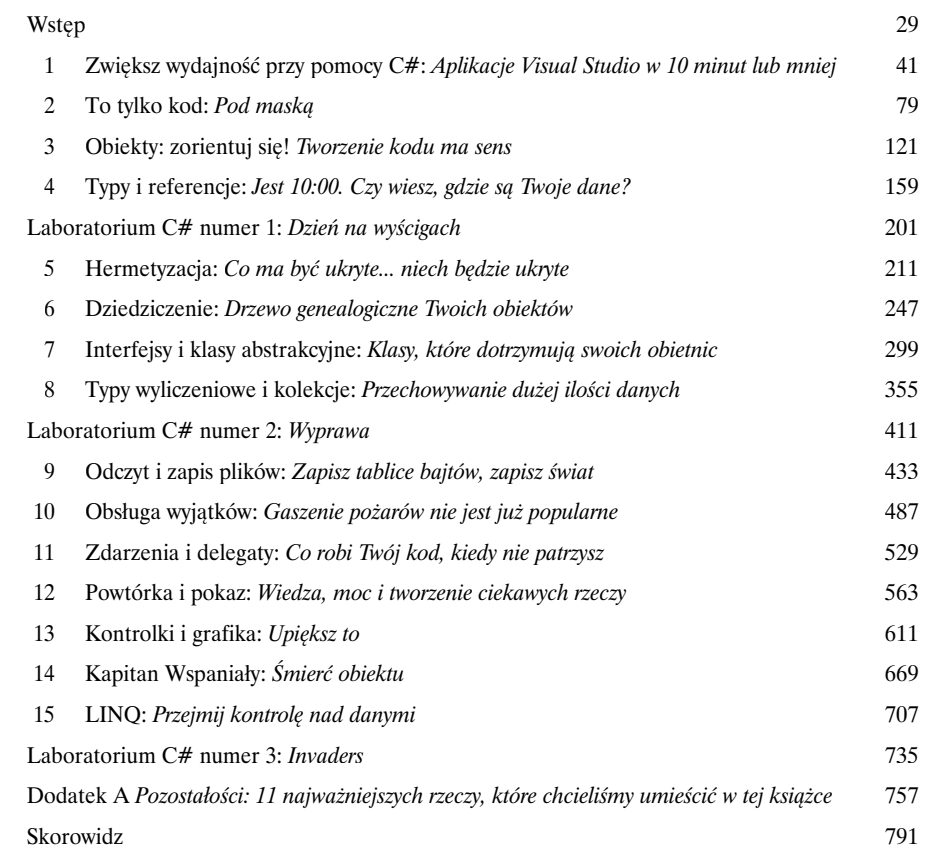

## Spis treści (z prawdziwego zdarzenia)

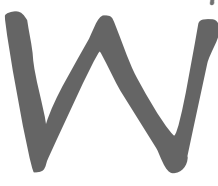

#### Wstęp

**Przygotuj się na C#**. Właśnie sobie siedzisz i próbujesz się czegoś nauczyć, ale mózg wciąż powtarza Ci, że cała ta nauka *nie jest ważna*. Twój umysł mówi: "Lepiej wyjdź z pokoju i zajmij się ważniejszymi sprawami, takimi jak to, których dzikich zwierząt unikać, oraz to, że strzelanie z łuku na golasa nie jest dobrym pomysłem". W jaki sposób oszukać mózg, tak aby myślał, że Twoje życie naprawdę zależy od nauki C#?

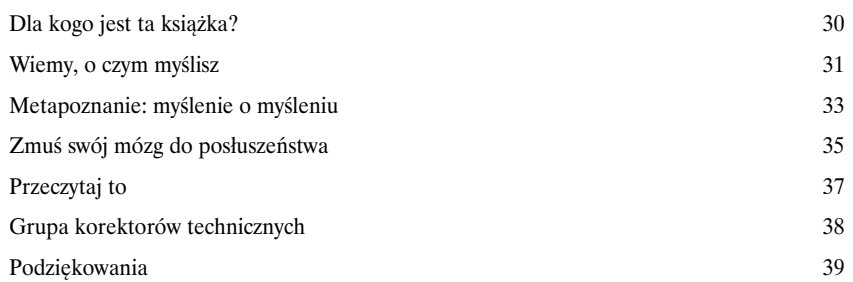

## Zwiększ wydajność przy pomocy C#

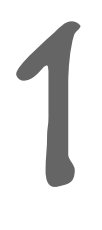

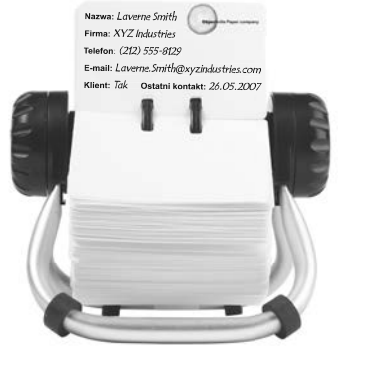

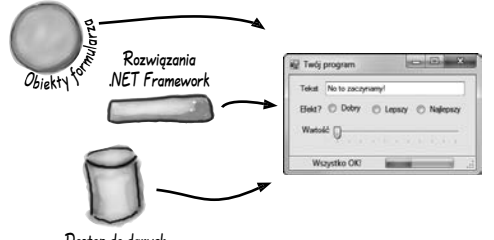

Dostęp do danych

## Aplikacje Visual Studio w 10 minut lub mniej

**Czy chcesz tworzyć wspaniałe programy naprawdę szybko?** Wraz z C# dostajesz do ręki **potężny język programowania** i wartościowe narzędzie. Dzięki **Visual Studio IDE** do historii przejdą sytuacje, w których musiałeś pisać jakiś nędzny kod, by ponownie zapewnić prawidłowe działanie przycisku. I to nie wszystko. Dodatkowo będziesz mógł **skupić się na faktycznym wykonywaniu swojej pracy,** zamiast starać się zapamiętać, który parametr metody odpowiadał za *nazwę* przycisku, a który za *wyświetlany na nim tekst*. Brzmi zachęcająco? Przewróć zatem stronę i przystąpmy do programowania.

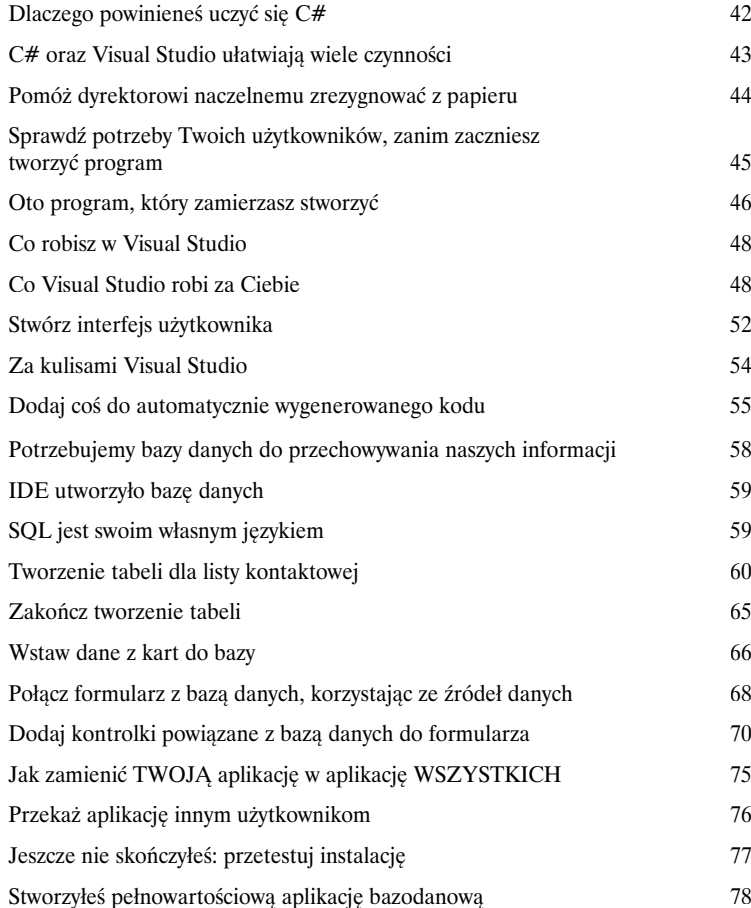

## To tylko kod

# 2

Pod maską

**Jesteś programistą, nie jedynie użytkownikiem IDE.** IDE może wykonać za Ciebie wiele pracy, ale na razie jest to wszystko, co może dla Ciebie zrobić. Oczywiście, istnieje wiele **powtarzalnych czynności** podczas pisania aplikacji i IDE okazuje się tu bardzo pomocne. Praca z nim to jednak *dopiero początek*. Możesz wycisnąć ze swoich programów znacznie więcej — **pisanie kodu C#** to właśnie droga, która doprowadzi Cię do tego celu. Jak tylko osiągniesz mistrzowski poziom w kodowaniu, nie będzie *żadnej* rzeczy, której Twój program nie umiałby zrobić.

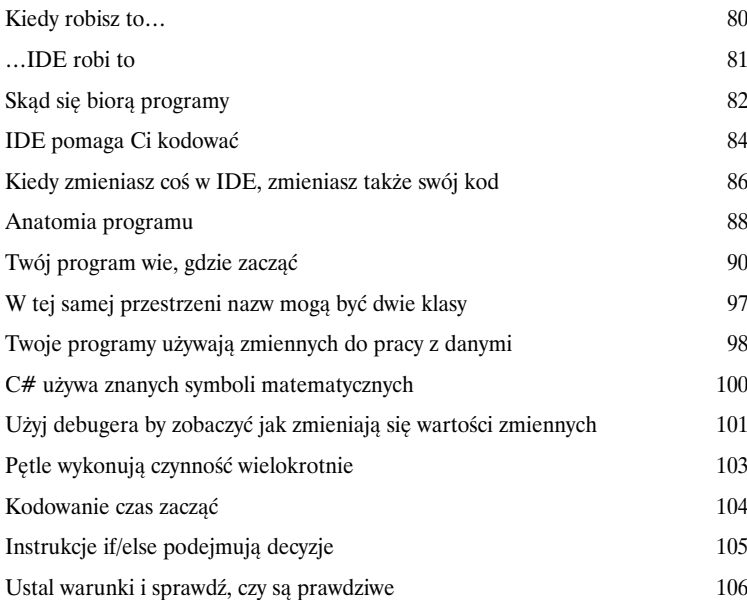

Za każdym razem, kiedy tworzysz nowy program, definiujesz dla niego przestrzeń nazw. W ten sposób jego kod jest odseparowany od innych klas platformy .NET.

Klasy zawierają **fragmenty** kodu Twojego programu (chociaż istnieją także bardzo małe aplikacje składające się z tylko jednej klasy).

Stwórz ten formularz

Klasa posiada jedną lub więcej metod. Twoje metody zawsze będą umieszczane **wewnątrz klas**, a każda z nich będzie się składała z instrukcji i wyrażeń jak te, które do tej pory widziałeś.

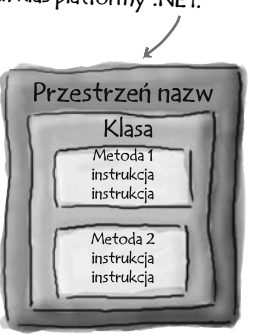

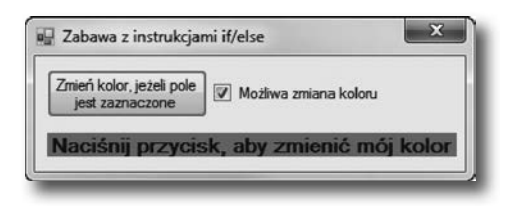

## Obiekty: zorientuj się!

3

### Tworzenie kodu ma sens

#### **Każdy pisany przez Ciebie program rozwiązuje jakiś problem.**

Rozpoczynając pisanie programu zawsze warto zacząć od zastanowienia się, jaki *problem* ma on rozwiązywać. Pozwalają one tworzyć strukturę kodu tak, by odpowiadała ona rozwiązywanemu problemowi, dzięki czemu będziesz mógł *skoncentrować się na samym problemie*, a nie ma mechanice tworzenia kodu. Prawidłowe użycie obiektów spowoduje, że proces pisania kodu stanie się bardziej *intuicyjny*, a jego późniejsza analiza i modyfikacja — znacznie łatwiejsze.

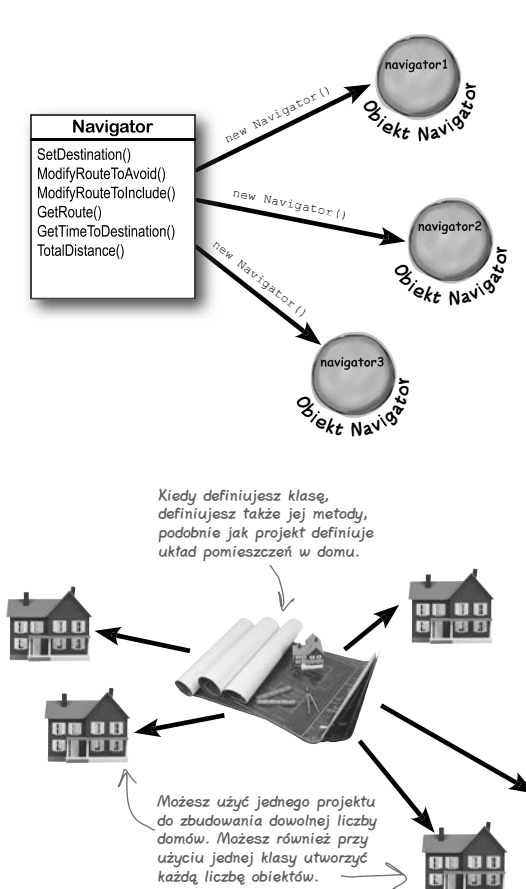

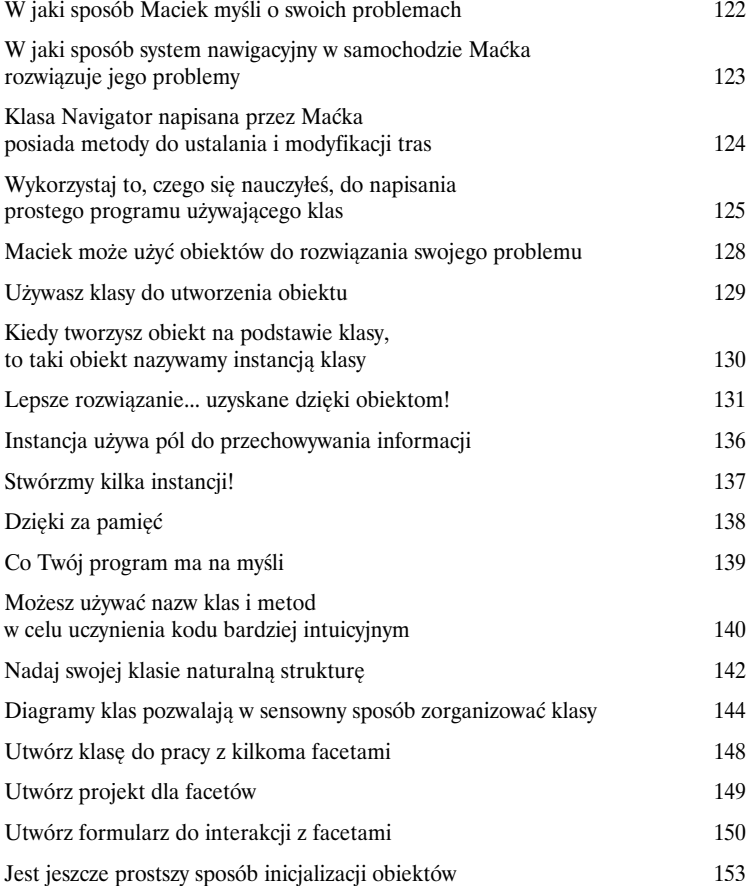

## Typy i referencje

# 4

## Jest 10:00. Czy wiesz, gdzie są Twoje dane?

**Typ danych, baza danych, dane komandora porucznika… wszystko to są ważne rzeczy.** Bez danych Twoje programy są bezużyteczne. Potrzebujesz informacji dostarczanych przez użytkowników. Na jej podstawie wyszukujesz lub tworzysz nową **informację** i zwracasz ją użytkownikom. W rzeczywistości prawie wszystko, co robisz podczas programowania, sprowadza się do **pracy z danymi** w taki czy w inny sposób. W tym rozdziale dowiesz się o różnych aspektach **typów danych** C#, nauczysz się pracować z danymi w programie, a nawet odkryjesz kilka pilnie strzeżonych sekretów o **obiektach** (*psssst... obiekty to także dane*).

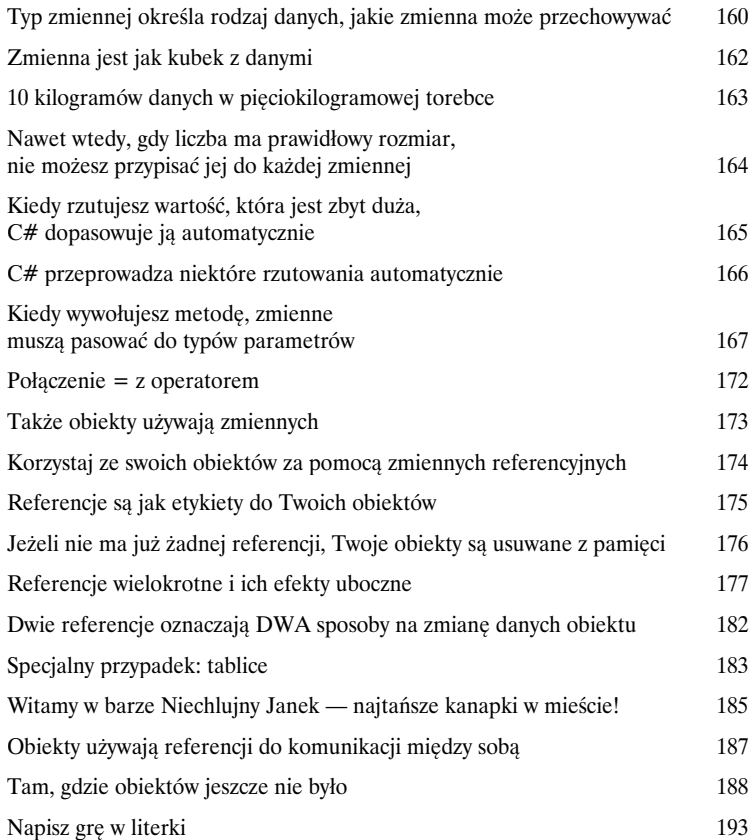

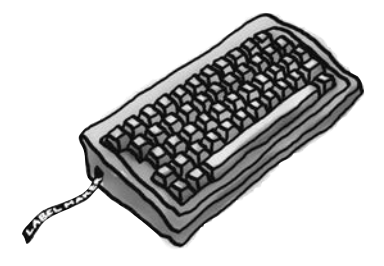

Dog fido; Dog lucky =  $new$  Dog();

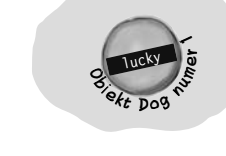

 $\texttt{fido} = \texttt{new Dog}()$  ;

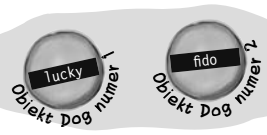

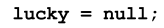

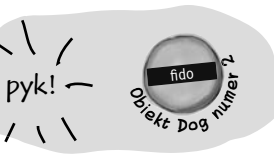

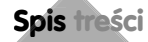

## Laboratorium C# numer 1

## Dzień na wyścigach

Janek, Bartek i Arek uwielbiają chodzić na tor wyścigowy, ale ciągła utrata pieniędzy powoduje u nich frustrację. Potrzebują symulatora, aby mogli określić zwycięzcę, zanim wyłożą pieniądze na zakłady. Jeśli dobrze wywiążesz się z zadania, będziesz miał procenty z ich wygranych.

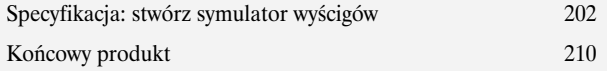

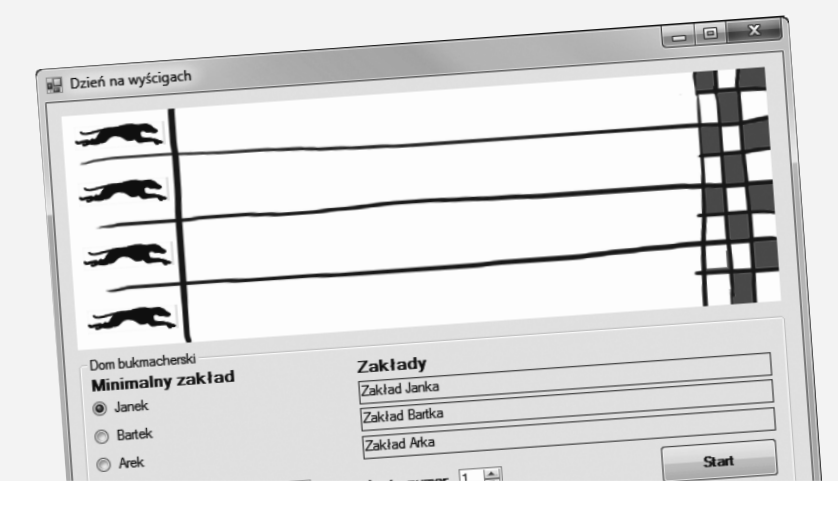

**14** 

## Hermetyzacja

# 5

## Co ma być ukryte… niech będzie ukryte

**Czy kiedykolwiek marzyłeś o odrobinie prywatności?** Czasami Twoje obiekty czują się tak samo. Na pewno nie lubisz sytuacji, w których ktoś, komu nie ufasz, czyta Twój pamiętnik lub przegląda wykazy Twoich operacji bankowych. Dobre obiekty nie pozwalają *innym* obiektom na oglądanie swoich pól. W tym rozdziale nauczysz się wykorzystywać potęgę **hermetyzacji**. **Sprawisz, że dane obiektów będą prywatne** i dodasz metody, które pozwolą Ci na **zabezpieczenie dostępu do danych**.

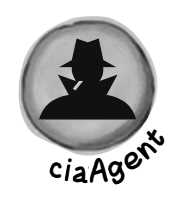

**mi5Agen<sup>t</sup>**

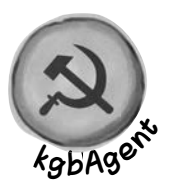

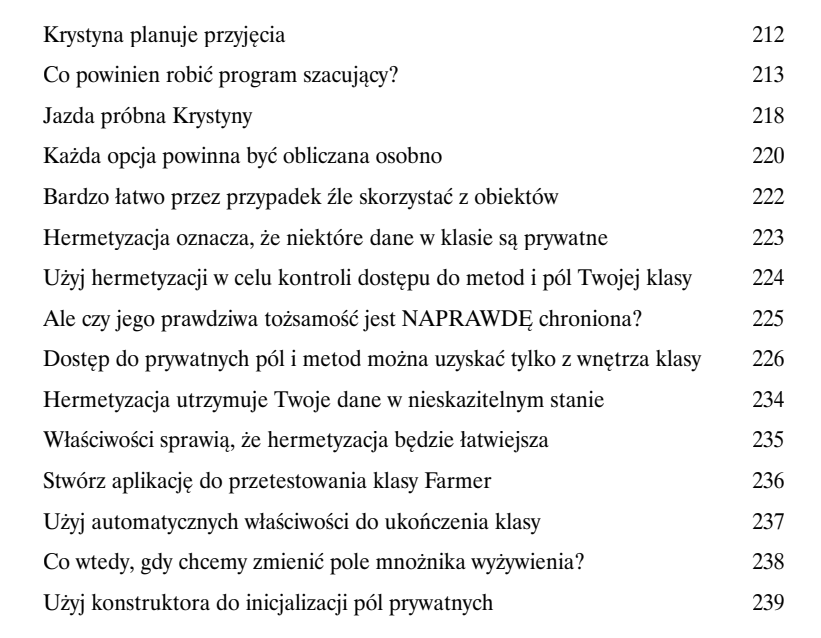

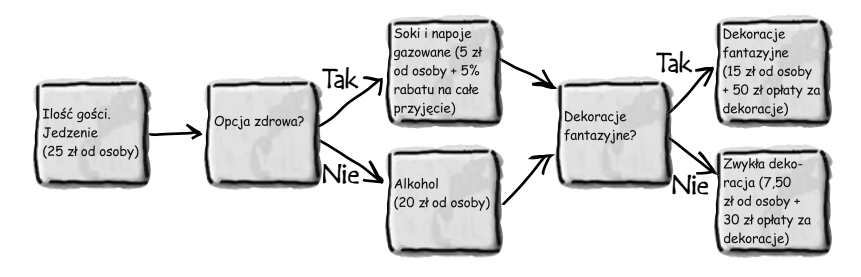

#### Dziedziczenie

## 6

## Drzewo genealogiczne Twoich obiektów

**Czasami CHCIAŁBYŚ być dokładnie taki sam jak Twoi rodzice.** Czy kiedykolwiek natknąłeś się na obiekt, który robiłby *prawie* wszystko, czego byś sobie od niego życzył? Czy kiedykolwiek znalazłeś się w takiej sytuacji, że gdybyś *zmienił dosłownie kilka rzeczy*, obiekt byłby doskonały? Cóż, to tylko jeden z wielu powodów, które sprawiają, że **dziedziczenie** zalicza się do najważniejszy koncepcji i technik w języku C#. Kiedy skończysz czytać ten rozdział, dowiesz się jak **rozszerzać** obiekty, by móc wykorzystać ich zachowania i jednocześnie dysponować **elastycznością**, która pozwoli Ci te zachowania modyfikować. Unikniesz **wielokrotnego pisania kodu, przedstawisz prawdziwy świat** znacznie dokładniej, a w efekcie otrzymasz kod **łatwiejszy do zarządzania**.

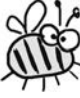

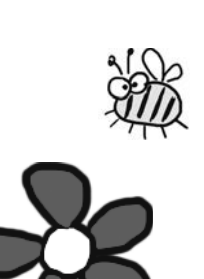

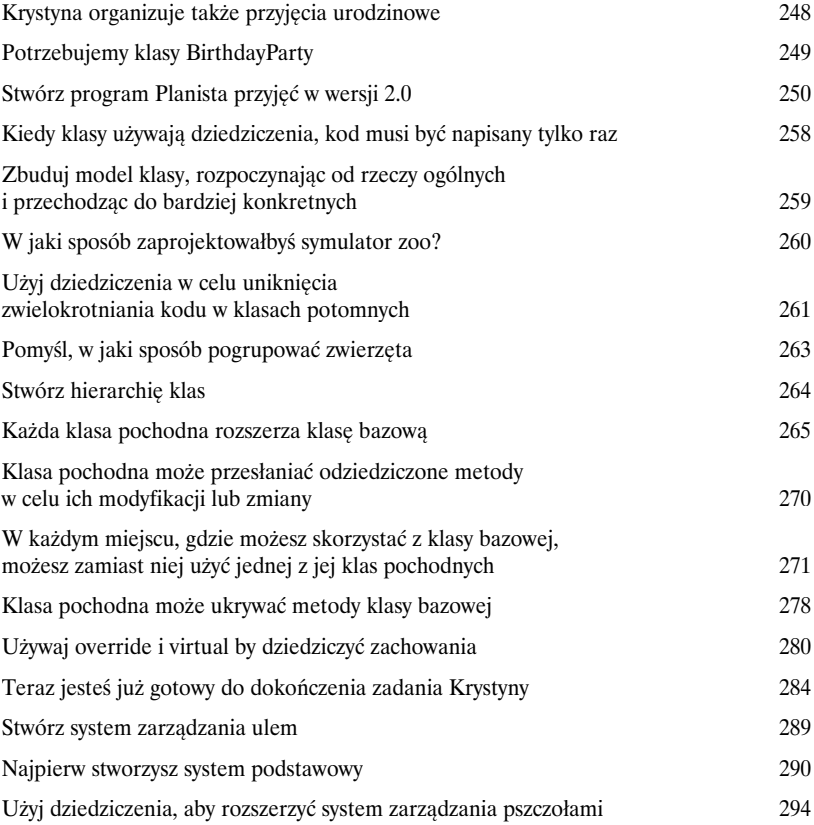

## Interfejsy i klasy abstrakcyjne

# 7

## Klasy, które dotrzymują swoich obietnic

**Czyny potrafią powiedzieć więcej niż słowa.** Czasami potrzebujesz pogrupować swoje obiekty na podstawie tego, **co robią**, zamiast tego, po jakiej klasie dziedziczą. To jest moment, w którym należy powiedzieć o **interfejsach**. Pozwalają one na pracę z każdą klasą, która jest w stanie wykonać daną czynność. Z **wielkimi możliwościami przychodzą wielkie obowiązki** i każda klasa, która implementuje interfejs, musi **wypełnić wszystkie swoje**… albo kompilator połamie Ci kolana, zrozumiałeś?

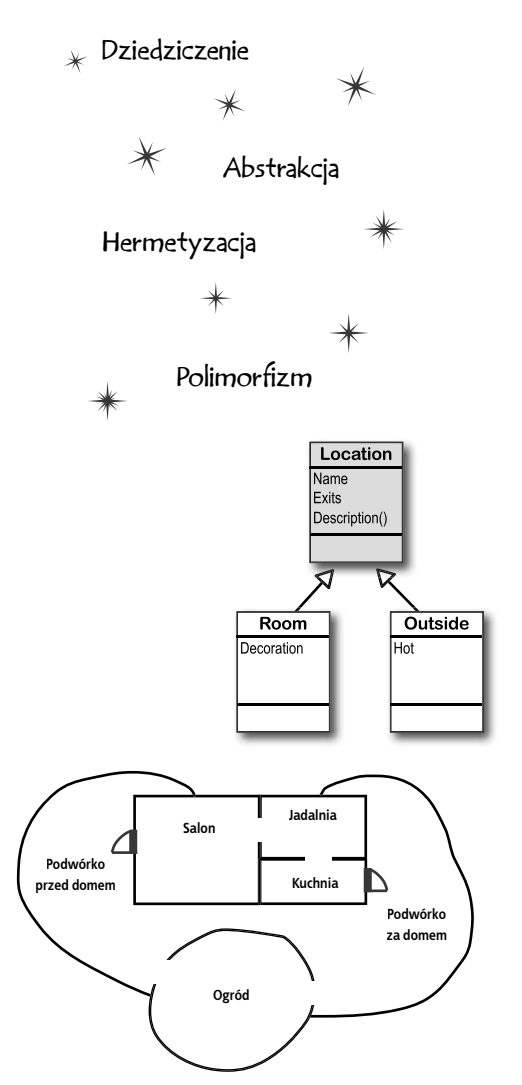

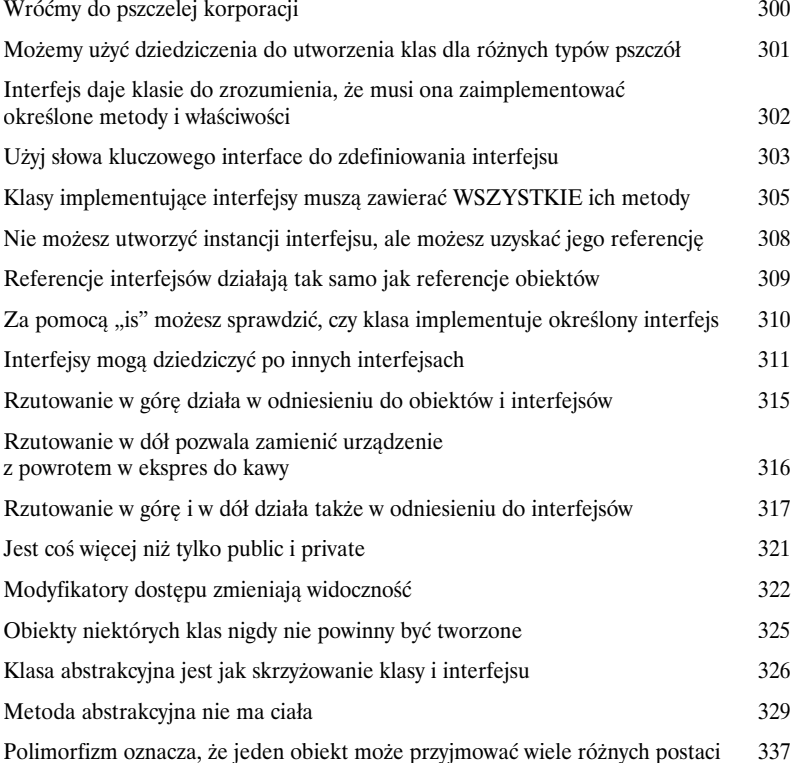

## Typy wyliczeniowe i kolekcje

8

## Przechowywanie dużej ilości danych

Łańcuchy znaków nie zawsze sprawdzają się

**Z deszczu pod rynnę.** W rzeczywistym świecie nie musisz się zwykle zajmować danymi w małych ilościach i w niewielkich fragmentach. Nie, Twoje dane przychodzą do Ciebie w **grupach, stosach, pękach, kopach**. Potrzebujesz jakiegoś potężnego narzędzia do ich zorganizowania. Nadszedł czas, aby przedstawić **kolekcje**. Pozwalają one **przechowywać i sortować dane, a także zarządzać** wszystkimi danymi, które Twój program musi przeanalizować. W ten sposób możesz myśleć o pisaniu programów do pracy z danymi, a samo ich przechowywanie zostawić kolekcjom.

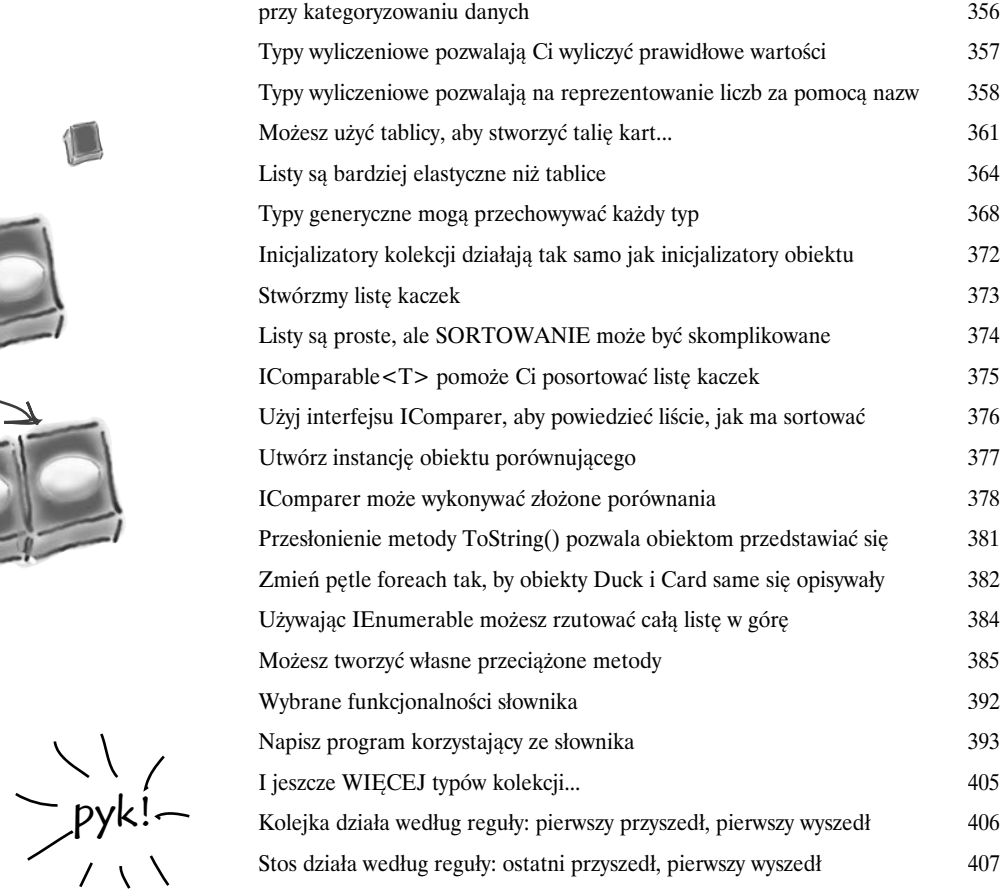

## Laboratorium C# numer 2 Wyprawa

Twoim zadaniem jest stworzenie gry przygodowej, w której potężny wojownik wyrusza na misję i dzielnie walczy, poziom za poziomem, ze śmiertelnie niebezpiecznymi wrogami. Stworzysz system turowy. Oznacza to, że najpierw gracz wykonuje jeden ruch, a następnie ruch wykonuje przeciwnik. Gracz może przesunąć się lub zaatakować; potem możliwość ruchu i ataku dostaje każdy z wrogów. Gra toczy się do czasu, aż gracz pokona wszystkich przeciwników na wszystkich siedmiu poziomach lub zginie.

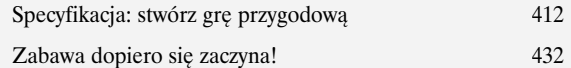

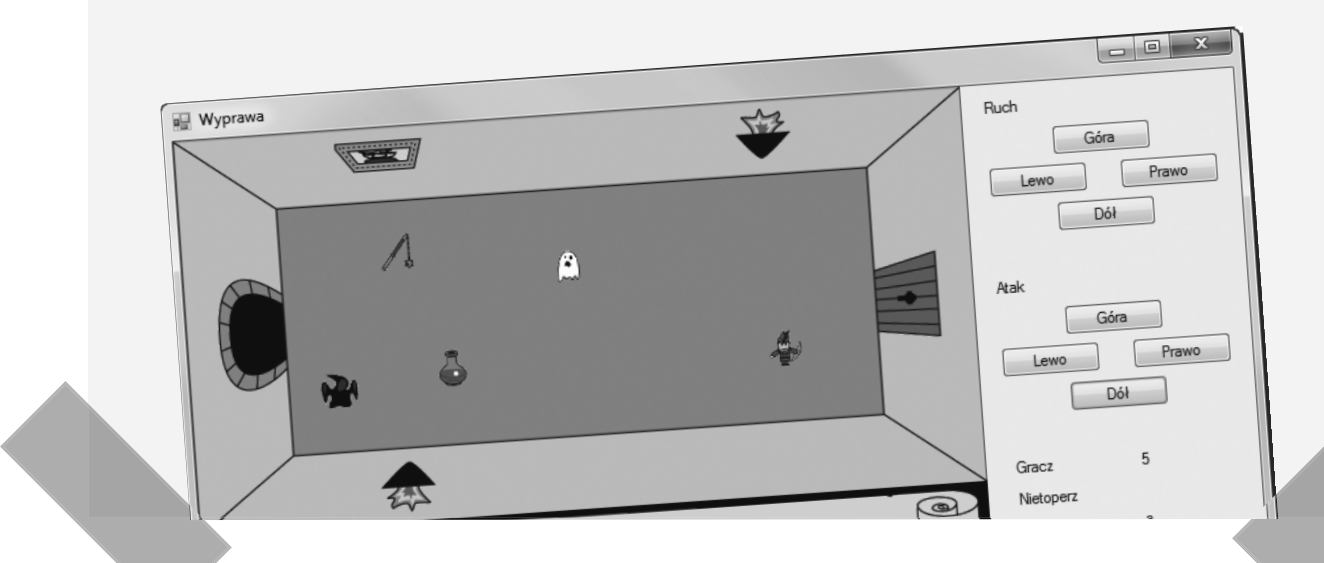

## Odczyt i zapis plików

9

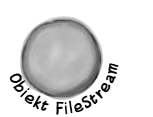

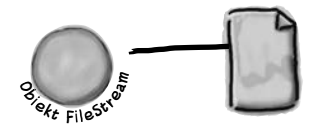

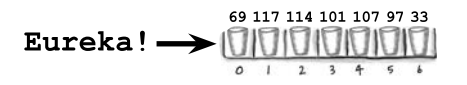

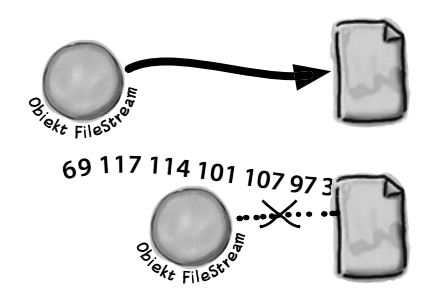

## Zapisz tablice bajtów, zapisz świat

**Czasami opłaca się być trwałym.** Do tej pory wszystkie programy były krótkotrwałe. Uruchamiały się, działały przez chwilę i były zamykane. Czasami nie jest to wystarczające, zwłaszcza jeżeli zajmujesz się ważnymi danymi. Musisz mieć możliwość **zapisania swojej pracy**. W tym rozdziale pokażemy sposób **zapisywania danych do pliku**, a następnie **wczytania tych informacji z powrotem** do programu. Dowiesz się co nieco o **klasach strumieni** .NET i zetkniesz się z tajemnicami systemów **szesnastkowego** i **dwójkowego**.

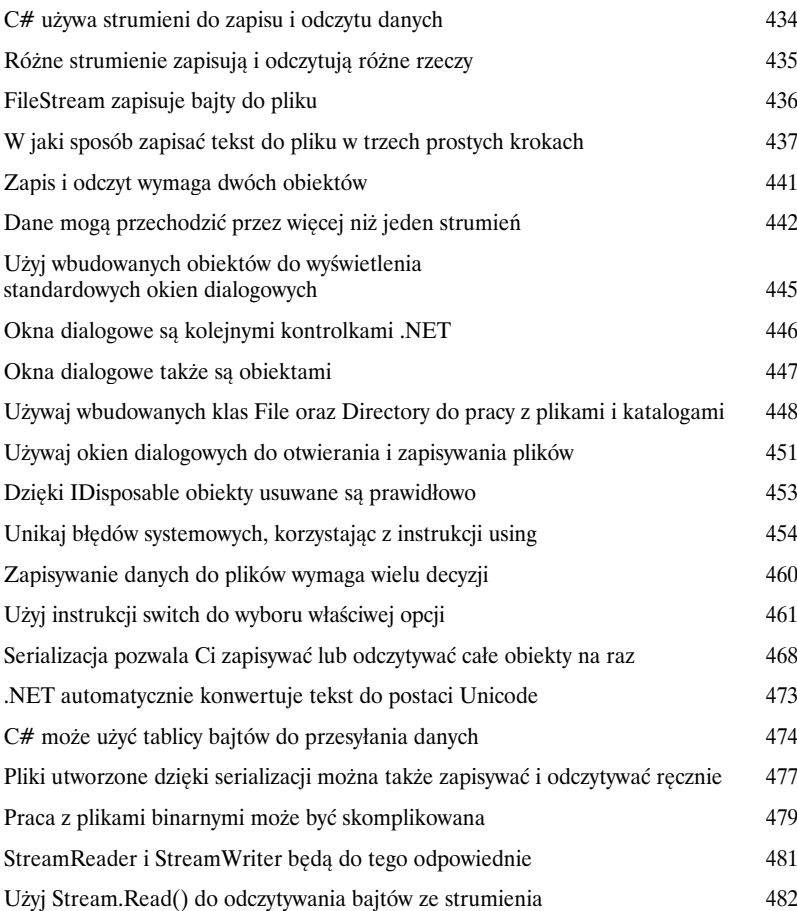

## Obsługa wyjątków

10

## Gaszenie pożarów nie jest już popularne

**Programiści nie mają być strażakami.** Pracowałeś jak wół, przebrnąłeś przez dokumentacje techniczne i kilka zajmujących książek *Rusz Głową!*, wspiąłeś się na szczyt swoich możliwości: jesteś **mistrzem programistów**. W dalszym ciągu musisz jednak odrywać się od pracy, ponieważ **program wyłącza się** lub **nie zachowuje się tak, jak powinien**. Nic nie wybija Cię z rytmu tak, jak obowiązek naprawienia dziwnego błędu... Z **obsługą wyjątków** możesz jednak napisać kod, który **poradzi sobie z pojawiającymi się problemami**. Jest nawet lepiej, możesz bowiem zareagować na ich pojawienie się i sprawić, że wszystko **będzie dalej działało**.

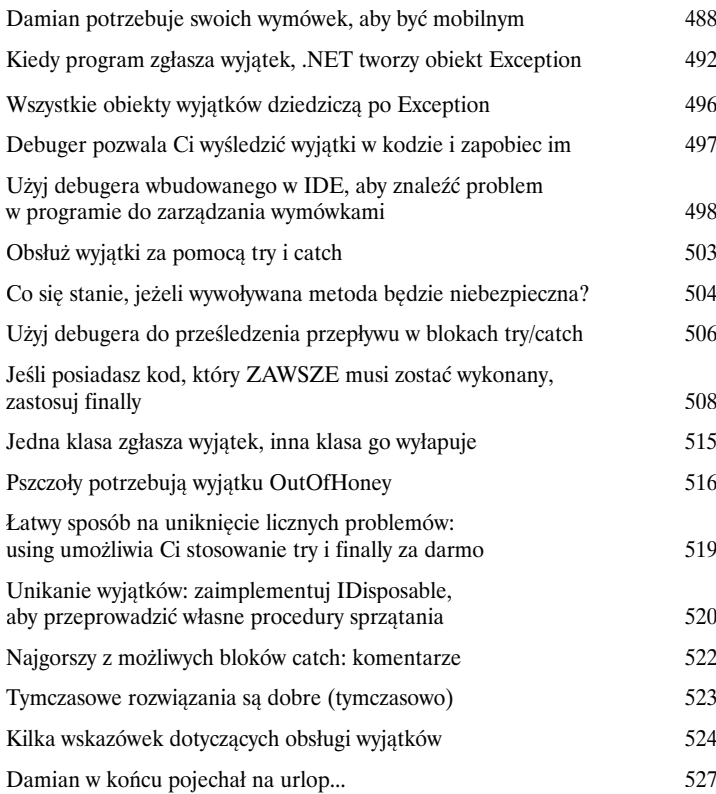

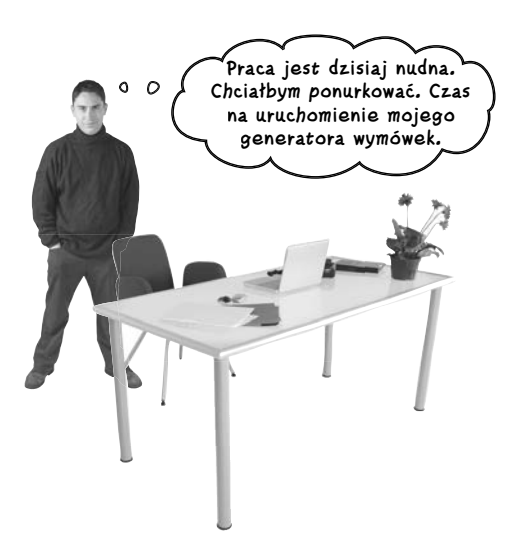

## Zdarzenia i delegaty

11

## Co robi Twój kod, kiedy nie patrzysz

**Twoje obiekty zaczynają myśleć o sobie.** Nie możesz zawsze kontrolować tego, co robią Twoje obiekty. Czasami różne rzeczy... zdarzają się. Kiedy to następuje, chciałbyś, aby Twoje obiekty były wystarczająco sprytne i odpowiednio **reagowały**. To miejsce, w którym do akcji wkraczają zdarzenia. Jeden obiekt *udostępnia* zdarzenie, inny je *obsługuje* i wszystko pracuje razem, aby całość działała sprawnie. Jest to wspaniałe, o ile nie chcesz, by Twój obiekt mógł kontrolować kto będzie mógł nasłuchiwać jego zdarzeń. Wtedy bardzo pomocne okazują się **funkcje zwrotne**.

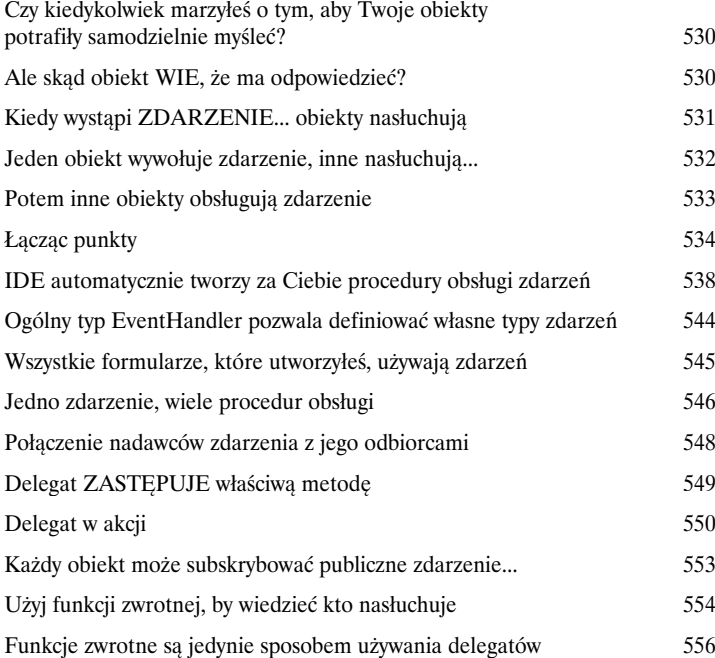

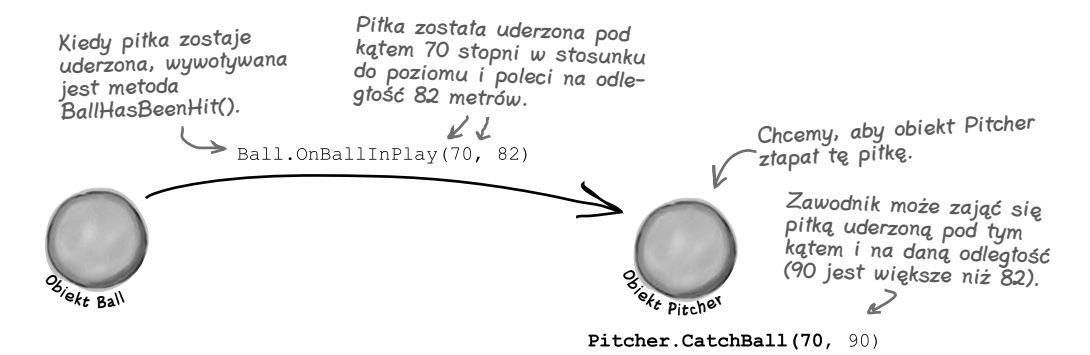

## Powtórka i pokaz

12

## Wiedza, moc i tworzenie ciekawych rzeczy

**Uczenie się nie jest dobre, dopóki czegoś nie ZBUDUJESZ.** Dopóki nie napiszesz kodu, który działa, nie będziesz miał pewności czy na pewno zrozumiałeś najtrudniejsze zagadnienia języka C#. W tym rozdziale mamy zamiar sprawdzić czego się nauczyłeś. Przedstawimy w nim także kilka nowych zagadnień, którymi już niebawem się zajmiemy. Wszystko to będzie stanowić pierwszy etap prac nad **naprawdę złożoną aplikacją**, która ma Ci pokazać, czy naprawdę dobrze opanowałeś zagadnienia opisywane w poprzednich rozdziałach. A zatem przygotuj się… nadszedł czas **pisania programu**!

## **Życie i śmierć kwiatów**

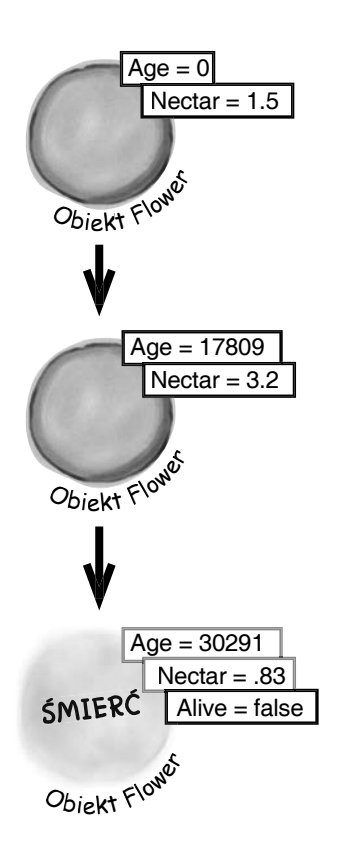

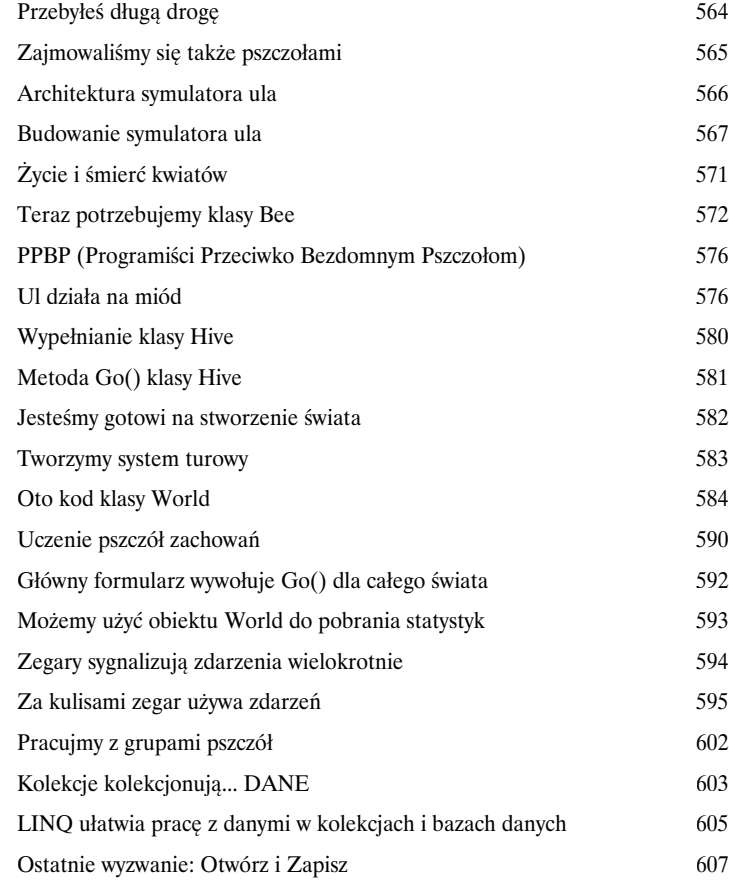

## Kontrolki i grafika

13

## Upiększ to

**Czasami musisz wziąć sprawy grafiki we własne ręce.** Przez większość czasu polegaliśmy na kontrolkach i w naszych aplikacjach korzystaliśmy z ich możliwości obsługi grafiki. Czasami to wszystko nie wystarcza — na przykład wtedy, gdy chcesz **animować obrazek**. Jeśli już przejdziesz do animacji, będziesz musiał dla programu .NET **stworzyć własne kontrolki**, być może dodając **podwójne buforowanie**. Czasem nawet będziesz zmuszony do **rysowania bezpośrednio na formularzach**. Wszystko to zaczyna się od obiektu **Graphics**, obiektów **Bitmap** i determinacji, aby zburzyć dotychczasowy porządek w zarządzaniu grafiką.

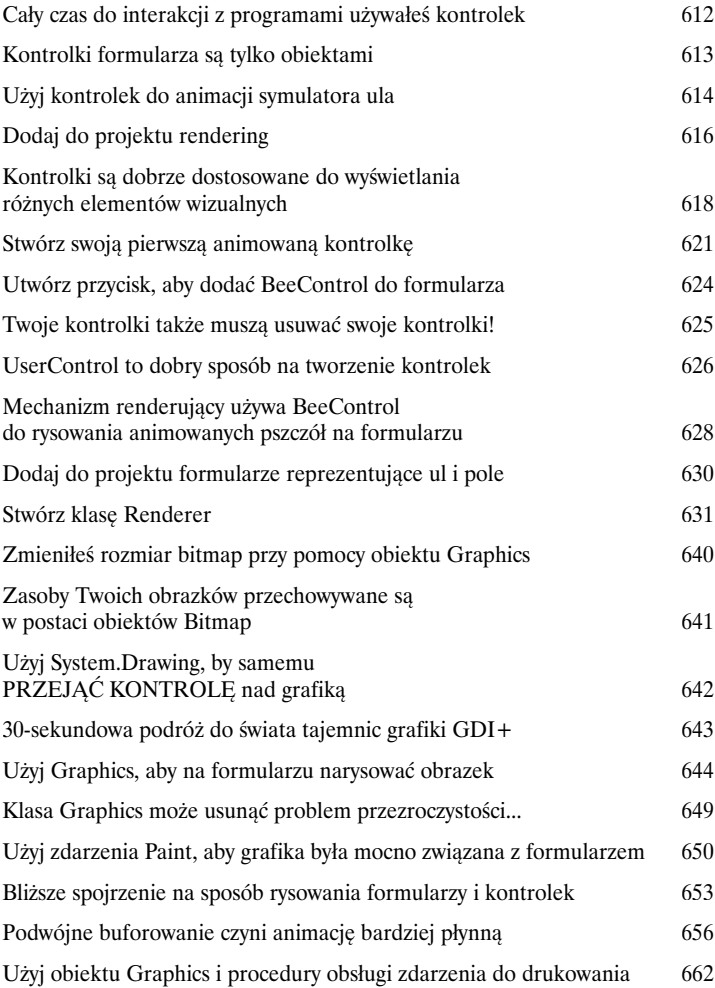

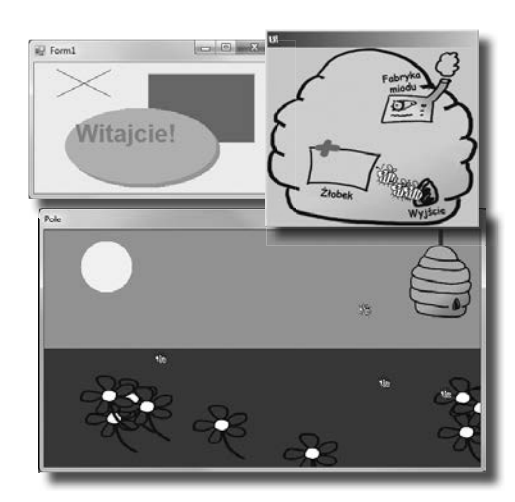

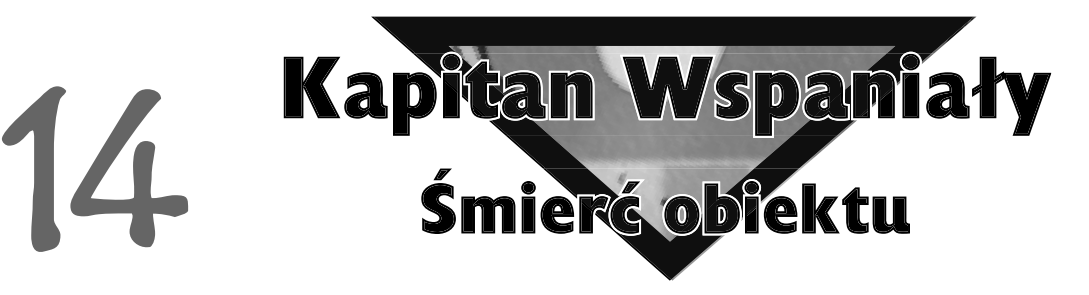

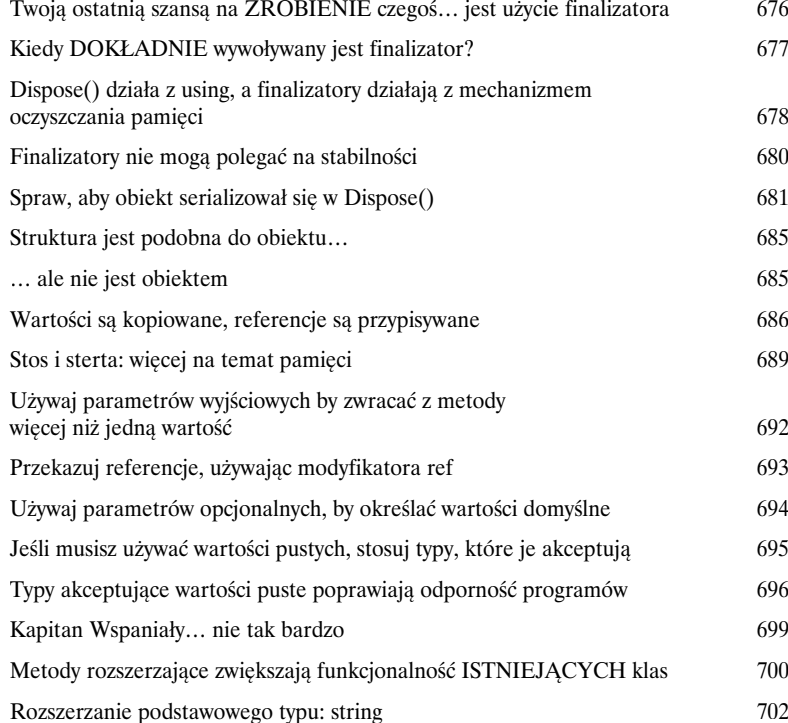

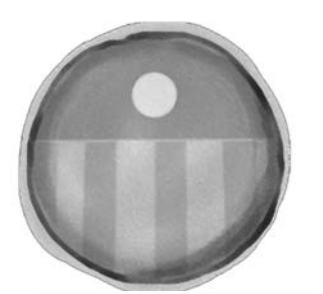

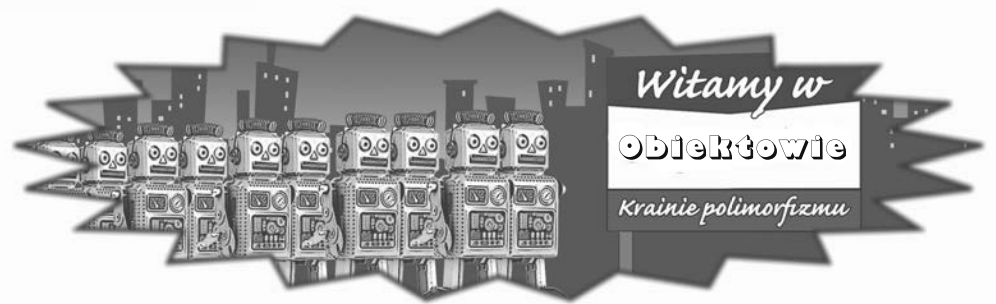

## LINQ

# 15

## Przejmij kontrolę nad danymi

**To świat przepełniony danymi... lepiej żebyś wiedział, jak w nim żyć.** Czasy, gdy mogłeś programować kilka dni, a nawet kilka tygodni, bez konieczności pracy **z ogromem danych**, minęły już bezpowrotnie. Nadeszła epoka, w której *wszystko opiera się na danych*. W rzeczywistości dość często będziesz musiał pracować z danymi, które pochodzą z więcej niż **jednego źródła**... i będą zapisane w różnych formatach. Bazy danych, XML, kolekcje z innych programów... wszystko to jest częścią pracy dobrego programisty C#. W tym miejscu do dzieła wkracza LINQ. To nie tylko sposób na **pobieranie danych** w prosty, intuicyjny sposób. Pozwala on także **grupować** i **łączyć dane pochodzące z różnych źródeł**.

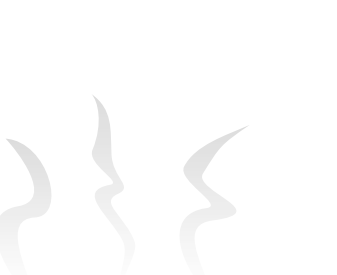

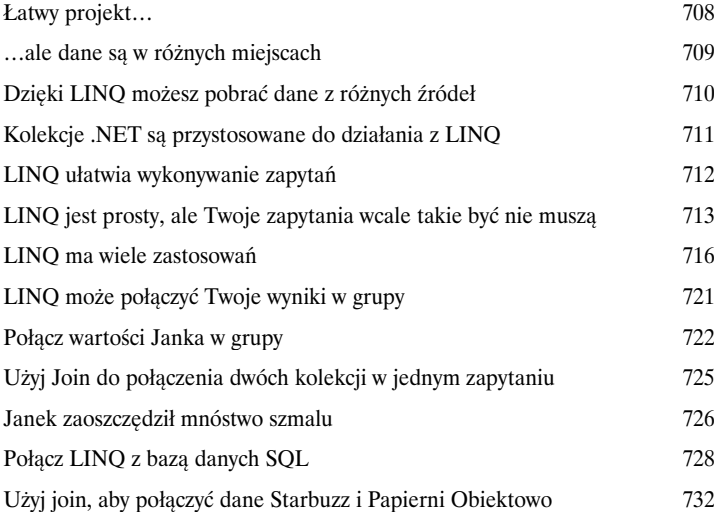

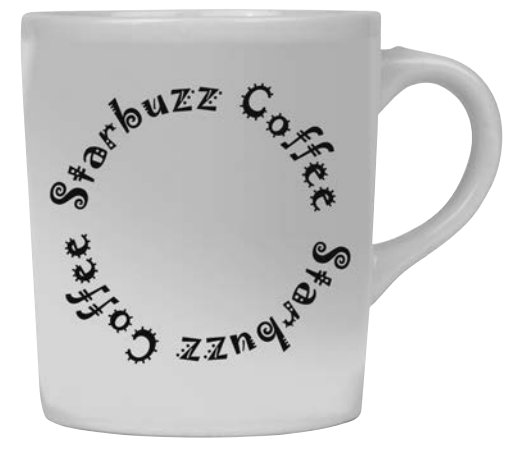

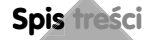

## Laboratorium C# numer 3 Invaders

Dzięki temu laboratorium oddasz hołd jednej z najbardziej popularnych, czczonych i powielanych ikon w historii gier komputerowych. Nie potrzebuje ona żadnego wprowadzenia. Czas utworzyć grę Invaders.

> Dziadek wszystkich gier 736 Można zrobić znacznie więcej... 755

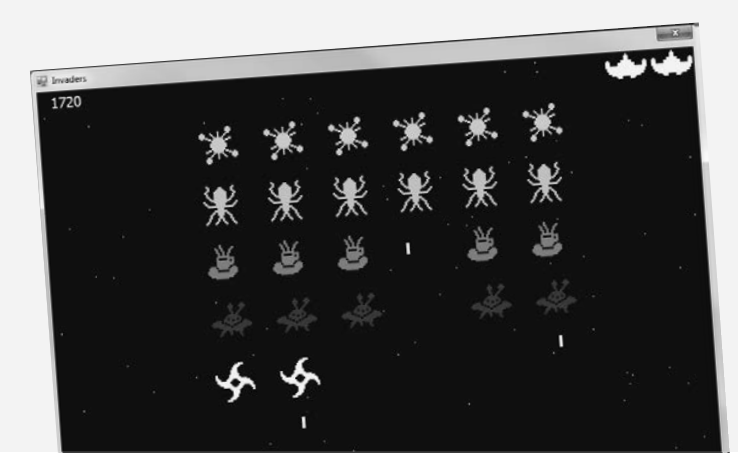

### Pozostałości

A

## 11 najważniejszych rzeczy, które chcieliśmy umieścić w tej książce

**Zabawa dopiero się zaczyna!** Pokazaliśmy Ci mnóstwo wspaniałych narzędzi do tworzenia naprawdę **potężnych programów** w C#. Nie jest jednak możliwe, abyśmy w tej książce zmieścili **każde narzędzie, technologię i technikę** — nie ma ona po prostu tylu stron. Musieliśmy podjąć *naprawdę przemyślaną decyzję*, co umieścić, a co pominąć. Oto kilka tematów, których nie mogliśmy przedstawić. Pomimo tego, że nie zajęliśmy się nimi, w dalszym ciągu myślimy, że są one **ważne i przydatne**. Należałoby więc chociaż o nich wspomnieć — tak też zrobiliśmy.

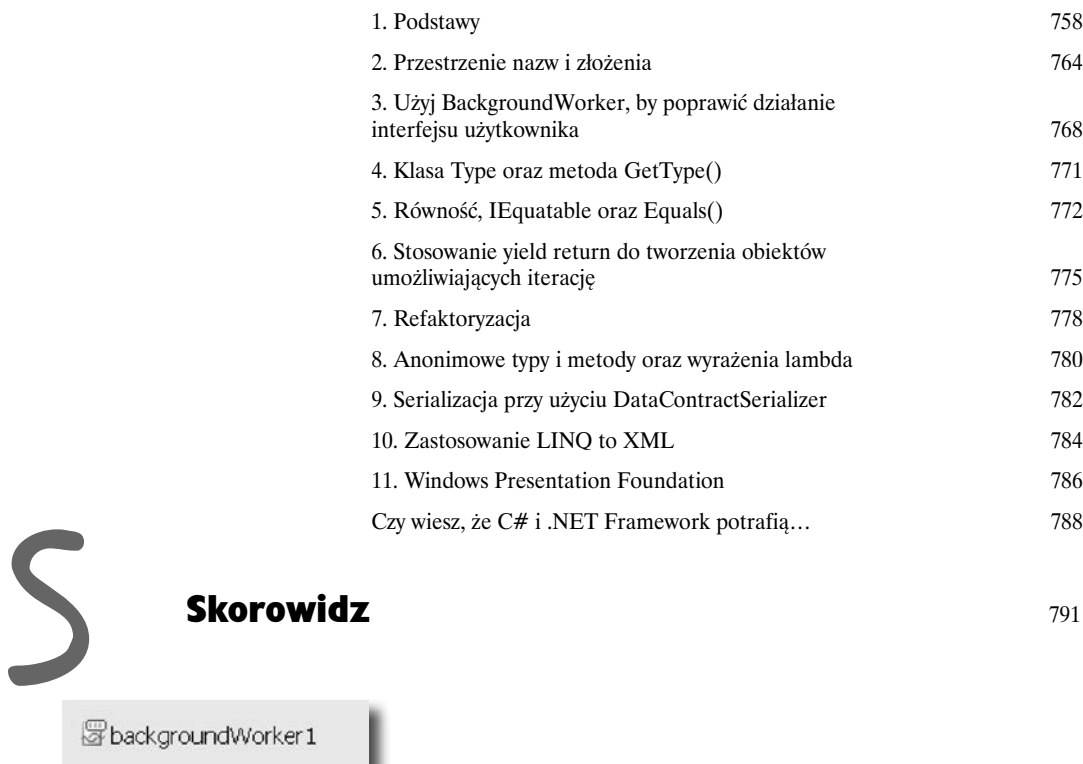

alfleSystemWatcher1

performanceCounter1

<span id="page-22-0"></span>**1.** Zwiększ wydajność przy pomocy  $C \#$ 

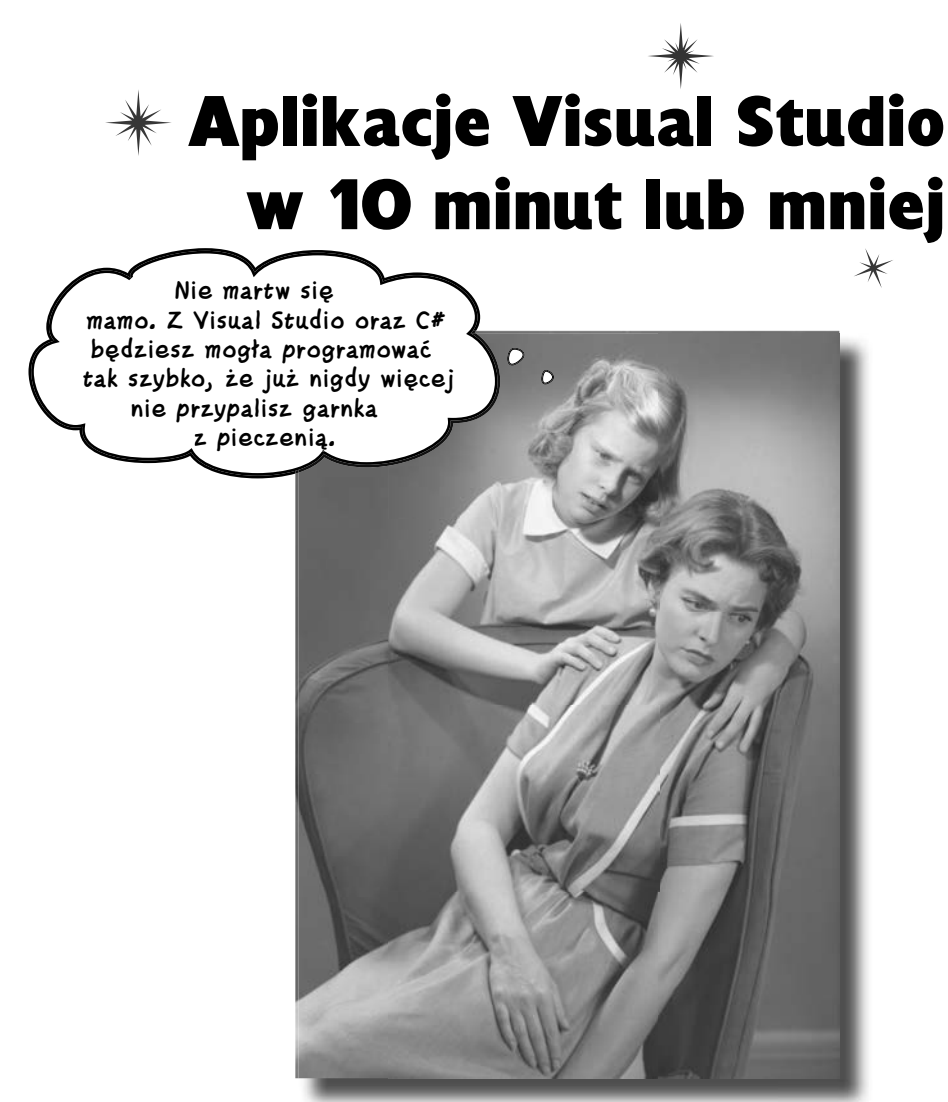

**Czy chcesz tworzyć wspaniałe programy naprawdę szybko?** Wraz z C# dostajesz do ręki **potężny język programowania** i wartościowe narzędzie. Dzięki **Visual Studio IDE** do historii przejdą sytuacje, w których musiałeś pisać jakiś nędzny kod, by ponownie zapewnić prawidłowe działanie przycisku. I to nie wszystko. Dodatkowo będziesz mógł skupić się na **faktycznym wykonywaniu swojej pracy**, zamiast starać się zapamiętać, który parametr metody odpowiadał za *nazwę* przycisku, a który za *wyświetlany na nim tekst*. Brzmi zachęcająco? Przewróć zatem stronę i przystąpmy do programowania.

## **Dlaczego powinieneś uczyć się C#**

C# oraz Visual Studio IDE ułatwiają Ci poznanie tajników pisania kodu i, co ważne, pisania go szybko. Kiedy pracujesz z C#, pakiet Visual Studio jest Twoim najlepszym przyjacielem oraz stałym kompanem.

#### **A oto lista czynności, które IDE wykonuje za Ciebie:**

Za każdym razem, kiedy zamierzasz rozpocząć pisanie programu lub chociażby umieścić przycisk na formularzu, Twój program potrzebuje całej masy powtarzającego się kodu.

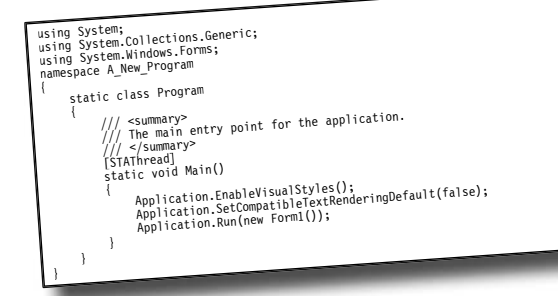

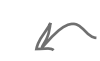

IDE — lub Visual Studio Integrated Development Environment — pełni ważną rolę w pracy z C#. To program, który pozwala Ci edytować kod, zarządzać plikami, a także publikować Twoje projekty.

private void InitializeComponent() { this.button1 = new System.Windows.Forms.Button(); this.SuspendLayout(); // button1 /<br>his.buttonl.location = new System.Drawing.Point(105, 56);<br>this.buttonl.Name = "buttonl";<br>this.buttonl.Tate = new System.Drawing.Size(75, 23);<br>this.buttonl.Tatindex = 0;<br>this.buttonl.leev; = "buttonl";<br>this.buttonl.Clevis /<br>this.AutoScaleDimensions = new System.Drawing.SizeF(8F, 16F)<br>this.AutoScaleMode = System.Windows.Forms.AutoScaleMode.<br>this.Clentisize = new System.Drawing.Size(292, 267);<br>this.Rome = "Forml";<br>this.Resume.argrome.com/ins.

Tyle kodu potrzeba, aby narysować przycisk na formularzu. Dodanie do niego nieco większej ilości elementów

wizualnych może spowodować,<br>że wynikowy kod będzie dziesi<br>razy dłuższy, że wynikowy kod będzie <u>dziesię</u>ć<br>razy dłuższy.

**Co otrzymujesz razem z Visual Studio oraz C#?**

Z językiem C#, przystosowanym do programowania Windows, oraz Visual Studio IDE możesz natychmiast skupić się na tym, co powinien **robić** Twój program.

Wynikiem jest lepiej działająca aplikacja, której napisanie zabiera mniej

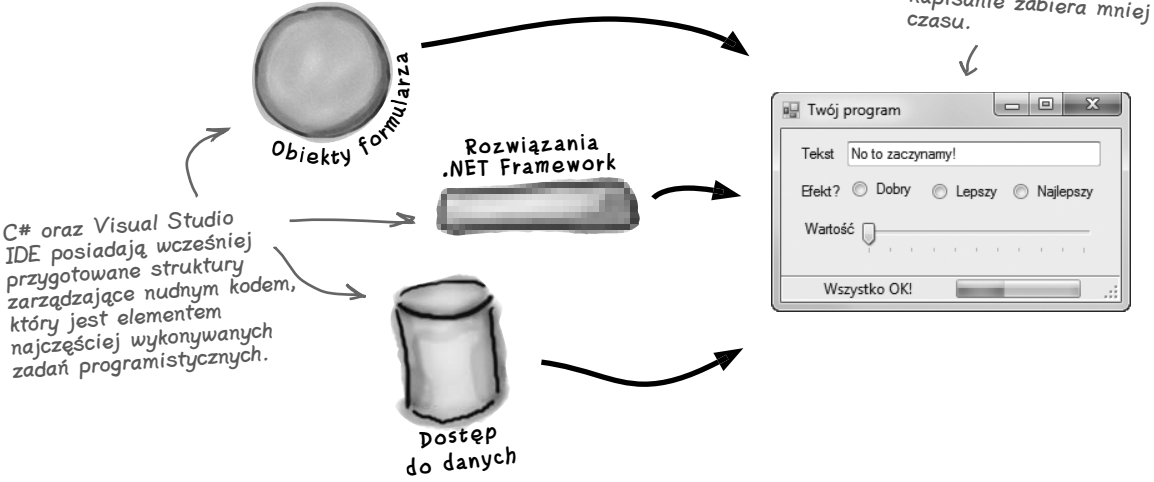

## **C# oraz Visual Studio ułatwiają wiele czynności**

Kiedy używasz C# i Visual Studio, dostajesz wiele wspaniałych możliwości bez żadnego dodatkowego nakładu pracy. Reasumując, uzyskujesz możliwość:

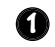

**2**

**3**

**4**

**Tworzenia aplikacji SZYBKO.** Tworzenie programów w C# jest niczym robienie zdjęć aparatem cyfrowym. Język jest potężny i łatwy do opanowania, natomiast Visual Studio IDE przejmuje ogromną część pracy i wykonuje ją za Ciebie automatycznie. Możesz zostawić przyziemne sprawy związane z kodowaniem IDE, a samemu skupić się na tym, co Twój kod powinien wykonywać.

**Zaprojektowania wspaniale wyglądającego interfejsu użytkownika.** Form Designer w środowisku Visual Studio IDE jest jednym z najprostszych istniejących narzędzi do projektowania. Robi za Ciebie tak wiele, że kreowanie oszałamiających interfejsów staje się jedną z najbardziej satysfakcjonujących czynności podczas tworzenia aplikacji w C#. Możesz budować profesjonalne, w pełni funkcjonalne programy bez niepotrzebnego tracenia wielu godzin na pisanie po raz kolejny od podstaw graficznego interfejsu użytkownika.

**Tworzenia i zarządzania bazami danych.** IDE wyposażone jest w prosty interfejs służący do budowania baz danych. Pozwala on na bezproblemową integrację z SQL Server Compact Edition, jak również z kilkoma innymi systemami bazodanowymi.

**Skupienia się na rozwiązywaniu PRAWDZIWYCH problemów.** IDE robi *za Ciebie* wiele, ale w dalszym ciągu to **Ty** panujesz nad tym, co tworzysz za pomocą  $C#$ . **IDE** pozwala Ci skupić się na Twoim programie, pracy (lub zabawie!) oraz klientach, a do tego zajmuje się całą czarną robotą, taką jak:

- ◆ śledzenie wszystkich Twoich projektów,
- ◆ ułatwianie edycji kodu,
- ◆ kontrolowanie grafiki, dźwięków, ikon oraz innych zasobów w Twoich projektach,
- ◆ zarządzanie i interakcja z bazami danych.

Oznacza to, że cały ten czas, jaki musiałbyś spędzić, wykonując rutynowe zadania, można przeznaczyć na **tworzenie zabójczych programów**.

> Wkrótce dowiesz się, co naprawdę mamy na myśli.

## **Pomóż dyrektorowi naczelnemu zrezygnować z papieru**

Firma papiernicza Papiernia Obiektowo właśnie zatrudniła nowego dyrektora naczelnego. Uwielbia on wycieczki piesze, kawę, przyrodę… i podjął decyzję, że będzie przyczyniał się do ratowania lasów. Ma potrzebę zostania kierownikiem "elektronicznym". Na pierwszy ogień pójdzie lista jego kontaktów. W najbliższy weekend wybiera się na narty do Aspen i liczy na to, że do jego powrotu powstanie nowy program z książką adresową. W przeciwnym razie… no cóż… nie tylko stary dyrektor naczelny będzie szukał pracy.

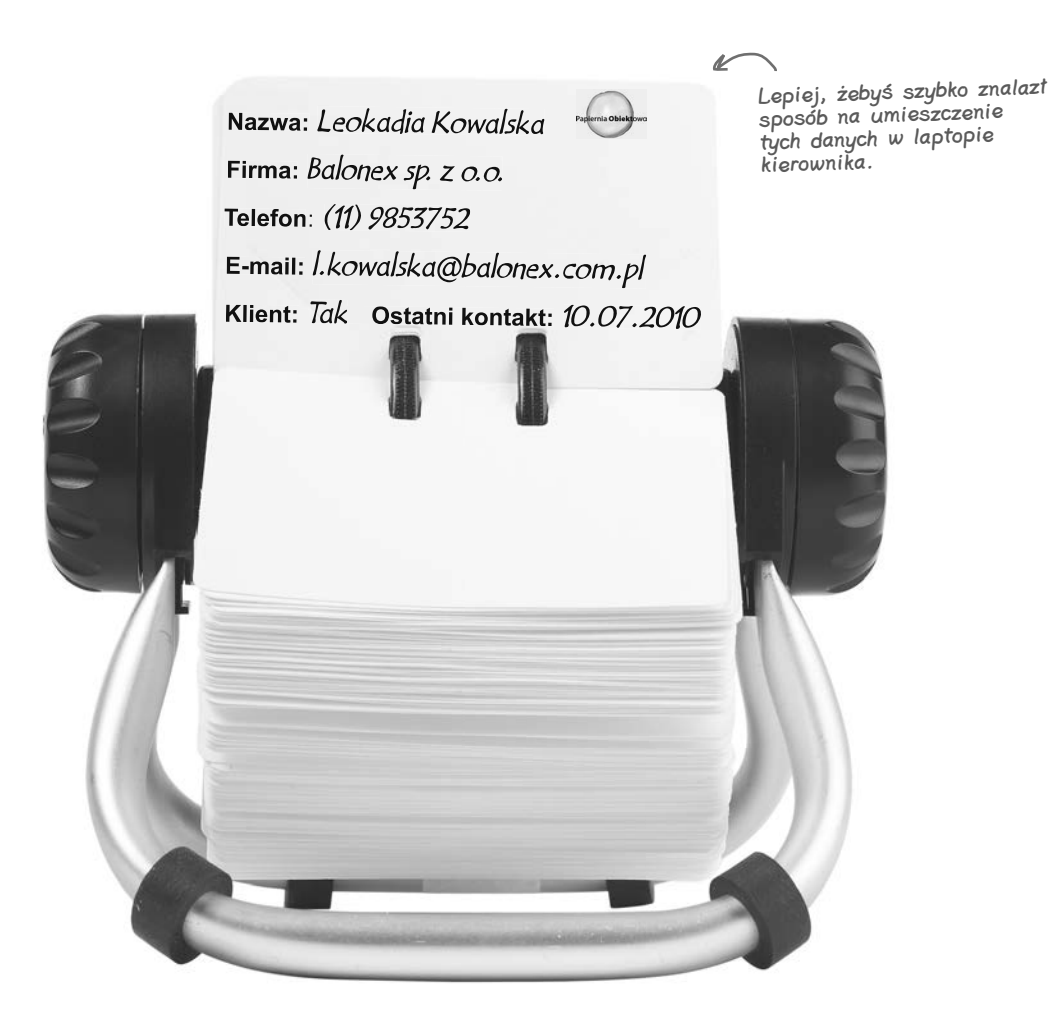

## **Sprawdź potrzeby Twoich użytkowników, zanim zaczniesz tworzyć program**

Zanim zaczniesz pisać książkę adresową — lub *jakąkolwiek* inną aplikację — musimy zatrzymać się na minutę i pomyśleć o tym, **kto będzie jej używał** i **czego od niej oczekuje**.

**2**

Dyrektor naczelny chce uruchamiać program w pracy oraz na swoim laptopie. Potrzebuje zatem programu instalacyjnego, aby mieć pewność, że wszystkie niezbędne pliki znajdą się na każdym komputerze. **1**

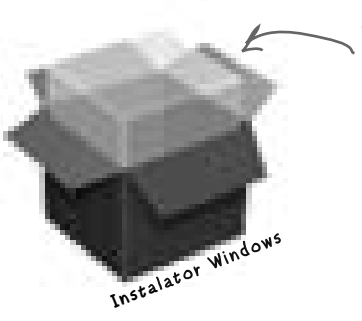

Dyrektor naczelny chce uruchamiać książkę adresową na komputerze stacjonarnym i laptopie, zatem program instalacyjny jest niezbędny.

Dział sprzedaży firmy papierniczej Papiernia Obiektowo także chce mieć dostęp do książki adresowej. Chce on używać danych do budowania list kontaktów i w ten sposób zwiększyć sprzedaż papieru.

Dyrektor naczelny dochodzi do wniosku, że baza danych będzie najlepszym rozwiązaniem. W ten sposób każdy w firmie będzie miał dostęp do tych informacji, a on będzie musiał zarządzać tylko jedną kopią swoich kontaktów.

Wiemy już, że Visual Studio ułatwia pracę z bazami danych. Przechowywanie informacji w takiej formie umożliwia jednoczesny dostęp do nich dyrektorowi naczelnemu oraz działowi sprzedaży, mimo że fizycznie istnieje tylko jedna kopia danych.

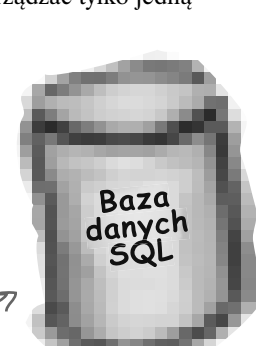

Zanim zaczniesz tworzyć kod, pomyśl o swoich użytkownikach oraz ich potrzebach; oni na pewno to docenią i będą zadowoleni z finalnego produktu, kiedy go wreszcie skończysz.

## **Oto program, który zamierzasz stworzyć**

Potrzebujesz aplikacji z graficznym interfejsem użytkownika, obiektów niezbędnych do komunikacji z bazą danych, właściwej bazy danych oraz programu instalacyjnego. Brzmi to jak wyrok i zapowiada konieczność wygospodarowania ogromnej ilości czasu, ale zbudujesz to wszystko po przeanalizowaniu następnych kilku stron.

A oto struktura programu, który zamierzamy stworzyć:

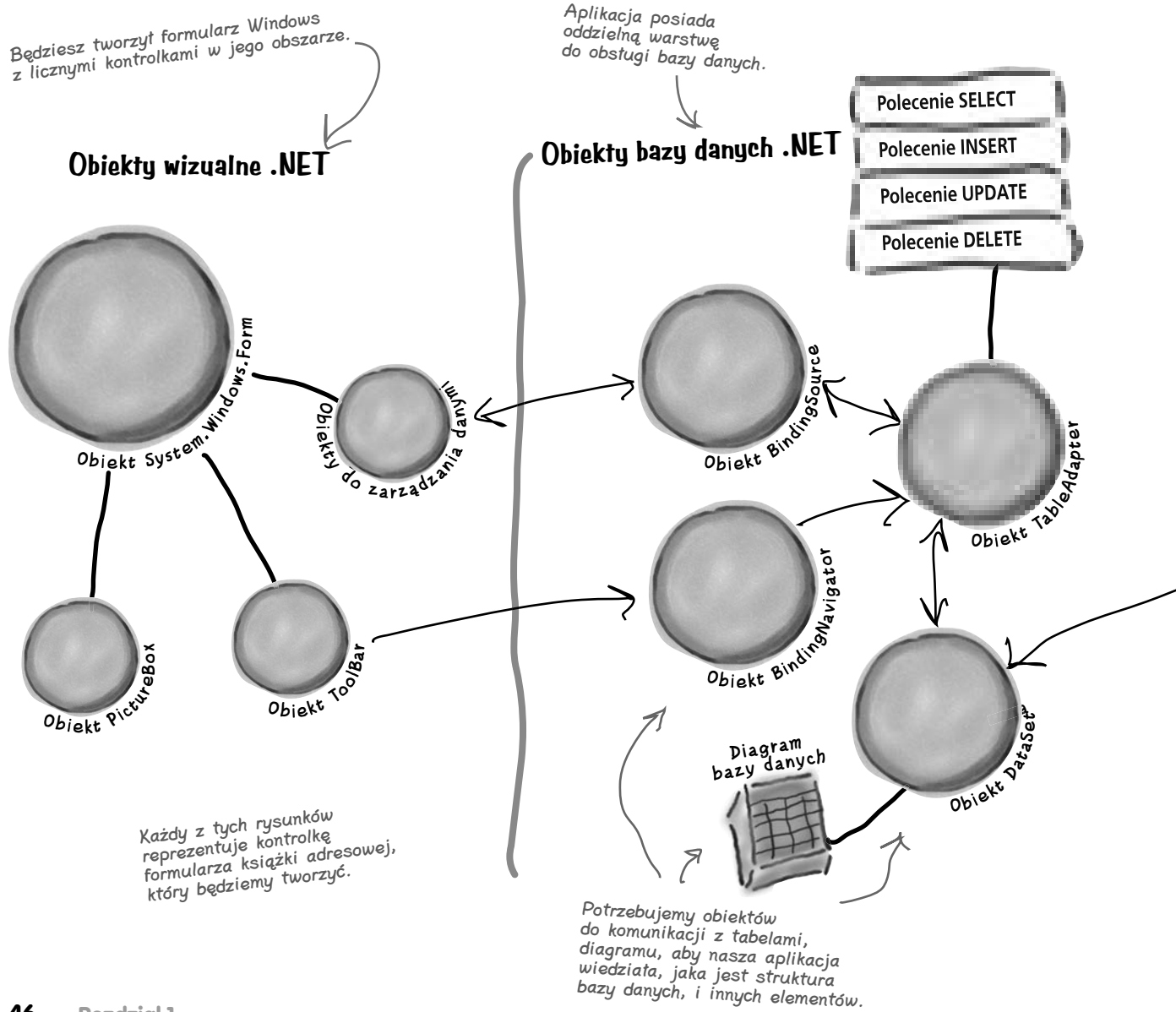

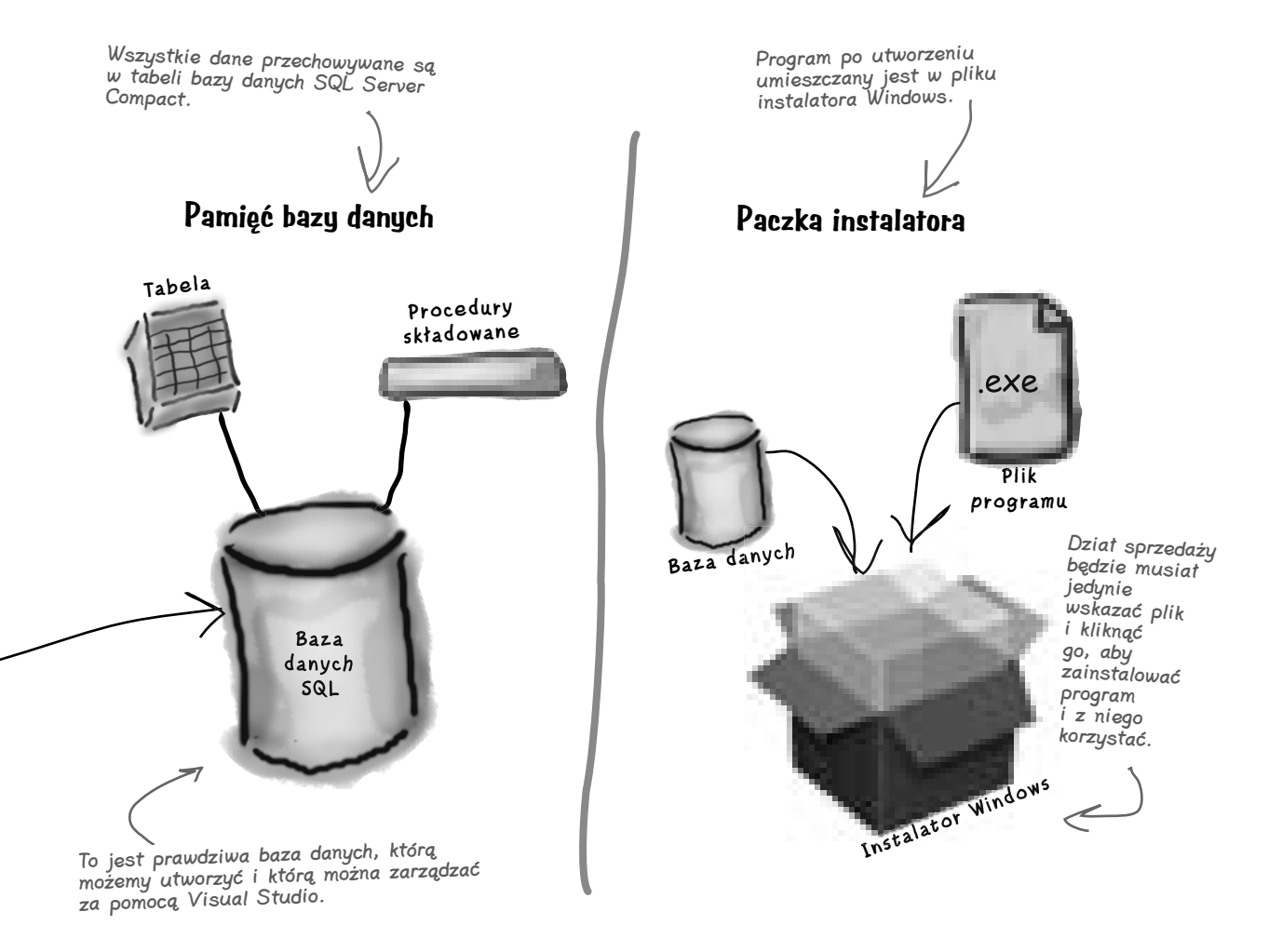

## **Co robisz w Visual Studio**

Przystąp więc do dzieła i uruchom Visual Studio, jeżeli jeszcze tego nie zrobiłeś. Pomiń stronę startową i wybierz *New Project* z menu *File*. Nazwij swój projekt "Kontakty" i naciśnij OK. Do wyboru masz kilka różnych typów projektów. Wybierz *Windows Forms Application*, a jako nazwę swojego nowego projektu wpisz "Kontakty".

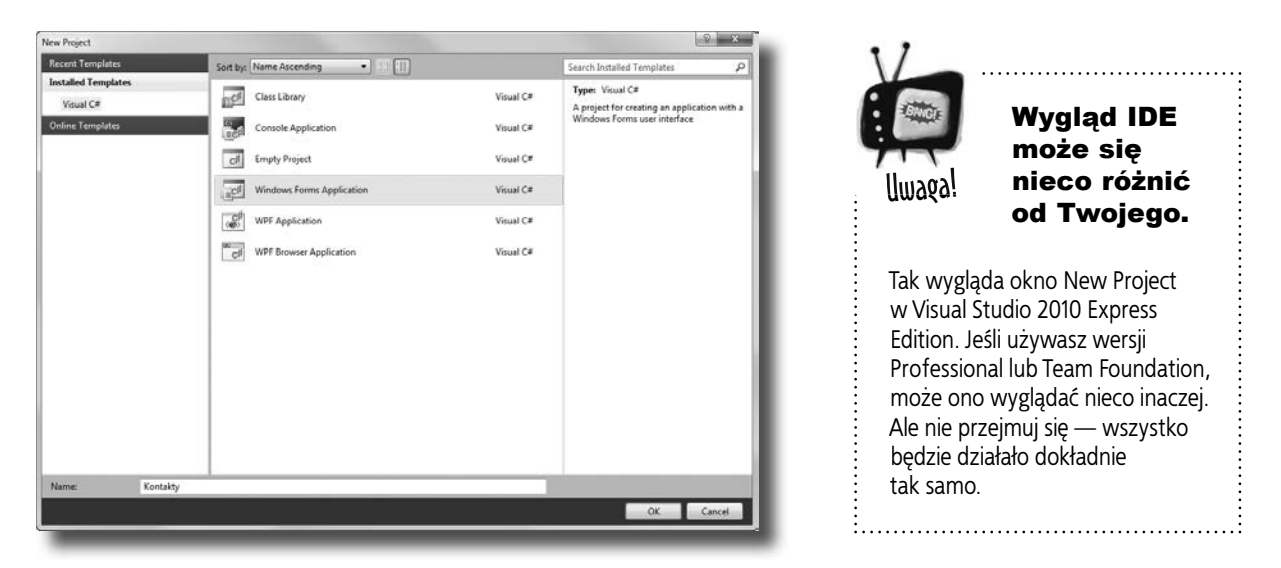

## **Co Visual Studio robi za Ciebie**

Gdy tylko zapiszesz nowy projekt, IDE utworzy pliki *Form1.cs*, *Form1.Designer.cs* oraz *Program.cs*. Elementy dodawane są do okna Solution Explorer. Domyślnie pliki zapisywane są także w folderze *Moje dokumenty\Visual Studio 2010\Projects\Kontakty\*.

Upewnij się, że zaraz po utworzeniu projektu zapisałeś go, wybierając Save All z menu File — spowoduje to zapisanie do katalogu wszystkich jego plików. Jeżeli wybierzesz Save, zapisany zostanie tylko plik, nad którym aktualnie pracujesz.

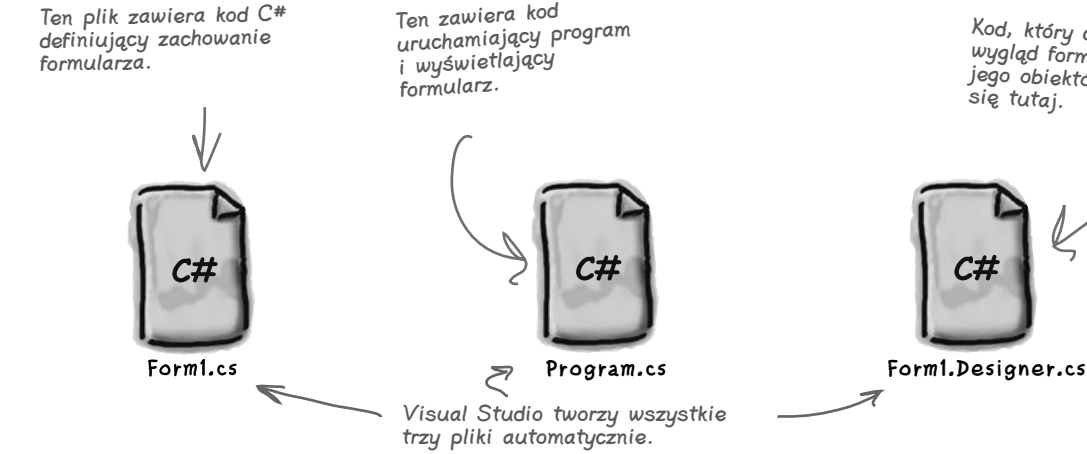

Kod, który definiuje wygląd formularza oraz jego obiektów, znajduje

#### **Zwiększ wydajność za pomocą C#**

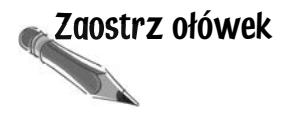

Zaostrz ołówek Poniżej pokazany jest wygląd ekranu, jaki prawdopodobnie możesz w tej chwili zaobserwować. Powinieneś odgadnąć, do czego służą poszczególne okna, bazując na wiedzy, którą na tym etapie posiadasz. Upewnij się, że okna *Toolbox* oraz *Error List* są widoczne, wybierając odpowiednie opcje z menu *View/Other Windows*. W każdym z pustych pól wstaw komentarz wyjaśniający przeznaczenie danego obszaru IDE.

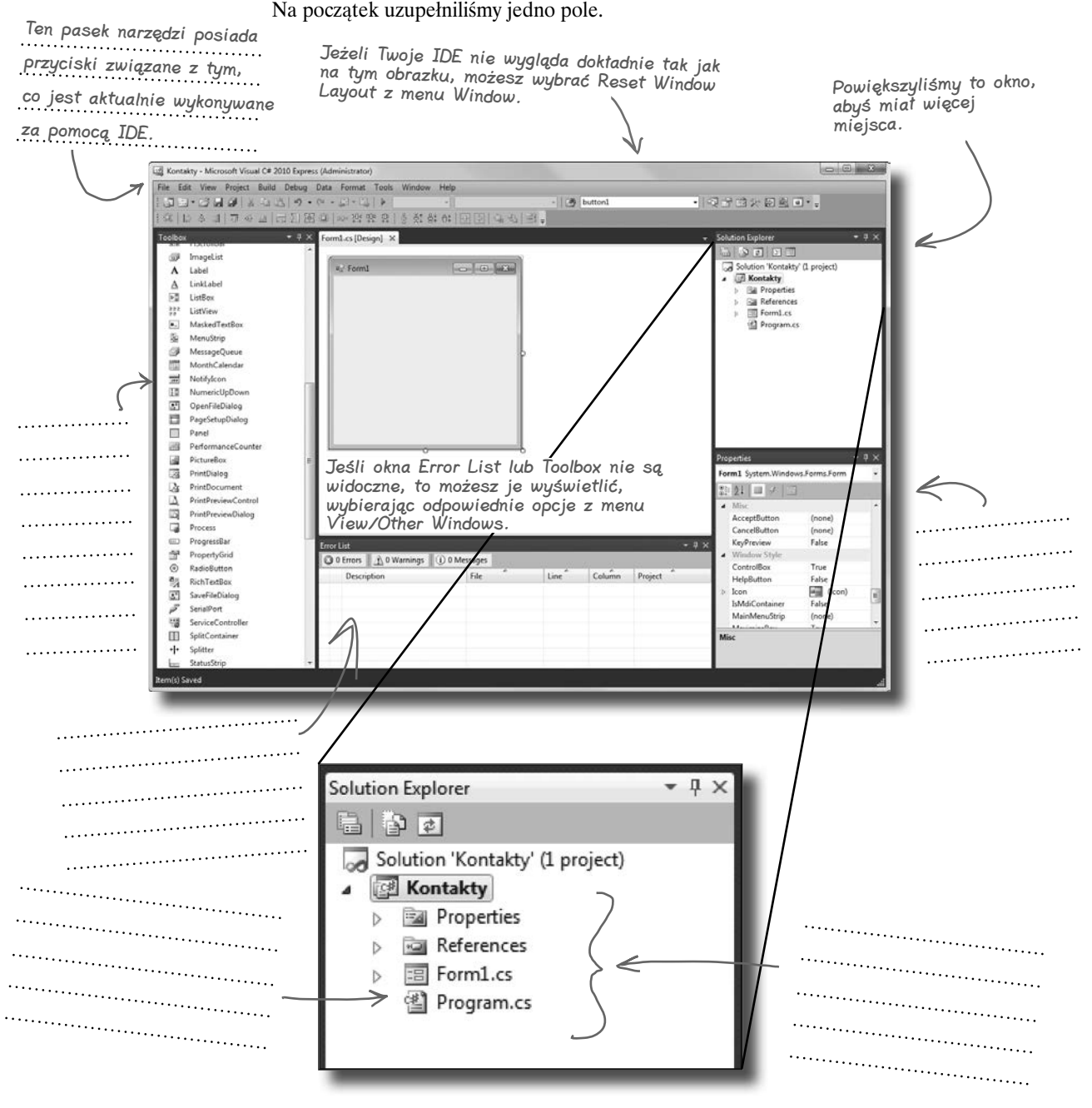

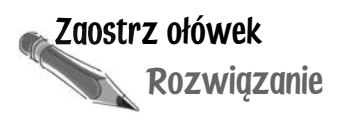

Rozwiązanie Uzupełniliśmy komentarze dotyczące różnych obszarów Visual Studio C# IDE. W poszczególnych miejscach możesz mieć napisane inne rzeczy, ale powinieneś znać przeznaczenie każdego okna i każdej sekcji.

Ten pasek narzędzi posiada przyciski związane z tym, co jest aktualnie wykonywane za pomocą IDE.

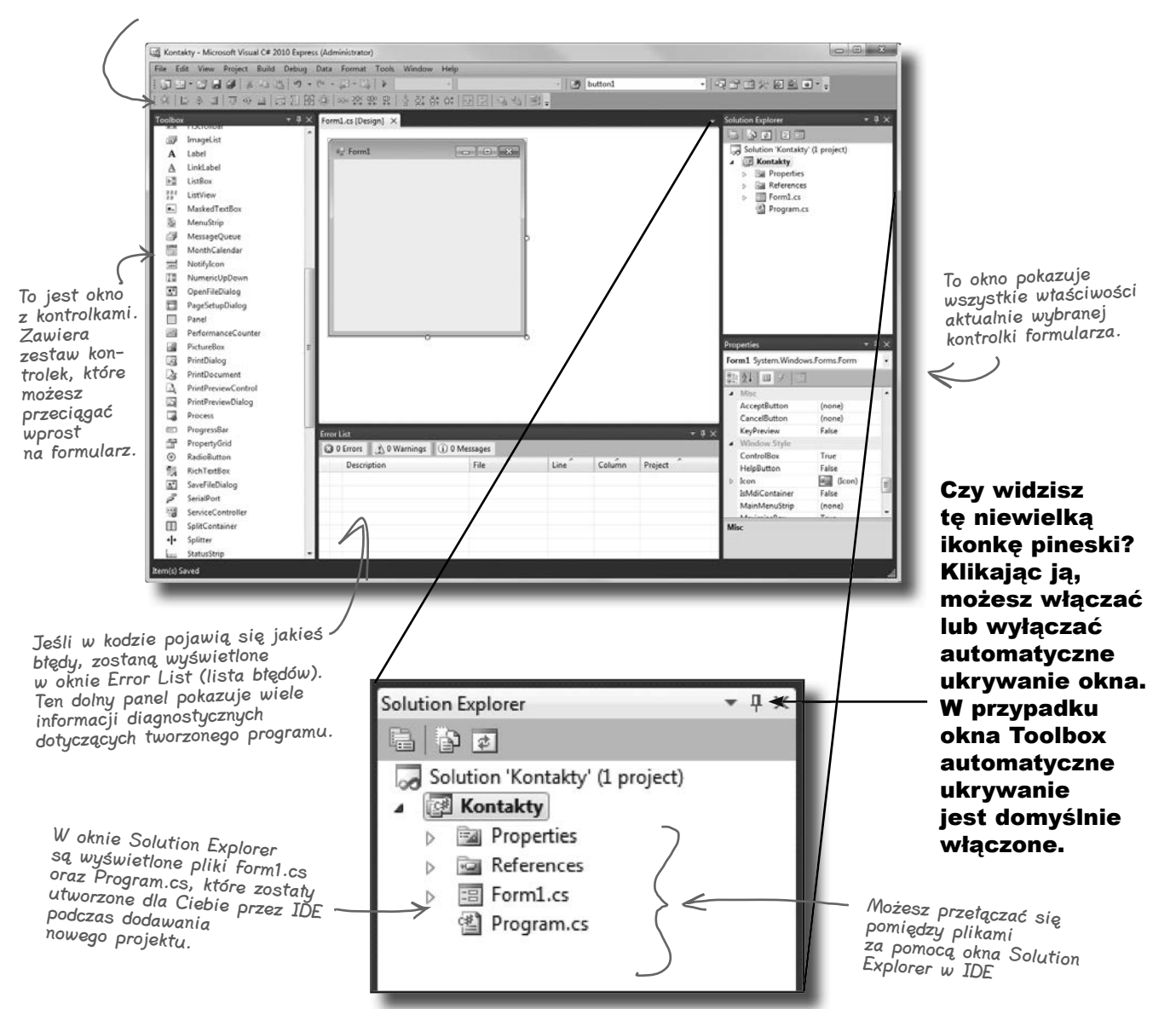

Wie istnieją<br>głupie pytania

#### $\boldsymbol{\theta}$ : Skoro IDE pisze cały ten kod za mnie, to czy nauka C# sprowadza się do nauki IDE?

**U:** Nie. IDE jest wspaniałe w automatycznym generowaniu dla Ciebie części kodu, ale więcej nie może zrobić. Jest wiele rzeczy, w których jest naprawdę dobre, takich jak wstępna konfiguracja lub automatyczna zmiana właściwości kontrolek na formularzu. Istnieje jednak znacznie trudniejsza część programowania, czyli troska o to, co powinien robić program, i zmuszenie go do posłuszeństwa, a tego żadne IDE za Ciebie nie zrobi. Pomimo tego, że Visual Studio IDE jest jednym z najbardziej zaawansowanych spośród istniejących środowisk, może ono dojść tylko do tego etapu. To **Ty**, nie żadne IDE, jesteś odpowiedzialny za pisanie kodu, który wykonuje właściwą pracę.

#### $\boldsymbol{p}$ : Utworzyłem nowy projekt w Visual Studio, ale kiedy sprawdziłem podkatalog Projects w folderze Moje dokumenty, nie znalazłem go tam. Co się stało?

O: Kiedy zaczynasz tworzyć nowy projekt w Visual Studio 2010, IDE umieszcza go w katalogu *Ustawienia lokalne\ Dane aplikacji\Temporary Projects*. Gdy zapisujesz go po raz pierwszy, jesteś pytany o nazwę pliku, a po zaakceptowaniu wyboru projekt zostaje zapisany w katalogu *Moje dokumenty\Visual Studio 2010\ Projects*. Próbując otworzyć nowy projekt lub zamknąć tymczasowy, zostaniesz poproszony o wybór jednej z dwóch opcji — zapisania lub odrzucenia zmian. (Uwaga: inne wersje Visual Studio nie używają tego tymczasowego katalogu do przechowywania projektów — tworzą je od razu w katalogu *Projects* !)

### $\boldsymbol{V}$ : Co wtedy, gdy IDE utworzy kod, którego nie chciałem?

O: Możesz go zmienić. IDE jest przystosowane do tworzenia kodu na podstawie tego, w jaki sposób elementy zostały przeciągnięte lub dodane do aplikacji. Czasami nie jest to sposób, jaki byłby przez Ciebie pożądany. Wszystko, co IDE robi dla Ciebie — każda linijka kodu, którą tworzy, każdy plik, który dodaje — może być zmieniane zarówno ręcznie, poprzez bezpośrednią edycję plików, jak i przy użyciu łatwego w obsłudze interfejsu środowiska.

#### $\boldsymbol{p}$ : Czy wszystko będzie działało dobrze, jeżeli pobrałem i zainstalowałem Visual Studio Express? Czy nie powinienem używać jednej z płatnych wersji Visual Studio, aby zrobić wszystko, co jest tu opisane?

O: Nie ma w tej książce niczego, czego nie dałoby się zrobić za pomocą darmowej wersji Visual Studio (którą można pobrać ze strony Microsoftu). Główne różnice pomiędzy edycją Express a pozostałymi (Professional i Team Foundation) nie uniemożliwiają pisania w pełni funkcjonalnych i kompletnych aplikacji w C#.

#### $\boldsymbol{P}$ : Czy mogę zmienić nazwy plików, które IDE dla mnie generuje?

**U**: Oczywiście. Podczas tworzenia nowego projektu IDE generuje domyślny formularz o nazwie *Form1* — w jego skład wchodzą trzy pliki: *Form1.cs*, *Form1.Designer.cs* oraz *Form1.resx*. Możesz jednak skorzystać z okna *Solution Explorer*, by nadać tym plikom dowolne inne nazwy. Domyślnie odpowiadają one nazwie formularza.

Jeśli zmienisz nazwy plików, to w oknie *Properties* będziesz miał okazję przekonać się, że formularz wciąż nosi nazwę *Form1*. Jego nazwę możesz zmienić w wierszu "(Name)" w oknie *Properties*. Jeśli to zrobisz, nazwa pliku nie ulegnie zmianie. C# nie zwraca uwagi na nazwy plików i formularzy (ani jakichkolwiek innych elementów projektu), choć istnieje kilka reguł, którymi należy się kierować podczas ich określania. Niemniej jednak dobieranie odpowiednich nazw może ułatwić Ci pracę. Póki co nie przejmuj się nimi — w dalszej części książki zamieścimy znacznie więcej informacji dotyczących dobierania nazw dla różnych elementów programów.

#### $\boldsymbol{ \mathit{P}}$ : Przvglądam się właśnie mojemu IDE i dochodzę do wniosku, że mój ekran wygląda nieco inaczej niż Twój. Brakuje niektórych okien, inne są poprzestawiane. Co się dzieje?

O: Jeżeli wybierzesz polecenie *Reset Window Layout* z menu *Window*, to IDE odtworzy oryginalny wygląd i położenie okien. Następnie możesz skorzystać z opcji *View/Other Windows*, by upodobnić swoje okno Visual Studio do tych pokazanych w tym rozdziale.

#### **Visual Studio generuje kod, który może być użyty jako podstawa do dalszego pisania aplikacji.**

**Upewnienie się, że aplikacja robi dokładnie to, do czego została stworzona, należy wyłącznie do Ciebie.**

## **Stwórz interfejs użytkownika**

Dodawanie kontrolek i nadawanie blasku interfejsowi użytkownika jest bardzo proste i sprowadza się do przeciągania i upuszczania elementów w Visual Studio IDE. Dodajmy zatem logo do formularza.

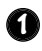

#### **Użyj kontrolki PictureBox, aby dodać obrazek.**

Kliknij kontrolkę *PictureBox* w oknie *Toolbox*, a następnie przeciągnij ją na formularz. W tle IDE doda jej kod do pliku *Form1.Designer.cs*.

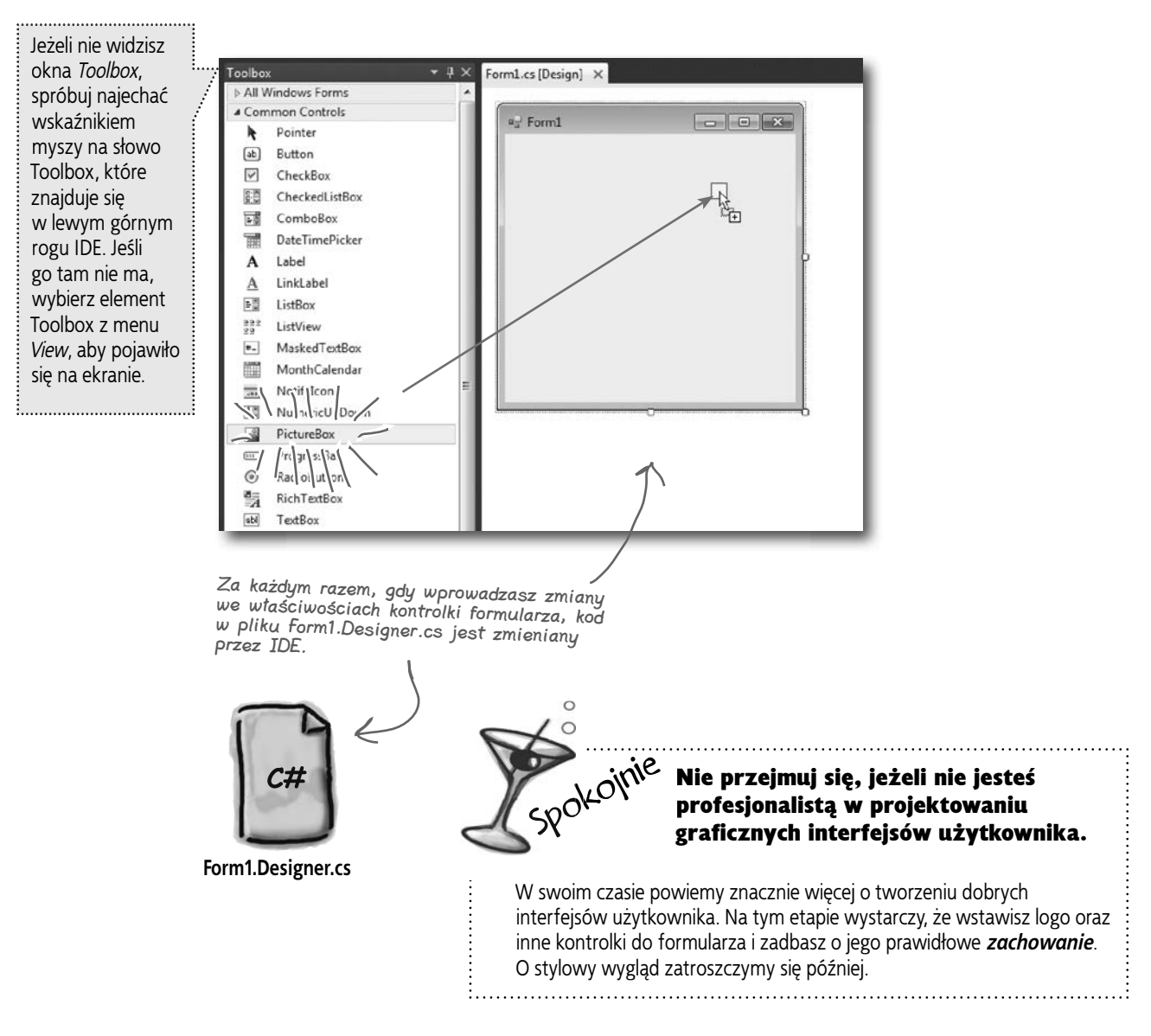

#### **Zwiększ wydajność za pomocą C#**

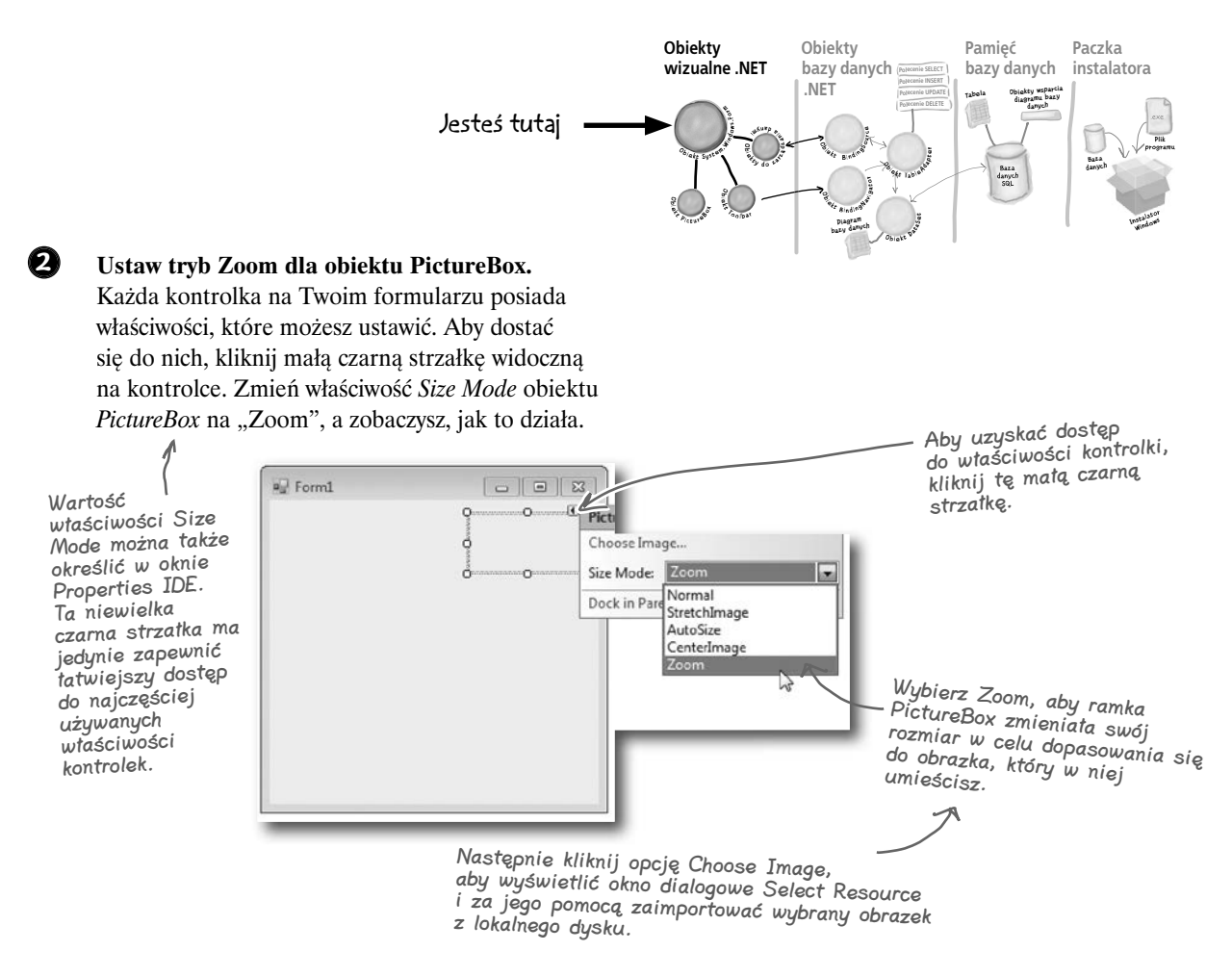

#### **3 Pobierz logo firmy Papiernia Obiektowo.**

Pobierz logo Papierni Obiektowo z serwera ftp (*ftp://ftp.helion.pl/przyklady/cshrug.zip*) i zapisz je na twardym dysku. Następnie wybierz strzałkę właściwości kontrolki *PictureBox* i kliknij *Choose Image*. Na ekranie pojawi się okno dialogowe *Select Resource*. Zaznacz przycisk opcji *Local Resource*, aby uaktywnić przycisk *Import*; kliknij ten przycisk a następnie odszukaj na dysku obrazek, którego chcesz użyć. I to już wszystko.

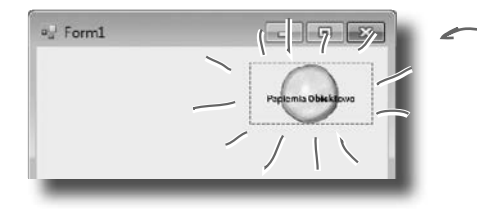

Tutaj znajduje się logo Papierni Obiektowo oraz kontrolka PictureBox, która dopasowała swój rozmiar do jego wielkości.

## **Za kulisami Visual Studio**

Za każdym razem, gdy zmienisz coś w Visual Studio, IDE *pisze za Ciebie kod*. Kiedy utworzyłeś logo i zdecydowałeś, żeby Visual Studio używało pobranego obrazka, stworzyło ono zasób i skojarzyło go z Twoją aplikacją. **Zasoby** to każdy plik graficzny, dźwiękowy, ikona, a także każdy inny rodzaj danych wrzucanych do Twojego programu. Plik graficzny staje się wówczas integralną częścią aplikacji, aby podczas jej instalacji na innym komputerze został tam zapisany razem z innymi składnikami i aby *PictureBox* mógł go używać.

Kiedy przeciągnąłeś kontrolkę *PictureBox* na formularz, IDE automatycznie utworzyło plik *Form1.resx*, aby przechowywać zasoby i trzymać je razem w projekcie. Kliknij dwukrotnie ten plik, a zobaczysz niedawno zaimportowany obrazek.

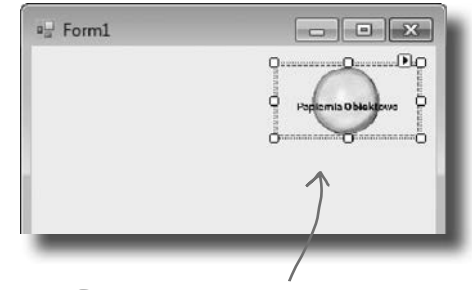

Ten obrazek jest teraz w zasobach aplikacji listy kontaktowej.

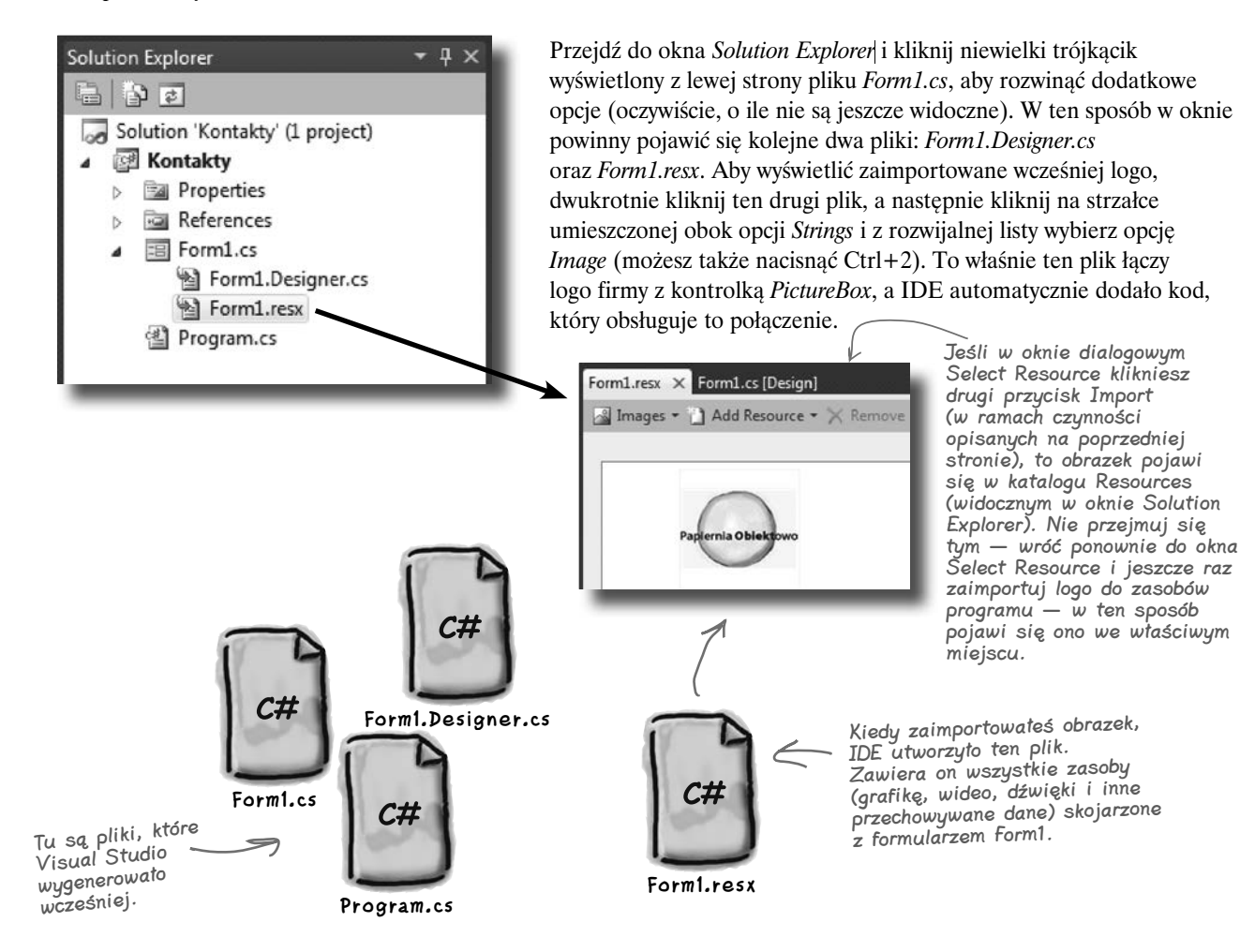

 $\Box$ 

all Form1

## **Dodaj coś do automatycznie wygenerowanego kodu**

IDE tworzy dużą część kodu za Ciebie, ale zawsze będziesz chciał go przeglądać i coś do niego dodawać. Ustawmy zatem logo w ten sposób, aby wyświetlało okienko informacyjne, gdy użytkownik uruchomi program i je kliknie.

Podczas edycji formularza w IDE dwukrotne kliknięcie któregokolwiek z jego elementów spowoduje automatyczne dodanie kodu do projektu. Upewnij się, że IDE wyświetla formularz, a następnie dwukrotnie kliknij kontrolkę *PictureBox*. W rezultacie IDE doda do projektu kod, który będzie wykonywany za każdym razem, gdy użytkownik kliknie logo. Powinieneś

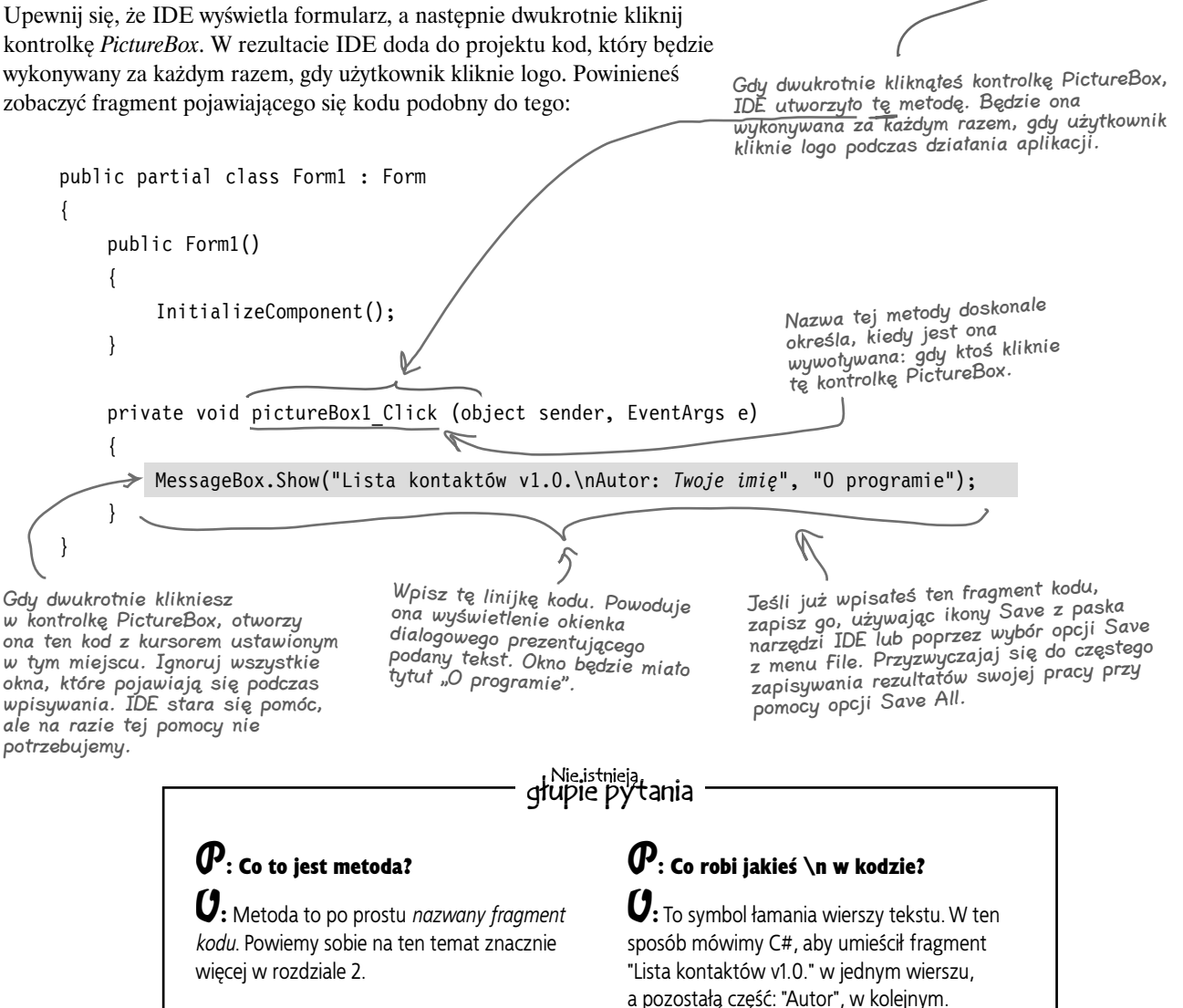

## **Już możesz uruchomić aplikację**

Naciśnij F5 na klawiaturze lub kliknij przycisk z zieloną strzałką ( $\rightarrow$ ) na pasku narzędzi, aby sprawdzić, co udało Ci się do tego momentu napisać. (Nazywa się to "debugowaniem", czyli uruchamianiem programu za pośrednictwem IDE). Możesz zatrzymać debugowanie, wybierając *Stop Debugging* z menu *Debug* lub klikając w ten przycisk na pasku narzędzi: ( $\Box$ ). Wszystkie trzy przyciski

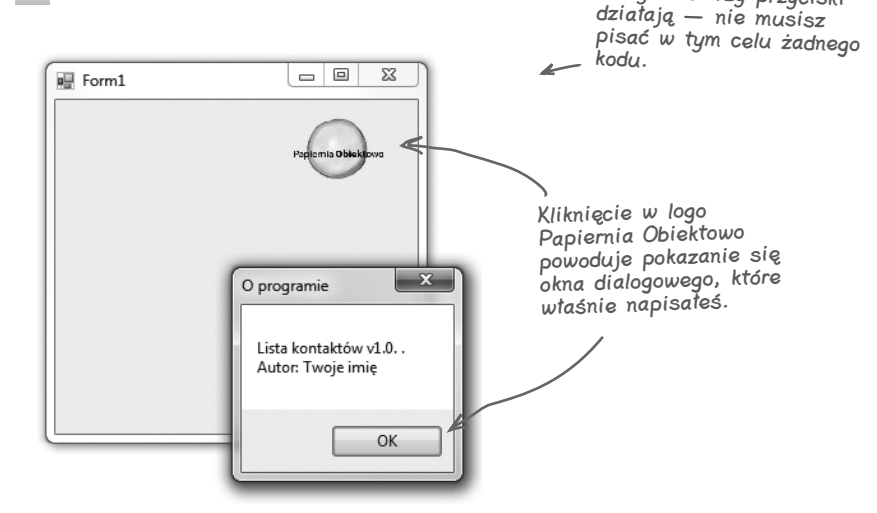

## **Gdzie są moje pliki?**

Kiedy uruchamiasz swój program, Visual Studio kopiuje wszystkie pliki do katalogu *Moje Dokumenty\Visual Studio 2010\Projects\ Kontakty\Kontakty\bin\debug*. Możesz nawet przejść do niego i uruchomić poprzez dwukrotne kliknięcie pliku *.exe* program, który został utworzony przez IDE.

C# zamienia Twój program na plik, który możesz uruchomić, zwany plikiem wykonywalnym. Znajdziesz go tutaj, w folderze debug.

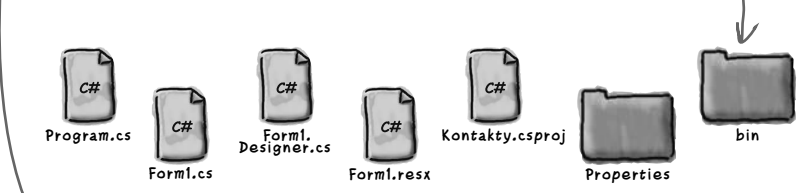

To nie jest błąd. Istnieją dwa poziomy katalogów. Wewnętrzny folder posiada właściwe pliki z kodem C#.

## głupie pytania

#### $\boldsymbol{P}$ : W moim IDE zielona strzałka jest oznaczona jako Debug. Czy to jakiś problem?

O: Nie. Debugowanie, przynajmniej w naszym przypadku, to uruchamianie aplikacji poprzez IDE. Powiemy sobie więcej na jego temat w dalszej części książki. Na chwilę obecną będzie to po prostu sposób na uruchamianie programów.

#### $\boldsymbol{ \mathcal{P} }$ : Nie widzę żadnego przycisku Stop Debugging na moim pasku narzędzi. O co chodzi?

O: Przycisk Stop Debugging znajduje się na specjalnym pasku narzędzi, który staje się widoczny dopiero po uruchomieniu programu. Uruchom aplikację jeszcze raz i sprawdź, czy pasek się pojawił.

**Baza danych** 

## **Co zrobiliśmy do tej pory**

Stworzyliśmy formularz i wstawiliśmy kontrolkę *PictureBox*, która w momencie kliknięcia wyświetla okienko dialogowe z komunikatem. Kolejnym zadaniem będzie dodanie wszystkich innych pól karty, takich jak nazwa kontaktu i numer telefonu.

Zdecydowaliśmy, że te informacje będziemy przechowywać w bazie danych. Visual Studio może zarządzać bezpośrednim połączeniem z taką bazą danych, dzięki czemu nie będziemy potrzebowali zaśmiecać kodu licznymi odwołaniami do niej (co jest niewskazane). Jednak aby to wszystko prawidłowo działało, musimy stworzyć naszą bazę w taki sposób, by kontrolki mogły się do niej odwoływać. Zamierzamy więc przenieść się z obszaru obiektów wizualnych .NET bezpośrednio do sekcji bazy danych.

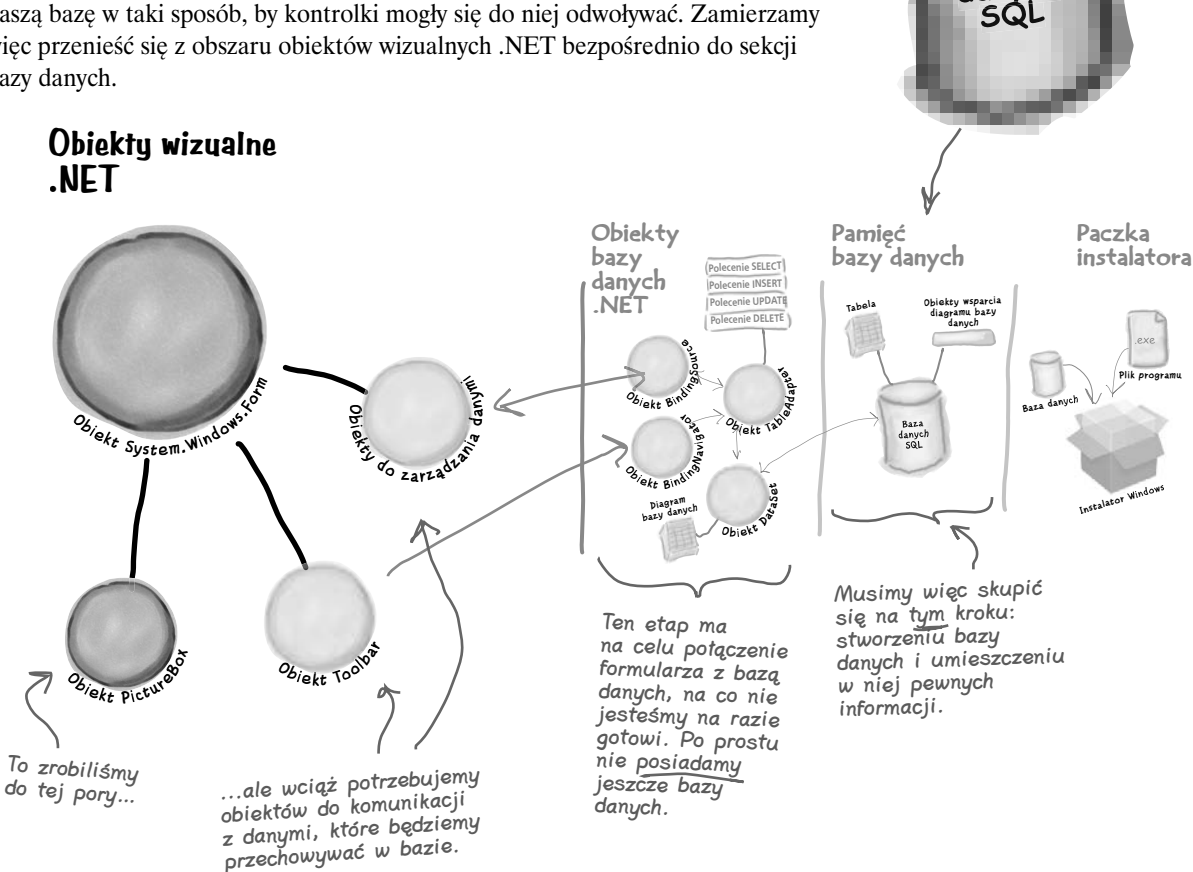

Visual Studio może wygenerować kod pozwalający na połączenie formularza i bazy danych, ale <u>ZANIM</u> to będzie możliwe, musimy taką bazę stworzyć.

## **Potrzebujemy bazy danych do przechowywania naszych informacji**

Zanim dodamy do formularza resztę pól, musimy stworzyć bazę, z której będzie on korzystał. IDE może wygenerować znaczną część kodu odpowiedzialnego za połączenie formularza i danych, ale musimy wcześniej zdefiniować samą bazę.

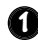

**Dodaj nową bazę danych SQL do projektu.** W oknie *Solution Explorer* **kliknij prawym przyciskiem myszy projekt** *Kontakty* i wybierz *Add*, a następnie *New Item*. Kliknij ikonę *SQL Database*, a jako nazwę wpisz *ContactDB.sdf*.

 $-2 - 2$ Add New Item - Kontakty **Installed Templates** Sort by: Default  $-1$   $m$ Visual C# Items Type: Visual C# Items  $\mathfrak{B}$ Application Manifest File Visual C# Items Wybierz opcję An empty SQL Server Compact Edition<br>database for local data Assembly Information File Visual C# Item 빏 *Local Database*,  $c$ <sup>1</sup> Code File Visual C# Items by utworzyć 器 plik SLQ Server DataSet Visual C# Items Compact  $5c$ Debugger Visualize Visual C# heme Edition, który LINQ to SQL Classe będzie zawierać Local Databa Visual C# Item całą Twoją 高 MDI Parent Form Visual C# Items bazę danych. Resources File Visual C# Items Nadaj jej nazwę 譜 Service-based Databas Visual C# Items ContactDB.sdf. 国 Settings File Visual C# Items R Text File Visual C# Items  $\vec{a}$ XML File Visual C# Items ContactDB.sdf

**SQL**

Upewnij się, że skończyłeś debugować, zanim przejdziesz dalej.

> Ten plik jest naszą nową bazą danych.

> > **ContactDB.sdf**

Opcja Local Database oznacza w rzeczywistości <sup>p</sup>lik bazy danych SQL Server Compact Edition, który zazwyczaj ma rozszerzenie SDF. Daje on możliwość łatwego dodania bazy danych do projektu.

#### **2 W oknie dialogowym Add New Item kliknij przycisk Add.**

**3**

**Zamknij okno Data Source Configuration Wizard.** Na tym etapie chcemy pominąć konfigurację źródła danych, więc kliknij przycisk Cancel. Wrócimy tutaj, jak tylko ustalimy strukturę naszej bazy danych.

**4 Oglądnij bazę danych w oknie Solution Explorer.** Przejdź do okna *Solution Explorer*, a zobaczysz, że baza *ContactDB* została dodana do listy plików. Kliknij dwukrotnie *ContactDB.sdf* i popatrz na lewą stronę ekranu. Toolbox został zastąpiony przez *Database Explorer*.

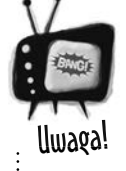

#### Jeżeli nie używasz edycji Express, możesz zobaczyć Server Explorer zamiast okna Database Explorer.

Visual Studio 2010 Professional oraz Team Foundation nie posiadają okna Database Explorer. Zamiast tego mają okno Server Explorer, które potrafi zrobić dokładnie to samo, a oprócz tego umożliwia przeglądanie danych w sieci.

#### **Zwiększ wydajność za pomocą C#**

## **IDE utworzyło bazę danych**

Kiedy nakazałeś IDE dodać nową bazę SQL do projektu, IDE ją utworzyło. **Baza danych SQL** to system, który przechowuje dane w sposób zorganizowany i relacyjny. Dodatkowo IDE udostępnia wszystkie narzędzia niezbędne do pracy z samą bazą danych oraz przechowywanymi w niej informacjami.

Dane w bazie SQL przechowywane są w tabelach. Na bieżące potrzeby wystarczy wyobrazić sobie, że baza to rodzaj arkusza kalkulacyjnego. Organizuje on dane w ramach wierszy i kolumn. Kolumny reprezentują ich kategorie, takie jak nazwa kontaktu i numer telefonu, natomiast każdy rząd reprezentuje jedną kartę kontaktową.

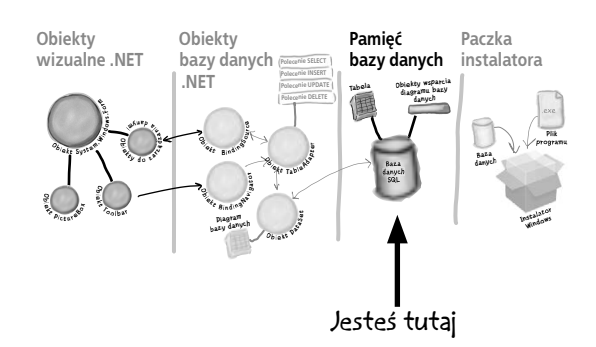

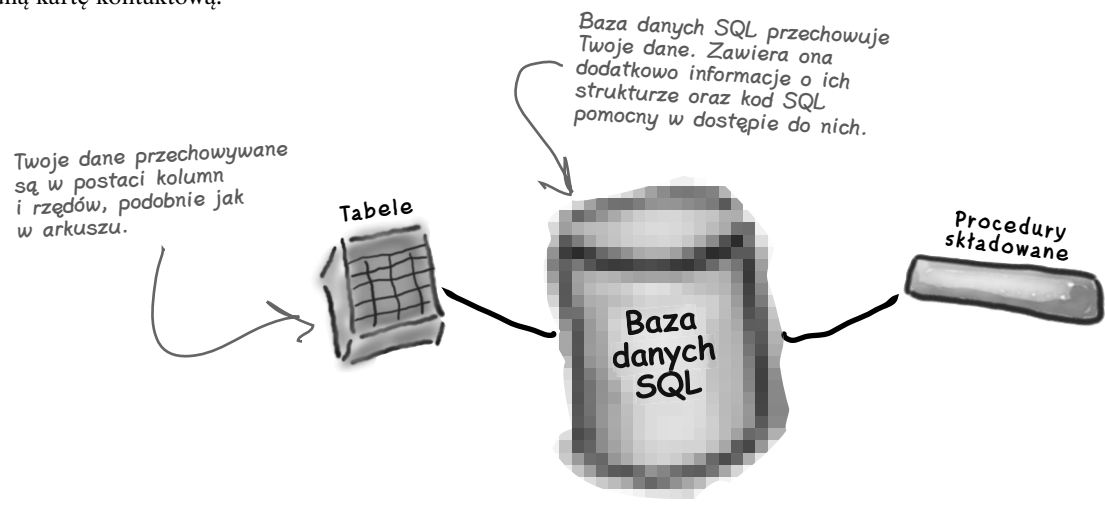

## **SQL jest swoim własnym językiem**

SQL to skrót od **Structured Query Language**. Oznacza język programowania pozwalający na dostęp do danych zgromadzonych w bazie. Posiada on swoją własną składnię, słowa kluczowe i strukturę. Kod SQL przyjmuje postać **instrukcji** i **zapytań**, które umożliwiają dostęp do danych i ich pobieranie. Baza danych może posiadać tak zwane **procedury składowane** będące zestawem instrukcji i zapytań SQL przechowywanych w niej i gotowych do uruchomienia w każdej chwili. IDE generuje instrukcje SQL i procedury składowane automatycznie, aby możliwy był dostęp do danych z poziomu programu.

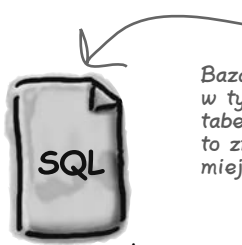

**ContactDB.sdf**

Baza danych SQL znajduje się w tym pliku. Wkrótce zdefiniujemy tabele i dane dla niej, a wszystko to znajdzie się właśnie w tym miejscu.

[Notka działu marketingu: Czy możemy wstawić tutaj reklamę książki "SQL. Rusz głową!"?]

## **Tworzenie tabeli dla listy kontaktowej**

Mamy już bazę danych. Potrzebujemy jeszcze zgromadzić w niej informacje, ale muszą się one mieścić w tabelach, czyli strukturach bazy używanych do przechowywania poszczególnych bitów danych. Dla celów naszej aplikacji **stwórzmy zatem tabelę "People"**, aby w niej przechowywać wszystkie informacje kontaktowe.

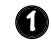

#### **Dodaj tabelę do bazy ContactDB.**

Kliknij prawym przyciskiem myszy w element *Tables* w oknie *Database Explorer* i wybierz *Create Table*. Spowoduje to otwarcie okna, w którym możesz zdefiniować nazwy kolumn tworzonej tabeli.

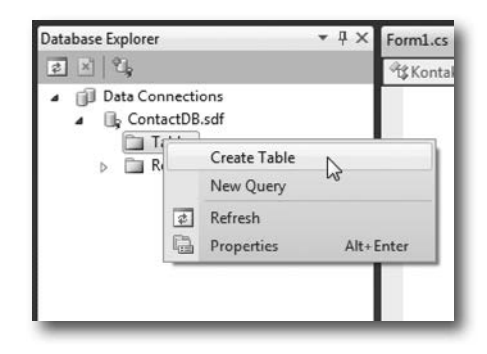

W tej chwili potrzebujemy nowych kolumn w naszej bazie. W pierwszej kolejności do tabeli dodajmy kolumnę *ContactID*, tak aby każdy rekord posiadał swój własny, unikalny identyfikator.

## **2**

#### **Dodaj kolumnę ContactID do tabeli People.**

Wpisz "ContactID" w polu Column Name i wybierz *Int* z listy rozwijalnej *Data Type*. Upewnij się, że na liście Allow Nulls została wybrana opcja *No*.

Na koniec utwórzmy klucz główny dla naszej tabeli. Podświetl kolumnę *ContactID*, którą właśnie utworzyłeś, i naciśnij przycisk *Primary Key*. Spowoduje to, że każdy wpis w tym polu traktowany będzie jako unikalny klucz główny.

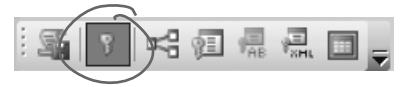

Dodaj nową kolumnę typu int o nazwie ContactID. Upewnij się, że w polu Allow Nulls została wybrana opcja No, a w polach Unique oraz Primary Key opcja Yes.

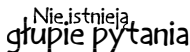

#### $\boldsymbol{ \mathcal{P} }$ : Czy możesz jeszcze raz powiedzieć, co to jest kolumna?

 $\boldsymbol{U}$ : Kolumna to jedno pole w tabeli. A zatem w tabeli *People* możesz mieć kolumny *FirstName* oraz *LastName*, które będą oznaczały imię i nazwisko osoby. Z kolumną jest także nierozerwalnie związany typ danych taki jak *String*, *Date* czy też *Bool*.

#### $\boldsymbol{ \mathcal{P} }$ : Do czego jest nam potrzebna kolumna ContactID?

**U:** Umożliwia ona posiadanie unikalnego identyfikatora przez każdy rekord w większości tabel. Dlatego w przypadku przechowywania listy kontaktów do poszczególnych osób zdecydowaliśmy się utworzyć specjalną kolumnę i nazwać ją ContactID.

## $\boldsymbol{ \mathcal{P} }$ : Co oznacza Int w polu Data Type?

O: Pole *Data Type* określa, jaki rodzaj informacji będzie przechowywany w danej kolumnie. Int jest skrótem od integer, co oznacza liczbę całkowitą. Na tej podstawie wnioskujemy, że kolumna *ContactID* będzie przechowywała liczby całkowite.

#### $\boldsymbol{ \mathcal{P} }$ : To strasznie dużo różnych informacji. Czy mam to wszystko rozumieć?

O: Nie, nie ma problemu, jeżeli wszystkiego w tej chwili nie rozumiesz. Twoim aktualnym zadaniem powinno być poznanie podstawowych sposobów korzystania z Visual Studio IDE w celu określenia postaci formularza i uruchamiania programu. (Jeśli nie możesz się doczekać, by dowiedzieć się czegoś więcej na temat baz danych, to zawsze możesz sięgnąć po książkę *SQL. Rusz głową!*).

#### **Zwiększ wydajność za pomocą C#**

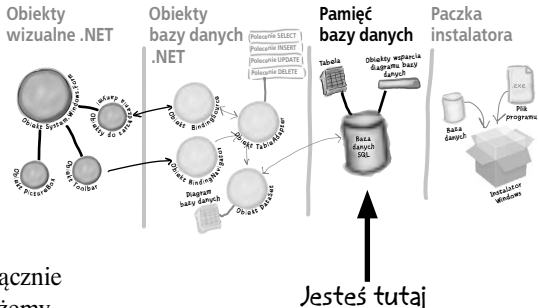

#### **3 Powiedz bazie danych, aby automatycznie generowała identyfikatory.**

Dopóki ContactID jest numerem wykorzystywanym wyłącznie przez bazę danych, a nie przez użytkownika, dopóty możemy obciążyć bazę obowiązkiem automatycznego generowania identyfikatorów. W ten sposób nie musimy się martwić o pisanie żadnego kodu potrzebnego do tego celu.

We właściwościach tabeli wyświetlonych poniżej przypisz wartość "True" właściwości *Identity*, dzięki czemu *ContactID* stanie się kolumną identyfikującą rekordy.

Nie zapomnij także wpisać nazwy tabeli, "People", w polu *Name* u góry okna.

W tym oknie definiujesz swoją tabelę i dane, które będzie przechowywała.

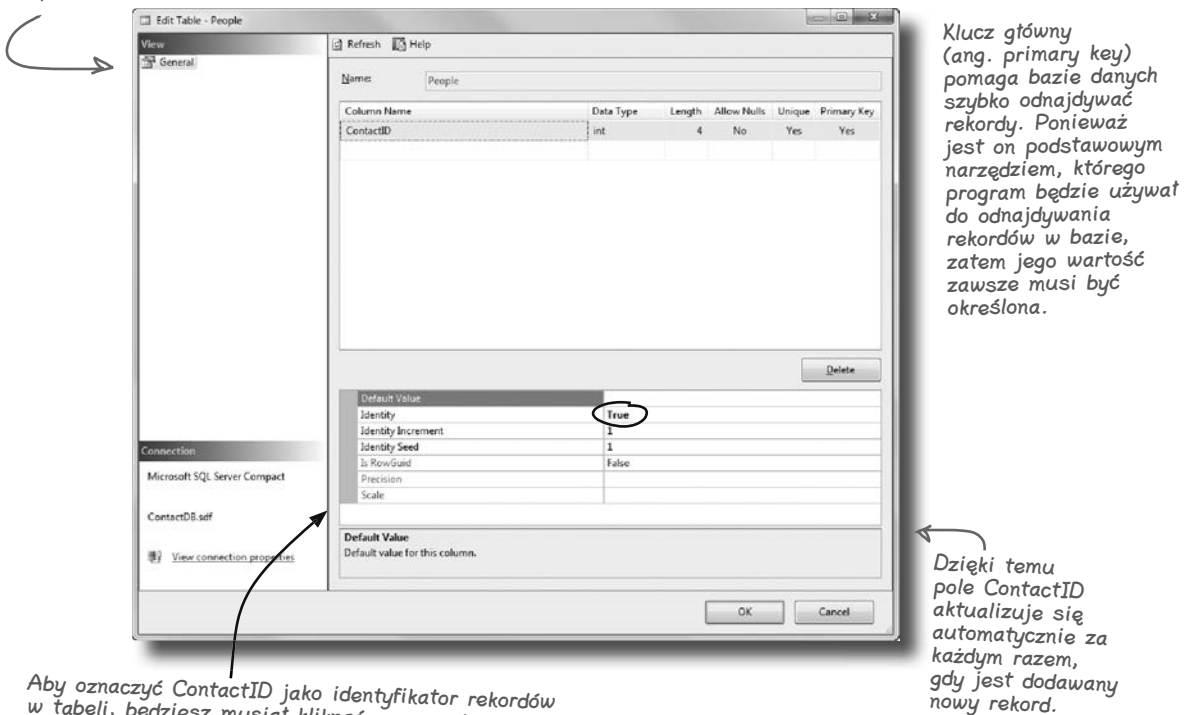

Aby oznaczyć ContactID jako identyfikator rekordów<br>w tabeli, będziesz musiał kliknąć w prawej<br>kolumnie w wieczy: Jd. die v prawej kolumnie w wierszu Identity i wybrać opcję True z rozwijalnej listy.

**jesteś tutaj 61**

**Rozpocznijmy dyskusję**

## **Pola na karcie kontaktowej stają się kolumnami w tabeli People**

Teraz, kiedy już utworzyłeś klucz główny tabeli, potrzebujesz zdefiniować pozostałe pola, które zamierzasz przechowywać w bazie danych. Każda rubryka w naszej pisanej karcie kontaktowej musi mieć swój odpowiednik w postaci kolumny tabeli People.

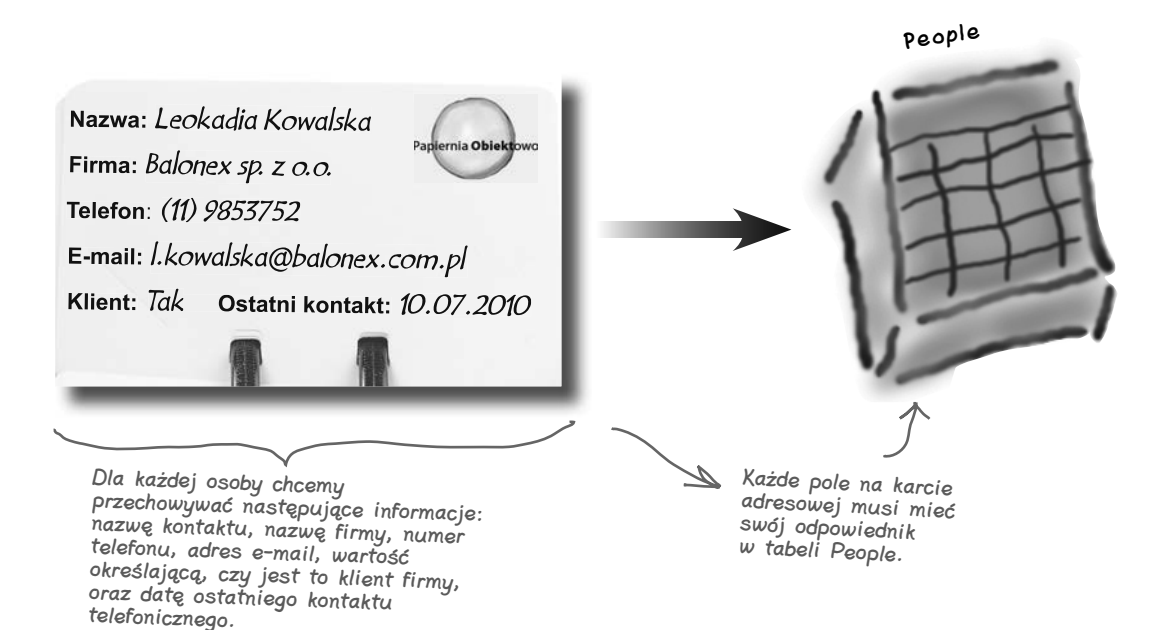

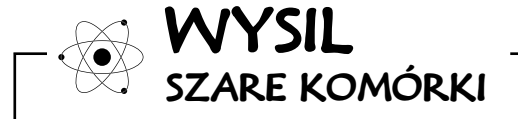

Jakie problemy mogą wyniknąć z przechowywania wielu rekordów dotyczących tej samej osoby?

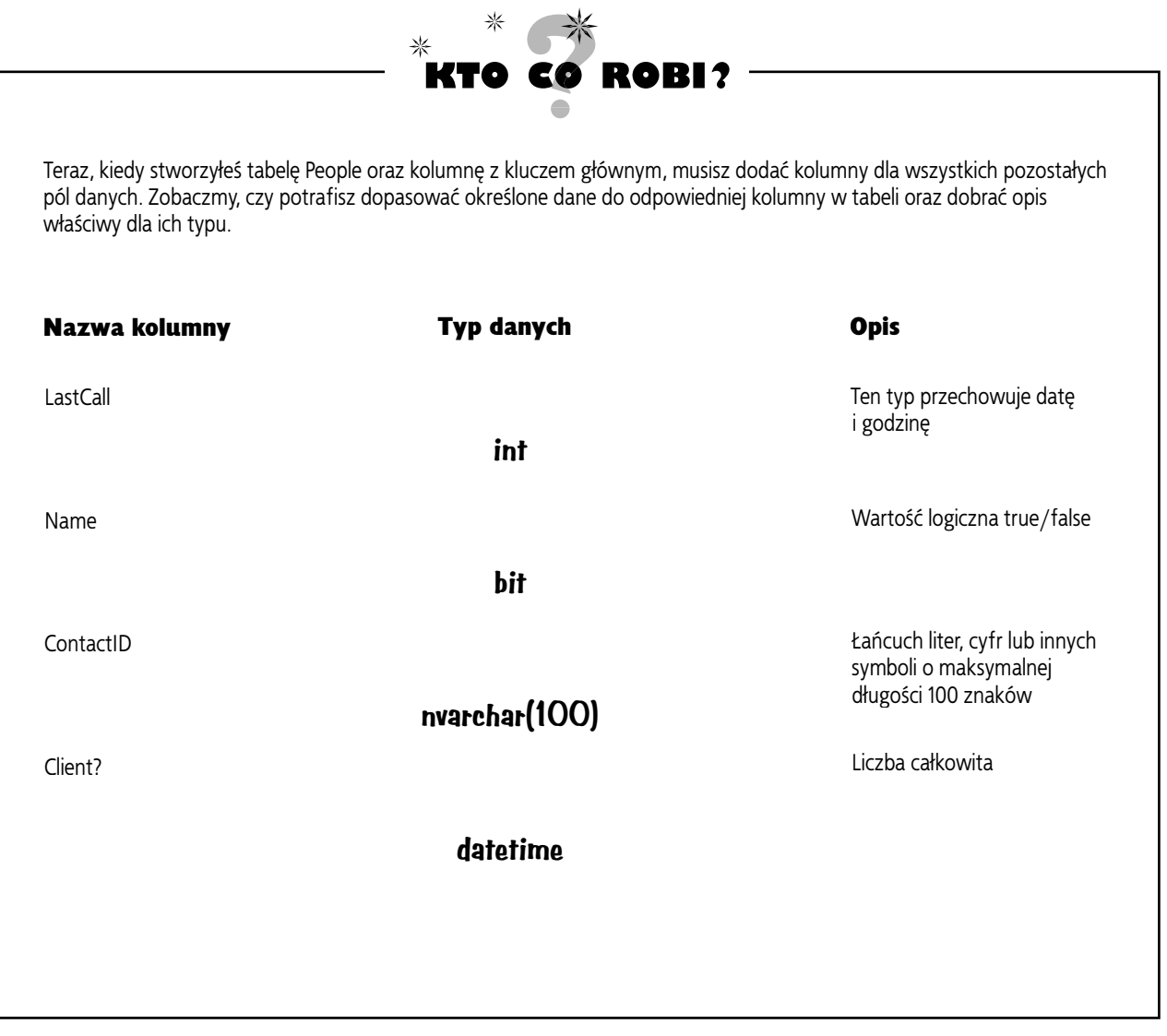

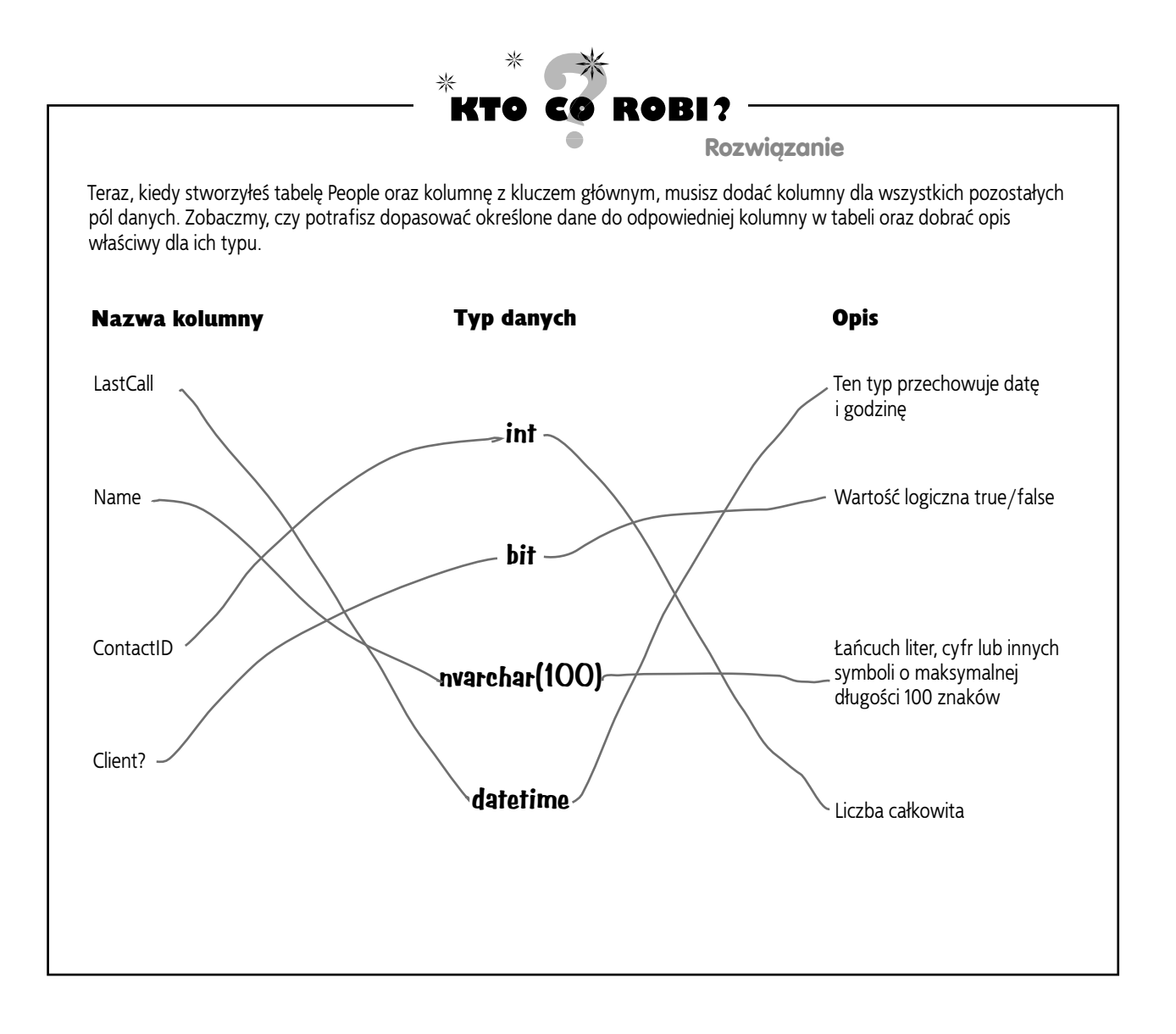

#### **Zwiększ wydajność za pomocą C#**

## **Zakończ tworzenie tabeli**

Wróć do miejsca, gdzie wpisywałeś nazwę kolumny ContactID, i dodaj sześć pozostałych kolumn z karty kontaktowej. Tak oto powinna wyglądać tabela bazy danych, kiedy skończysz:

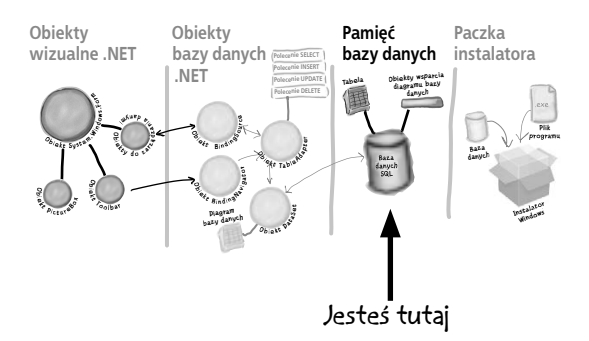

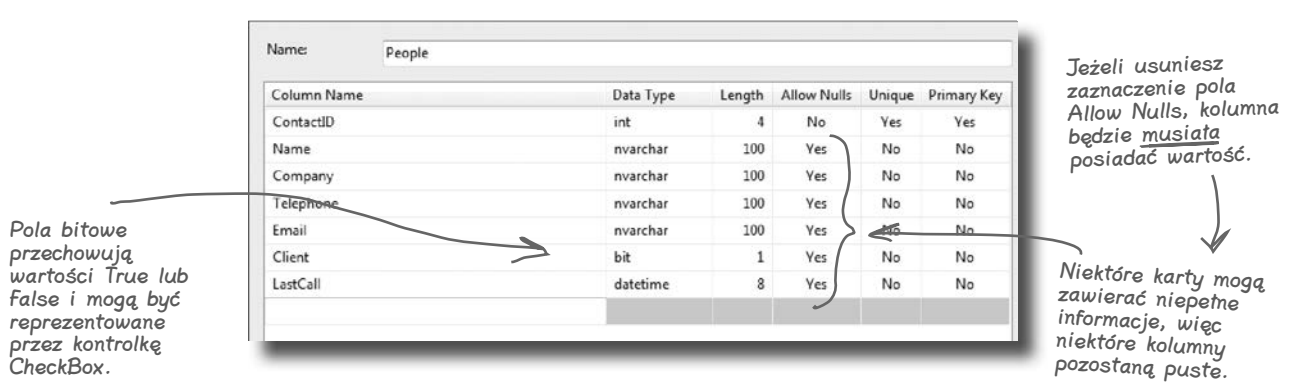

Kliknij przycisk *OK*, aby zapisać swoją nową tabelę. W ten sposób nowa pusta tabela zostanie dodana do bazy danych.

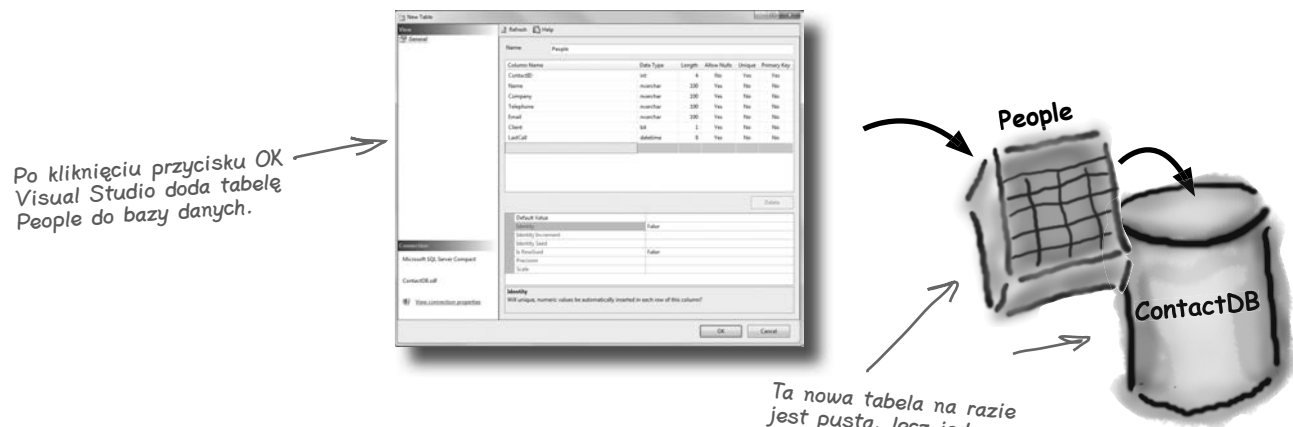

jest pusta, lecz jednocześnie jest już gotowa do wpisywania danych.

#### **Wstawiając dane**

## **Wstaw dane z kart do bazy**

Teraz jesteś już gotowy do wstawienia danych z kart do bazy. Mamy tutaj kilka kontaktów szefa — użyjemy ich do przygotowania wstępnej bazy danych zawierającej kilka rekordów.

- W oknie *Database Explorer* (lub *Server Explorer*) rozwiń element *Tables*, kliknij tabelę *People* prawym przyciskiem myszy i wybierz *Show Table Data*. **1**
- **2** Gdy na głównym ekranie pojawi się tabela, wpisz do niej wszystkie poniższe dane. (Na początku będą tam same wartości null, ale nie przejmuj się. Zapełnij pierwszy rząd prawidłowymi danymi, ignorując ostrzeżenia pokazujące się obok nich). Nie musisz uzupełniać kolumny *ContactID*, bo zostanie to zrobione automatycznie.

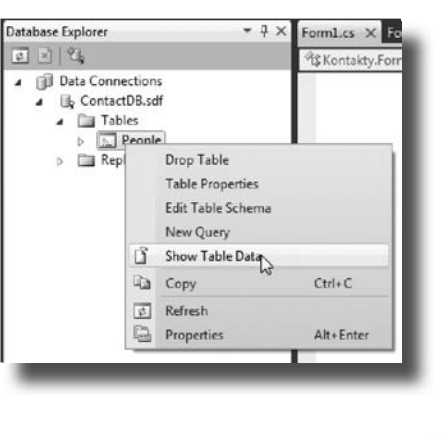

Twoim zadaniem jest wpisanie danych z tych sześciu kart do tabeli People.

Wpisz True lub False w kolumnie Client. To w tej postaci SQL przechowuje wartości<br>przechowuje wartości typu "Tak" lub "Nie".<br>typu "Tak" lub "Nie".

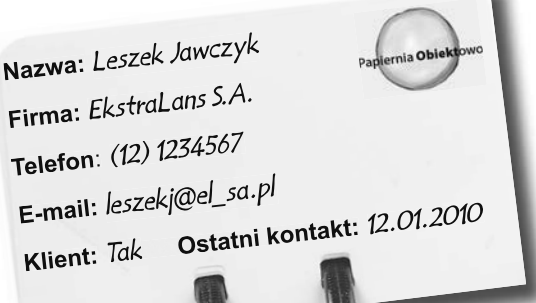

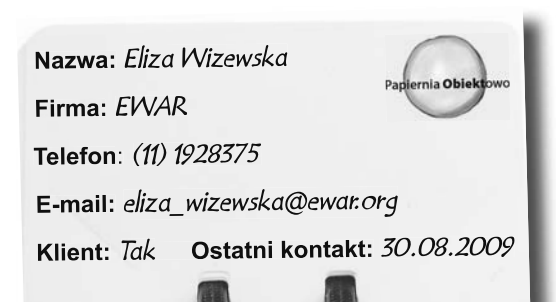

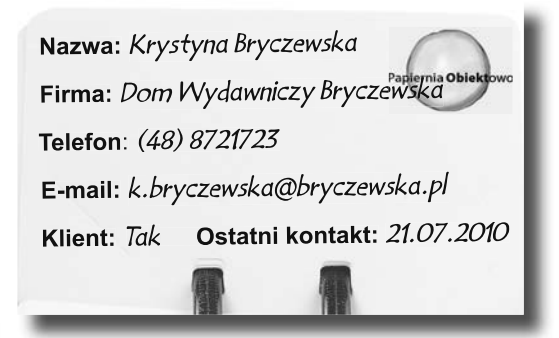

#### **Zwiększ wydajność za pomocą C#**

**Nazwa:** *Franciszek Majewski* **Firma:** *Agencja Reklamowa HRM* **Telefon**: *(33) 1817161* **E-mail:** *francek.majewski@hrm.com.pl* **Klient:** *Tak* **Ostatni kontakt:** *17.12.2010*

Firma Papiernia Obiektowo znajduje się w Polsce, zatem dyrektor wpisuje daty w postaci 21.05.2010, gdzie 05 oznacza miesiąc maj. Jeśli system został skonfigurowany dla innego kraju, być może, że daty trzeba będzie wpisywać w innym formacie, na przykład 05/26/10.

> **3** Po wpisaniu sześciu rekordów wybierz po raz kolejny *Save All* z menu *File*. Powinno to zaowocować zapisaniem ich wszystkich w bazie.

**Nazwa:** *Sabina Komar* **Firma:** *NWOPromo* **Telefon**: *(11) 5352510* **E-mail:** *sabina@nwop.org.pl* **Klient:** *Tak* **Ostatni kontakt:** *18.07.2010*

**Nazwa:** *Leokadia Kowalska* **Firma:** *Balonex sp. z o.o.* **Telefon**: *(11) 9853752* **E-mail:** *l.kowalska@balonex.com.pl* **Klient:** *Tak* **Ostatni kontakt:** *10.07.2010*

> Save All nakazuje IDE zapisać wszystko to, co należy do aplikacji. Tym różni się od zwykłego Save, zapisującego tylko plik, nad którym w danej chwili się pracuje.

## Nie istnieją<br>głupie pytania

#### P: **Co się dzieje z danymi po tym, jak je wpisałem? Gdzie one idą?**

O: IDE automatycznie zapisuje wprowadzone wartości w tabeli People w bazie danych. Tabela — jej kolumny, typy i wszystkie dane jej dotyczące — przechowywana jest w pliku *ContactDB.sdf* SQL Server Compact. Plik ten jest integralną częścią projektu i IDE aktualizuje go podczas jego zmiany tak jak każdy inny plik z kodem.

#### P: **Dobrze, wpisałem te sześć rekordów. Czy one będą częścią mojego programu na zawsze?**

 $\boldsymbol{U:}$  Tak, będą one integralną częścią tak samo jak kod, który napisałeś, i formularz, który zaprojektowałeś. Różnica polega na tym, że baza nie jest kompilowana do postaci programu wykonywalnego. Jej plik jest kopiowany i przechowywany razem z plikiem wykonywalnym. Gdy aplikacja potrzebuje dostępu do danych, wykonuje szereg operacji odczytu i zapisu na pliku *ContactDB.sdf* znajdującym się w jej katalogu wyjściowym.

Ten plik jest w rzeczywistości bazą danych SQL i Twój program może go używać za pomocą kodu wygenerowanego dla Ciebie przez IDE.

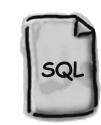

**ContactDB.sdf**

## **Połącz formularz z bazą danych, korzystając ze źródeł danych**

Nareszcie jesteśmy gotowi do utworzenia obiektów .NET, które będą wykorzystywane przez formularz do integracji z bazą danych. Potrzebujemy **źródła danych**, które w rzeczywistości będzie kolekcją instrukcji SQL używanych do wymiany informacji pomiędzy formularzem a bazą *ContactDB*.

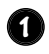

#### **Przejdź z powrotem do formularza aplikacji.**

Zamknij tabelę *People* i diagram bazy danych *ContactDB*. Powinieneś w tej chwili widzieć zakładkę *Form1.cs [Design]*.

Kiedy już skończysz wprowadzać dane, zamknij okno danych, by wrócić do formularza.

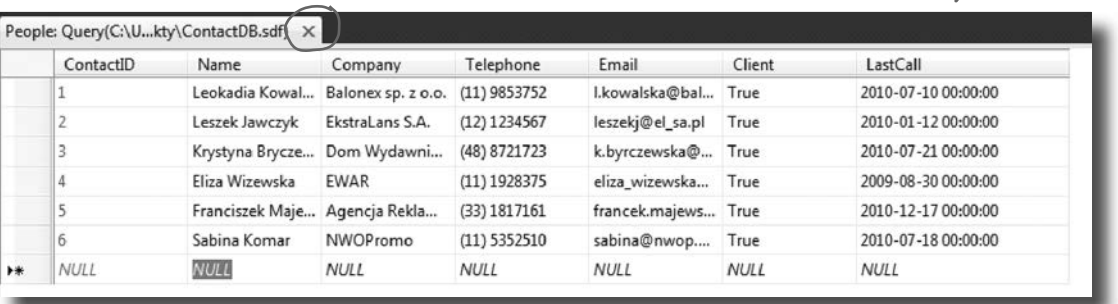

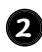

#### **Dodaj nowe źródło danych do aplikacji.**

W tej chwili powinno to być proste. Kliknij menu *Data*, a następnie wybierz z rozwiniętej listy *Add New Data Source*…

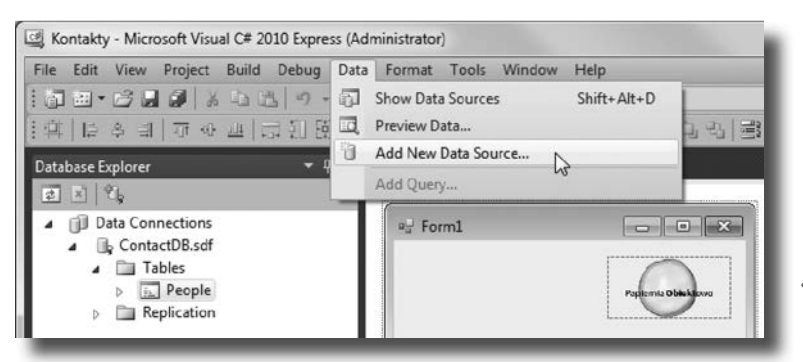

Źródło danych, które tworzysz, będzie obsługiwało całą komunikację pomiędzy formularzem i bazą danych.

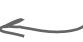

#### **Zwiększ wydajność za pomocą C#**

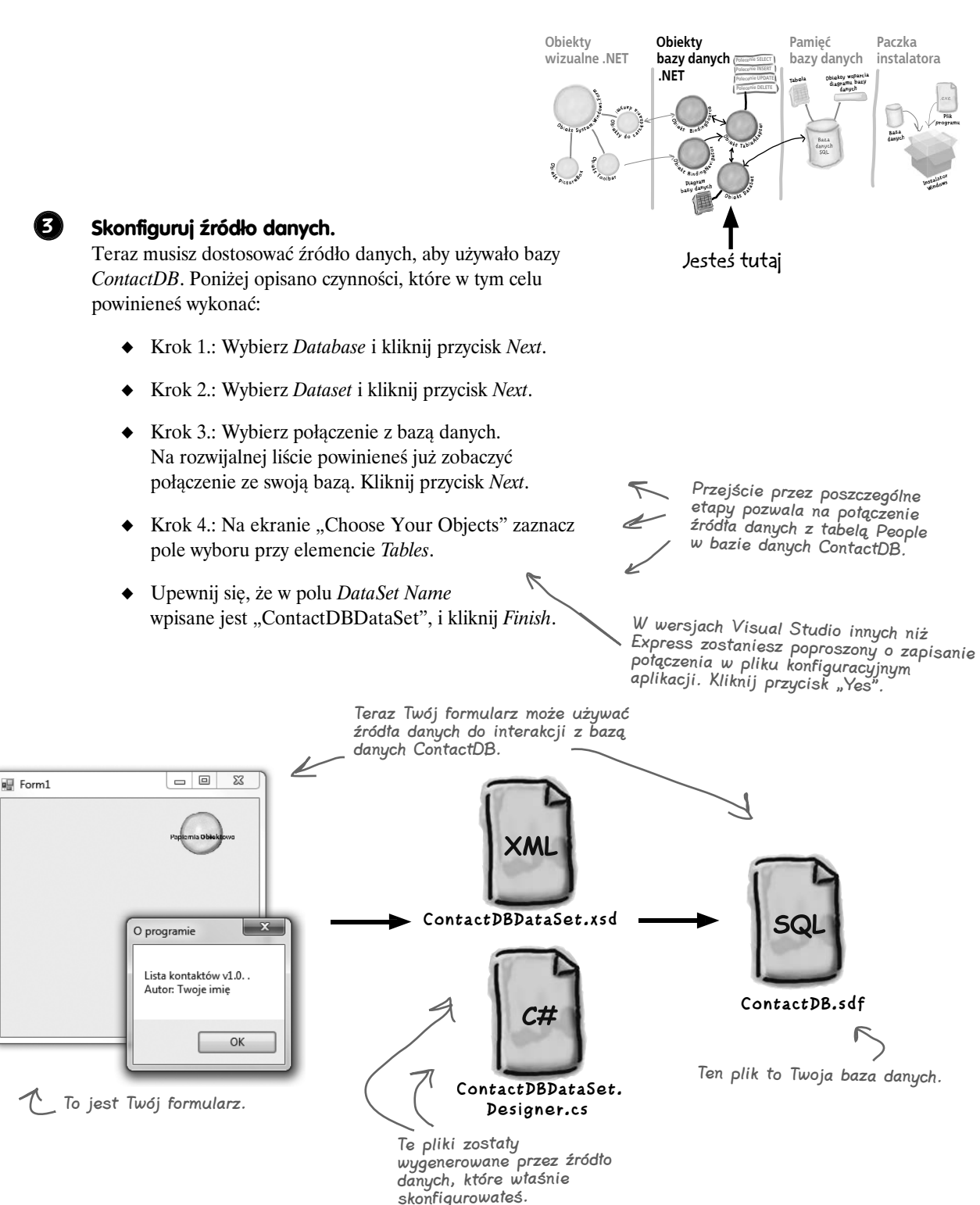

**Połącz to ze sobą**

## **Dodaj kontrolki powiązane z bazą danych do formularza**

Teraz możemy powrócić do naszego formularza i dodać kilka kontrolek. Nie będą to jednak zwykłe kontrolki, tylko takie, które będą *powiązane* z naszą bazą danych i kolumnami w tabeli *People*. Oznacza to, że każda zmiana danych w jednej z nich pociągnie za sobą automatyczną zmianę informacji w odpowiedniej kolumnie bazy danych.

A oto sposób na utworzenie kilku kontrolek powiązanych z bazą danych:

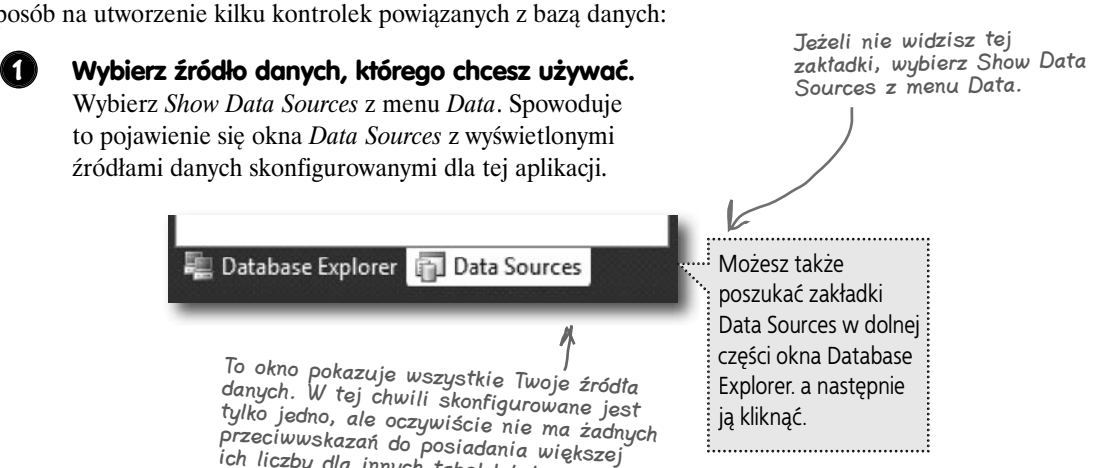

Wymaga to nieco wysiłku, ale wracamy tutaj, aby utworzyć obiekty formularza, które będą współpracować z bazą danych.

ich liczby dla innych tabel lub baz danych.

#### **Wybierz tabelę People.**

Pod elementem *ContactDBDataSet* powinieneś zobaczyć tabelę *People* i wszystkie jej kolumny. Kliknij strzałkę widoczną obok nazwy tabeli, aby wyświetlić jej zawartość — w ten sposób zobaczysz wszystkie kolumny dodane wcześniej. Kiedy w oknie *Data Sources* klikniesz tabelę *People* i przeciągniesz ją na formularz, IDE automatycznie doda do niego kontrolki, dzięki którym użytkownik będzie mógł przeglądać dane oraz je wpisywać. Domyślnie IDE dodaje kontrolkę *DataGridView*, przypominającą nieco okno arkusza kalkulacyjnego. Aby dodać do formularza osobne pola dla poszczególnych kolumn tabeli, kliknij strzałkę widoczną z jej prawej strony i z wyświetlonego menu wybierz opcję *Details*.

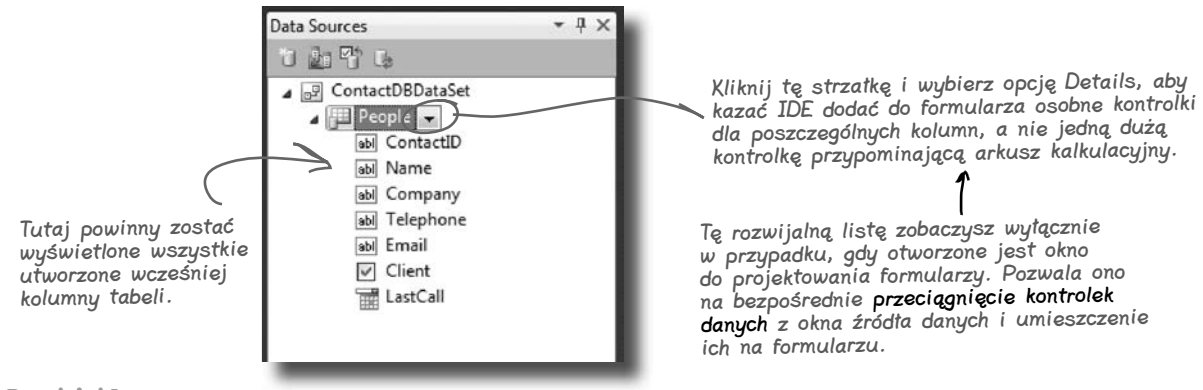

**2**

#### **Zwiększ wydajność za pomocą C#**

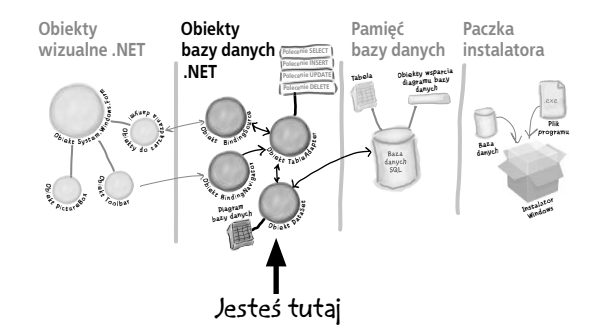

#### **3 Utwórz kontrolki powiązane z tabelą People.**

Przeciągnij i upuść tabelę *People* na formularz. Powinieneś zobaczyć wstawione kontrolki odpowiadające każdej kolumnie bazy danych. Nie przejmuj się w tej chwili ich wyglądem, tylko upewnij się, że wszystkie pojawiły się na formularzu.

> Jeżeli coś przypadkowo kliknąłeś i z ekranu zniknął formularz, zawsze możesz do tego widoku powrócić, wybierając zakładkę Form1.cs [Design], lub otworzyć Form1.cs z okna Solution Explorer.

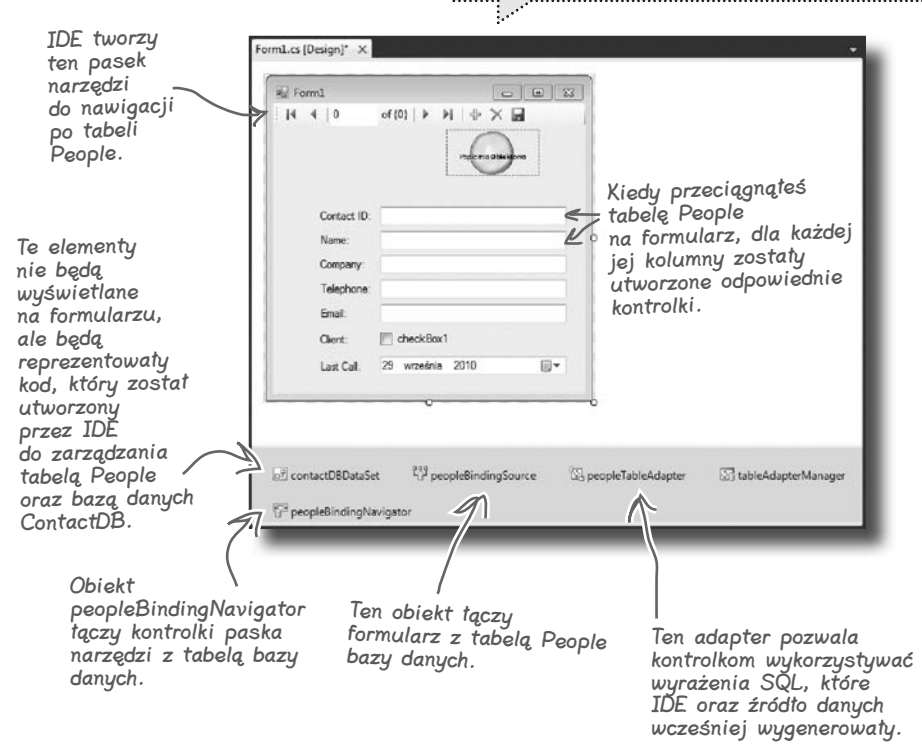

## **Dobre programy są intuicyjne w użyciu**

Co prawda formularz teraz działa, ale nie wygląda dobrze. Twoja aplikacja musi być więcej niż tylko funkcjonalna. Powinna być łatwa w użyciu. Dzieli Cię zaledwie kilka etapów od osiągnięcia wyglądu formularza zbliżonego do wyglądu papierowych kart, których używaliśmy na początku niniejszego rozdziału.

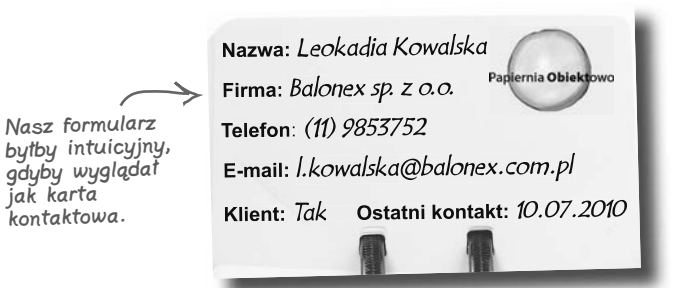

#### **1 Wyrównaj etykiety i pola tekstowe.**

Podcza

Wyrównaj etykiety i pola tekstowe względem lewej krawędzi formularza. Będzie on wyglądał podobnie do innych aplikacji, a użytkownicy będą czuli się znacznie bardziej komfortowo podczas korzystania z programu. Przetłumacz angielskie treści etykiet powstałych automatycznie na podstawie nazw kolumn z tabeli *People*.

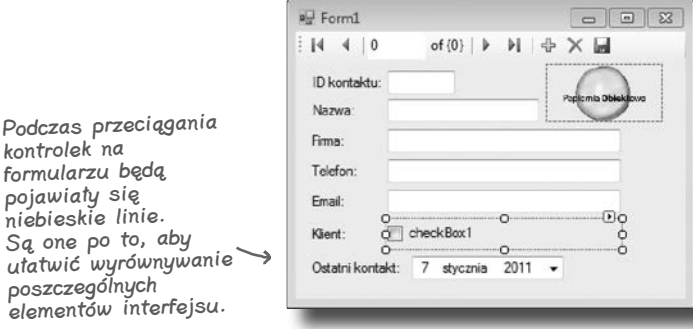

#### **2 Zmień właściwość Text kontrolki CheckBox.**

Podczas wstawiania kontrolek do formularza obok kontrolki *CheckBox* pojawia się etykieta, która musi zostać usunięta. Po prawej stronie, pod oknem *Solution Explorer*, powinieneś dostrzec okno *Properties*. Przewiń jego zawartość w dół aż do napotkania właściwości *Text*. Usuń fragment "checkBox1".

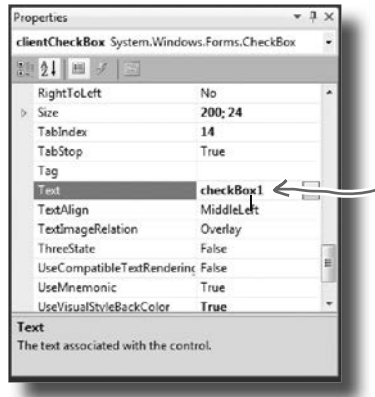

Usuń ten napis, aby pozbyć się tekstu z kontrolki CheckBox.

#### **Zwiększ wydajność za pomocą C#**

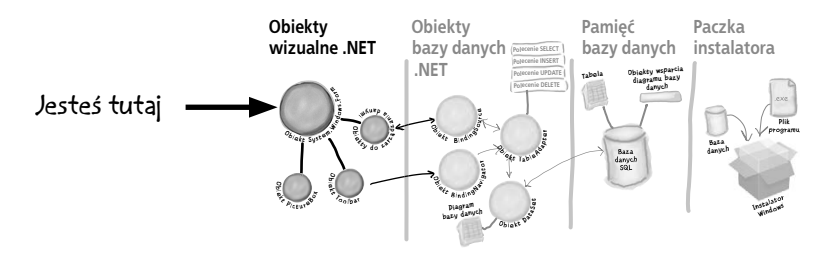

#### **Nadaj aplikacji profesjonalny wygląd. 3**

Możesz także zmienić nazwę formularza. Dokonasz tego poprzez kliknięcie w jego dowolnym pustym miejscu i odnalezienie właściwości *Text* w oknie *Properties*. Dla naszych potrzeb zmień nazwę na "Papiernia Obiektowo — Lista kontaktów".

Możesz także, w tym samym oknie, wyłączyć przyciski do minimalizacji i maksymalizacji. W tym celu poszukaj właściwości *MaximizeBox* oraz *MinimizeBox* i ustaw ich wartości na *False*.

Powodem, dla którego chcesz usunąć przycisk maksymalizacji, jest to, że nie zmienia ona pozycji kontrolek na formularzu. Pusta przestrzeń sprawia, że wygląda on dość dziwnie.

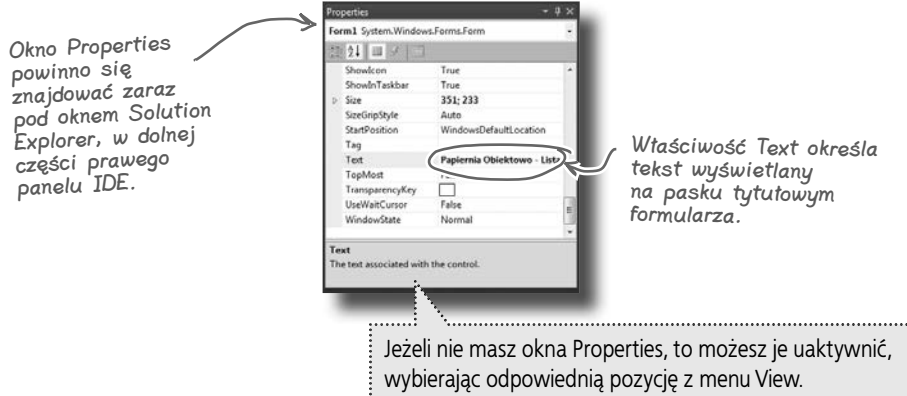

Dobra aplikacja to nie tylko taka, która działa, ale taka, która jest także łatwa w użyciu. Dobrym zwyczajem programisty jest upewnienie się, że aplikacja zachowuje się dokładnie tak, jak spodziewałby się tego przeciętny użytkownik.

**Dobra, jeszcze jedna rzecz…**

## **Jazda próbna**

Pozostała nam do zrobienia tylko jedna rzecz: uruchomić program i sprawdzić, czy wszystko działa tak, jak powinno. Zrób to tak samo jak do tej pory — naciśnij klawisz F5 na klawiaturze albo kliknij w przycisk z zieloną strzałką ( ) na pasku narzędzi (lub wybierz *Run* z menu *Debug*).

Możesz uruchomić swój program w każdej chwili, nawet jeśli nie jest jeszcze skończony. Jeżeli w kodzie są błędy, to IDE Ci o tym przypomni i wstrzyma wykonywanie programu.

Naciśnij ten X w rogu, aby zamknąć program. W ten sposób możesz przejść do następnego etapu.

 $\Box$ Papiernia Obiektowo - Lista kontaktów  $\Box$ Te kontrolki  $|1$ pozwalają przeglądać  $\mathbb{N}$ of 6 Ы  $\leftarrow$  $\times$  H kolejne rekordy zapisane w bazie Budowanie ID kontaktu: Papiemia Obl danych. Leokadia Kowalska Nazwa: programu Firma: Balonex sp. z o.o. nadpisuje dane Telefon: (11) 9853752 w bazie. Email: I.kowalska@balonex.com.pl 2010 lipca Klient:  $\triangledown$ Ostatni kontakt:  $10$ Poświęcimy na to więcej czasu w następnym rozdziale.

## **IDE najpierw buduje, potem wykonuje.**

Kiedy uruchamiasz swoją aplikację, IDE właściwie robi dwie rzeczy. Najpierw **buduje** program, a następnie go **wykonuje**. Proces ten składa się z kilku niezależnych części. IDE **kompiluje** kod i zamienia go na postać wykonywalną. W następnej kolejności umieszcza skompilowany kod razem z zasobami i innymi plikami w podkatalogu katalogu *bin*.

W tym przypadku plik wykonywalny oraz baza danych SQL znajdą się w katalogu *bin/debug*. Plik bazodanowy jest kopiowany za każdym razem, więc zmiany wprowadzone w trakcie pracy z IDE zostaną utracone. Jeżeli plik wykonywalny będzie uruchamiany bezpośrednio z poziomu systemu Windows, dane zostaną zachowane — chyba że, po raz kolejny, projekt zostanie zbudowany przy użyciu IDE. W takim przypadku IDE nadpisze bazę danych SQL nową kopią zawierającą dane skonfigurowane przy pomocy okna *Database Explorer*.

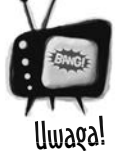

Za każdym razem, gdy budujesz program, IDE umieszcza w katalogu bin nową

kopię bazy danych. Oznacza to utratę wszelkich danych zapisanych w niej podczas wcześniejszego uruchomienia programu.

*Jeśli kod programu się zmienił, to próba debugowania go z poziomu IDE powoduje jego ponowne zbudowanie — to z kolei oznacza, że czasami uruchomienie programu z poziomu IDE spowoduje nadpisanie wcześniejszej zawartości bazy. Jeśli jednak uruchomisz swój program bezpośrednio z katalogu bin/debug, bądź jeśli użyjesz instalatora, by go zainstalować na swoim komputerze, to problem utraty danych nie wystąpi.*

#### **Zwiększ wydajność za pomocą C#**

## **Jak zamienić TWOJĄ aplikację w aplikację WSZYSTKICH**

W tym momencie posiadasz wspaniały program. Problem polega na tym, że działa on tylko na Twoim komputerze. Oznacza to, że nikt inny go nie będzie używał, nikt Ci za niego nie zapłaci, nikt nie zobaczy, jak wspaniałym programistą jesteś, i nikt Cię nie zatrudni… a Twój szef i klienci nie dostaną raportów generowanych z bazy danych.

C# znacznie ułatwia przeprowadzenie procesu **wdrożenia**. Wdrożenie aplikacji to zainstalowanie jej na innych komputerach. Z pomocą Visual C# IDE przygotowanie sprowadza się do dwóch etapów.

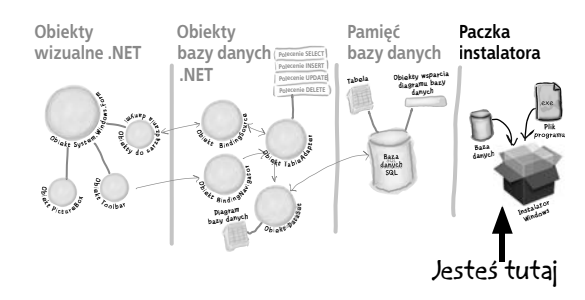

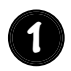

Wybierz *Publish Kontakty* z menu *Project*.

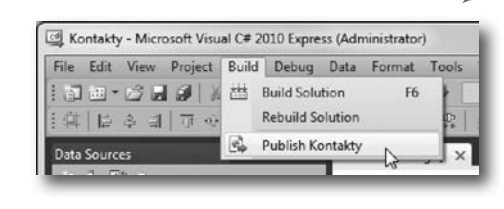

Budowanie projektu powoduje kopiowanie plików na komputer lokalny. Opcja Publish tworzy instalacyjny plik wykonywalny wraz z plikiem konfiguracyjnym, aby inni użytkownicy także mogli zainstalować Twój program.

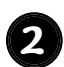

Zaakceptuj wszystkie domyślne wartości w oknie *Publish Wizard* poprzez naciśnięcie przycisku *Finish*. Zobaczysz, jak Twoja aplikacja będzie pakowana, a następnie ujrzysz folder, w którym znajdzie się plik *setup.exe*.

Jeśli używasz Visual Studio w wersji Express, to opcję Publish znajdziesz w menu Project; w innych wersjach VS została ona umieszczona w menu Build.

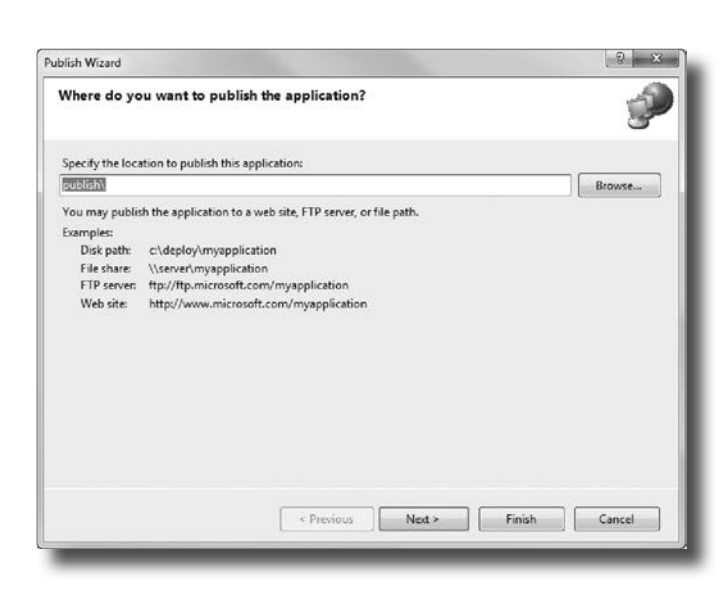

## **Przekaż aplikację innym użytkownikom**

Z chwilą utworzenia paczki instalacyjnej utworzony został także folder *publish/*. Katalog zawiera kilka składników, a wszystkie związane są z procesem instalacji. Najważniejszym dla użytkowników jest *setup*, czyli program, który pozwoli im zainstalować Twoją aplikację na ich własnych komputerach.

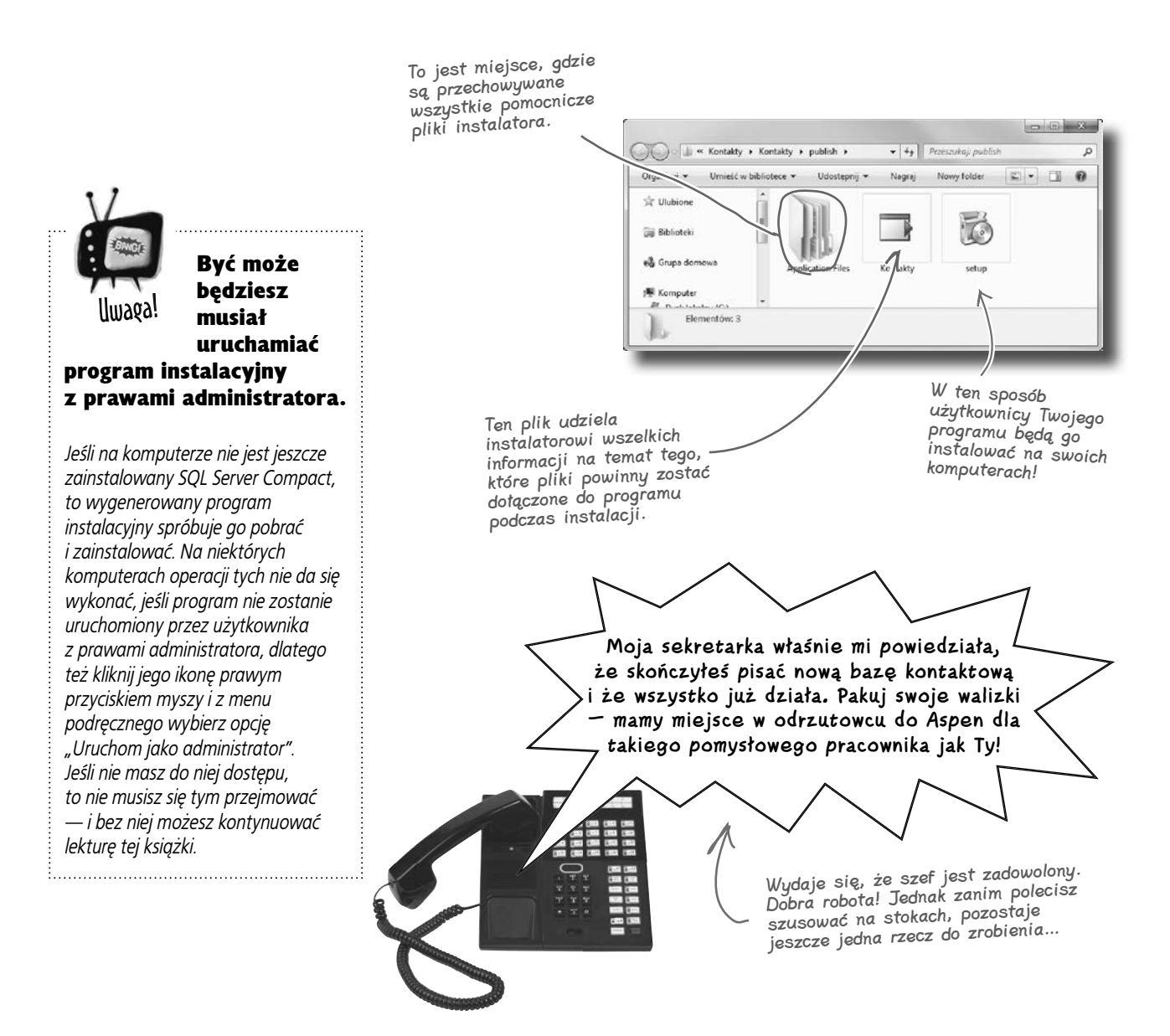

#### **Zwiększ wydajność za pomocą C#**

## **Jeszcze nie skończyłeś: przetestuj instalację**

Zanim zaczniesz strzelać korkami od szampana, musisz przetestować wdrożenie i instalację. Nie dasz chyba nikomu swojego programu, dopóki sam go nie wypróbujesz?

Zamknij Visual Studio IDE. Uruchom program instalacyjny i wybierz katalog na swoim komputerze, w którym chcesz umieścić aplikację. Następnie uruchom program z podanej lokalizacji i upewnij się, że działa dokładnie tak, jak sobie wyobrażałeś. Możesz także dodać lub zmodyfikować kilka rekordów. Zostaną one oczywiście zapisane w bazie danych.

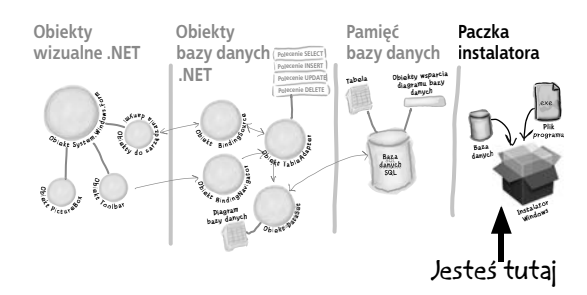

Teraz możesz dodawać, zmieniać i usuwać rekordy. Wszystko to zostanie zapisane w bazie danych.

同 S. Papiernia Obiektowo - Lista kontaktów Możesz używać  $\mathbb{N}$  $\blacktriangleleft$  $\vert$  1 of 6 Ы ⊕  $\times$ H D strzałek i pola tekstowego do poruszania się ID kontaktu: II pomiędzy rekordami. Papiemia Obieki Leokadia Kowalska Nazwa: Firma: Balonex sp. z o.o. Telefon:  $(11) 9853752$ Email: I.kowalska@balonex.com.pl Nie bój się… 2010  $\overline{\mathbf{v}}$ Ostatni kontakt: 10 lipca Klient: Wprowadź kilka zmian. Aplikacja Znajdziesz tu wszystkie jest zainstalowana, więc tym razem dane wpisane wcześniej kontakty. Są one zapisane nie zginą. w pliku bazy danych

## TESTUJ WSZYSTKO!

Przetestuj swój program, przetestuj swoją instalację, sprawdź dane w swojej aplikacji.

— ContactDB.sdf — który został zainstalowany wraz z Twoim programem.

## **Stworzyłeś pełnowartościową aplikację bazodanową**

Dzięki Visual Studio IDE stworzenie aplikacji Windows, zaprojektowanie i utworzenie bazy danych oraz połączenie ich w jedną zgrabną całość jest dość proste. Możesz nawet wygenerować program instalacyjny za pomocą zaledwie kilku kliknięć.

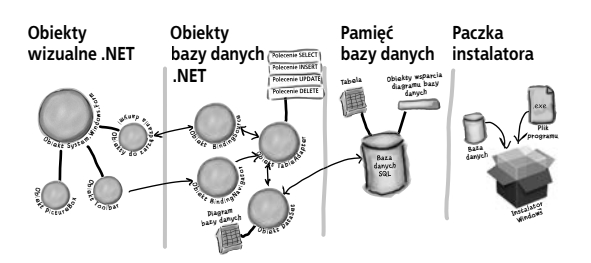

## **Od tego**

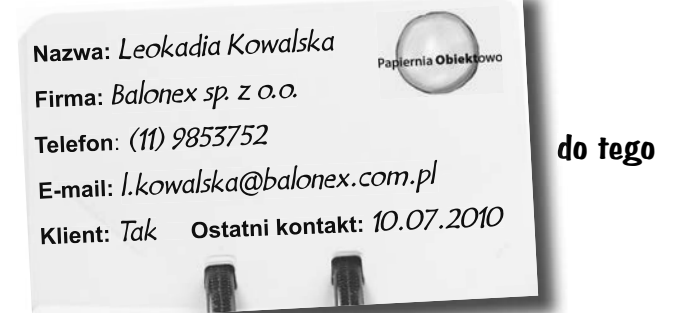

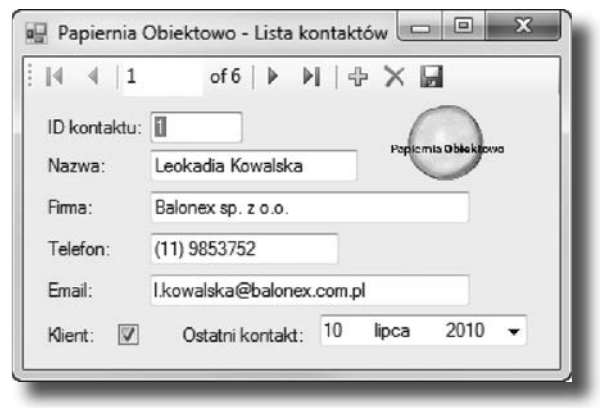

**w mgnieniu oka.**

Siła Visual C# polega na tym, że możesz szybko utworzyć coś działającego, a następnie skupić się na tym, co rzeczywiście Twój program powinien robić… a nie na oprogramowywaniu licznych okien, przycisków i zestawu instrukcji SQL.

<span id="page-60-0"></span>--, 100 !=, 106, 774 &, 762 &&, 106  $* = 172$ .NET, 82, 767 .NET Framework, 788 .NET Framework 4.0, 36 ///, 758 ?:, 761 ??, 761 @, 449 [DllImport], 676 [NonSerialized], 606 [Serializable], 469, 470, 485 |, 762 ||, 106, 761  $\sim$ , 762 +, 100, 165 ++, 100, 761 <<, 763 =, 105, 761  $=-, 172$ ==, 105, 106, 772, 774  $=>$ , 781 >>, 763

## **A**

abstract, 328, 329 abstrakcja, 336 Add Existing Item, 294, 728 Add New Data Source, 68 Add New Item, 58 Add Project, 766 Add Reference, 275, 765 Add Resource, 622 Add Watch, 102 Add(), 364, 368, 392, 618, 716 Add/New Project, 766 akcesory, 235, 241 get, 235, 241 set, 235, 237, 241 aktualizowanie kod, 297 aktywacja punktu przerwania, 102 aktywność mózgu, 33 AND, 762 animacja, 622, 741 podwójne buforowanie, 656 animowana kontrolka, 621

animowany symulator ula, 565 animacja, 614 architektura symulatora, 566 Bee, 572 Field, 618 formularz, 592 Go(), 581, 590 grupy pszczół, 602 Hive, 577, 579, 580, 586, 589, 618 interfejs użytkownika, 614 kwiaty, 571 Render(), 617 rendering, 616 statystyki, 593 system turowy, 583 świat, 582 tury, 583 World, 582, 584, 586, 589, 593, 617 zegary, 596 anonimowe typy, 780 aplikacje, 43 aplikacje bazodanowe, 78 aplikacje konsolowe, 276, 760 aplikacje odporne, 696 aplikacje WPF, 786 punkt wejścia, 90 testowanie, 77 uruchamianie, 56 aplikacje Windows, 80 formularze, 80 projekt, 80 Append(), 763 AppendAllText(), 448 AppendFormat(), 763 AppendLine(), 763 Application.DoEvents(), 114, 768 architektura aplikacji, 206 args, 482 ArgumentNullException, 516 argumenty, 167 argumenty nazwane, 694 argumenty opcjonalne, 694 argumenty wywołania programu, 482 argumenty zdarzenia, 534 Array.Resize(), 362

Array.Reverse(), 474 as, 313, 316, 318, 690 ASCII, 483 assembly, 764 atrybuty, 469 [DllImport], 676 [NonSerialized], 606 [Serializable], 469, 470, 485 automatyczne konwersje typów, 165, 166 AutoSize, 456 Average(), 718

## **B**

BackColor, 113, 415, 624 BackgroundImage, 624 BackgroundWorker, 768, 770 badanie wyjątków, 505 bajt, 474 base, 282 BaseType, 771 baza danych, 43, 57, 58, 605, 727 klucz główny, 61 połączenie, 68 SQL, 58, 59, 733 tabele, 60 wstawianie danych, 66 źródło danych, 68 biblioteki, 764 BinaryFormatter, 468, 471, 502, 681 BinaryReader, 476 ReadBytes(), 476 ReadChar(), 476 ReadInt32(), 476 ReadSingle(), 476 ReadString(), 476 BinaryWriter, 475 Birthday.Value, 696 bit, 63 Bitmap, 640, 641, 651, 654, 659 bitmapy, 640 blok catch, 503, 505, 510, 522 blok finally, 508, 509 blok kodu, 94, 251 blok try, 503 blok using, 521 błędy, 50, 94, 491, 501 błędy kompilatora, 85 błędy systemowe, 454

bool, 160 BorderStyle, 456 break, 461, 760 Brush, 644 Brushes, 644 budowa programu, 88 budowanie projektu, 74, 75 Button, 619 by, 730 byte, 160, 163

## **C**

C#, 36, 41, 42, 43, 788 CanOverflow, 607 case, 461 catch, 503, 505, 522 char, 161, 163, 473 CheckBox, 72, 254 Text, 72 Checked, 113 class, 89, 197 Class Library, 764 Clear(), 716 Click, 546, 644, 649 Clone, 678, 680, 681 Close(), 437, 441, 449, 484 CLR, 83, 188, 676, 767 Color.FromArgb(), 114 Color.Transparent, 415, 637 ComboBox, 291, 341 Common Intermediate Language, 767 Common Language Runtime, 83 CompareTo(), 375 Console, 437 ReadKey(), 375, 379, 380, 763 Write(), 473 WriteLine(), 236, 379 Console Application, 276, 367, 549 const, 214 ContactDB, 733 ContactDB SQL, 732 ContactID, 60, 61 Contains(), 364, 368, 644, 645, 716 continue, 760 Continue, 497

Control, 624 Controls, 613 Add(), 620 Remove(), 619 Convert ToDateTime(), 457 ToInt32(), 762 ToString(), 762 CopyTo(), 716 Count, 364, 368, 392 Create(), 448, 471, 477 CreateDirectory(), 448 CreateGraphics(), 641, 642, 643, 654 CryptoStream, 442 csproj, 82 czarna skrzynka, 231 czas, 457, 596 czas wykonywania, 504 czcionki, 643, 645

## **D**

dane, 57, 98, 111, 355, 605, 707, 709 dane binarne, 479 dane XML, 784 Data Source Configuration Wizard, 58, 728 Data Type, 60 Database Explorer, 58, 60, 74 DataContractSerializer, 782, 783 DataGridView, 70 datetime, 63 DateTime, 596, 695 Now, 525 Parse(), 525 TryParse(), 696 DateTimePicker, 457, 525 Debug, 56, 497 Debug/Continue, 102 Debug/Step Over, 102 debugger, 101, 367, 493, 497, 498 debugowanie, 56, 83, 102 decimal, 161, 217 definiowanie interfejsy, 303 zdarzenia, 534, 544 deklaracje, 90 delegaty, 549 interfejsy, 304 klasy abstrakcyjne, 328 stałe, 214 zdarzenia, 537, 544

zmienne, 98 zmienne referencyjne, 183 delegate, 549, 550 delegaty, 548, 549, 550, 557, 558 działanie, 551 funkcje zwrotne, 556 DELETE, 46 Delete(), 448 Descendants(), 785 descending, 718 deserializacja, 464, 465, 467, 485, 607 Deserialize(), 468, 471, 502, 507 destruktory, 676 diagramy klas, 142, 144 DialogResult, 445, 447 Dictionary, 391 Directory, 448, 450 CreateDirectory(), 452 Exists(), 452 GetFiles(), 495 SetCreationTime(), 452 Dispose(), 453, 454, 521, 625, 627, 678, 680, 681, 682 serializacja, 681 DivideByZeroException, 491, 496 DLL, 767 długość tablicy, 184 dobre aplikacje, 73 Dock, 193, 451 dodawanie kontrolki do formularza, 612 dodawanie kontrolki do okna Toolbox, 626 dodawanie tekstu do pliku, 448 dodawanie zachowań, 297 dodawanie źródła danych, 68 DoEvents(), 768 dokumenty XML, 604, 784 dopełnienie wartości, 762 dostęp do klasy bazowej, 282 double, 160 DoubleBuffered, 657, 659, 745 DoWork, 768 DragEventArgs, 537 DragEventHandler, 537 DrawEllipse(), 643 DrawImage(), 640, 641, 644, 652 DrawImageUnscaled(), 656 DrawLine(), 643 DrawLines(), 642, 645 DrawOneFrame(), 656 DrawRectangle(), 643 DrawString(), 643

DropDownList, 291, 341 DropDownStyle, 341 drukowanie, 662 dokumenty wielostronicowe, 663 Graphics, 662 HasMorePages, 663 obsługa zdarzeń, 662 podgląd wydruku, 663, 664 Print(), 662 PrintDialog, 663 PrintDocument, 662, 663 PrintPage, 664 PrintPreviewDialog, 663 PrintTableRow(), 664 dwukropek, 266 dziedziczenie, 247, 257, 258, 301, 336, 622 dodawanie zachowań, 297 dostęp do klasy bazowej, 282 dziedziczenie wielokrotne, 334 dziedziczenie zachowania, 280 hierarchia klas, 259, 264 interfejsy, 302, 311 klasy bazowe, 258, 261 klasy potomne, 261 konstruktory, 283 metody wirtualne, 270 podklasy, 258 przesłanianie, 262, 270, 278, 280 tablica metod wirtualnych, 275 ukrywanie metod, 278 wywołanie metod, 265 wywołanie ukrytych metod, 279 dzielenie tekstu, 463

## **E**

edycja formularza, 55 edytor XML, 787 efekt cienia, 643 efekty uboczne, 177 elementy tablicy, 183 else, 105, 197, 460 Encoding.BigEndian Unicode, 484 Encoding.UTF8, 483 EndOfStream, 441 enum, 357, 371

Enum.Parse(), 693 Enum.TryParse(), 693 Enumerator, 383 enumeratory, 776 Environment.NewLine, 401 equals, 725, 730 Equals(), 772, 773 Error List, 49, 50, 85, 94 etykiety, 72, 150, 620, 761 event, 534, 558 EventArgs, 534, 536 EventHandler, 534, 537, 544, 557 Events, 768 Exception, 492, 496, 510, 513, 519 EXE, 83, 764, 767 Exists(), 448

## $\mathbf{r}$

false, 100, 160 File, 48, 448, 450, 484 Copy(), 452 Create(), 471, 477 Delete(), 452 Encrypt(), 452 Exists(), 510 GetCreationTime(), 452 OpenWrite(), 477 ReadAllBytes(), 473, 474 ReadAllText(), 451 SetLastWriteTime(), 452 WriteAllBytes(), 473, 474, 482 WriteAllText(), 451, 452 FileInfo, 448, 484 FileNotFoundException, 510 FileStream, 435, 436, 449, 484 FillEllipse(), 643 FillRectangle(), 643, 644 Filter, 451 finalizatory, 676, 680, 682, 683 wyjątki, 683 wywołanie, 677 finally, 508, 509, 519 Fixed3D, 193, 456 float, 160, 161, 165 FlowLayoutPanel, 451 Font, 643, 645 FontStyle, 643 for, 103, 107, 197, 490 foreach, 367, 368, 382, 383, 585, 632, 718, 749 Form, 188, 613, 634

Form Designer, 86, 87, 193 format szesnastkowy, 479 Format(), 480 FormatException, 496 FormBorderStyle, 193 formularze, 54, 55, 80, 150, 187, 226, 341, 451, 634, 635 dodawanie kontrolki, 612 konstruktory, 240 kontrolki, 613 obsługa, 254 podwójne buforowanie, 657 przerysowanie, 347, 650 przyciski maksymalizacji i minimalizacji, 193 tło, 639 wstawianie kontrolek, 86 zdarzenia, 545 from, 717, 718 FromImage(), 640, 654 FullName, 771 funkcje obsługi zdarzeń, 215, 226, 546 funkcje zwrotne, 529, 554, 557, 558 delegaty, 556

## **G**

GAC, 765 GC.Collect(), 677, 679, 680, 683 GDI+, 642, 643 generowanie widok szesnastkowy, 482 zdarzenia, 531 get, 235, 241, 500 GetEnumerator(), 383 GetFiles(), 448, 495 GetHashCode(), 772, 773 GetLastAccessTime(), 448 GetLastWriteTime(), 448 GetType(), 771 GetValueOrDefault(), 695 Global Assembly Cache, 765 Go To Definition, 453, 595, 731 goto, 761 gra przygodowa, 412 graficzny interfejs użytkownika, 52, 208 grafika, 611, 640, 745 Bitmap, 641 efekt cienia, 643 GDI+, 643 rysowanie, 616, 642 System.Drawing, 642

tekst, 643 zmiana rozmiaru bitmap, 640 Graphical User Interface, 131 Graphics, 640, 644, 650, 654, 745 FromImage(), 640 GripStyle, 607 group, 730 GroupBox, 209, 409 GUI, 131, 770 GZipStream, 435

## **H**

HasMorePages, 663 Height, 624 heisenbug, 500 hermetyzacja, 211, 221, 223, 224, 229, 231, 244, 336, 485, 698 akcesory, 235 inicjalizacja pól prywatnych, 239 stosowanie, 233 hex, 479 hex dump, 479 hexdumper, 482 hierarchia klas, 259, 264, 301

**I** ICollection<T>, 716, 775 IComparable<T>, 375 IComparer, 376, 378 IComparer<T>, 374, 378 IDE, 36, 41, 42, 43, 48, 51, 564 IDisposable, 453, 520, 625, 643, 678, 680 IEnumerable, 384, 405, 408 IEnumerable<T>, 383, 400, 710, 711, 716 IEnumerator, 776 IEnumerator<T>, 776 IEquatable, 772 IEquatable<T>, 772 if, 105, 167, 197, 460 else, 105 IL, 767 Image, 54 implementacja interfejsu, 305, 312 importowanie zasobów, 54 indeks tablicy, 183 indeksatory, 776

IndexOf(), 364, 368 IndexOutOfRangeException, 492, 496 informacje o pliku, 448 informacje o wyjątku, 513 inicjalizacja obiektów, 153 pola prywatne, 239 inicjalizatory, 238 inicjalizatory kolekcji, 372 inicjalizatory obiektów, 153 inicjowanie zdarzeń, 532 InitialDirectory, 451 InitializeComponent(), 188, 214, 240, 539 inkrementacja, 761 INSERT, 46 Insert Breakpoint, 101 Insert(), 368 instalacja aplikacji, 76 instalacja Visual Studio 2010, 36 instalator Windows, 47 instancja klasy, 130 instrukcje, 89, 104 SQL, 59 int, 63, 160, 161, 163, 173 IntelliSense, 85, 153, 767 interakcja z programami, 612 interface, 303 interfejs użytkownika, 52, 208, 253 interfejsy, 302, 306, 307, 318, 324, 332, 701 definiowanie, 303 diagramy klas, 311 dziedziczenie, 311 ICollection<T>, 716, 775 IComparable<T>, 375 IComparer, 376 IDisposable, 453, 520, 678 IEnumerable, 408 IEnumerable<T>, 383, 711, 716 IEquatable<T>, 772 implementacja, 305, 312, 318 nazwy, 303 referencje, 308, 309 rzutowanie w dół, 317 rzutowanie w górę, 317 stosowanie, 304 internal, 321, 766 Invaders, 735, 736 animacja, 741 architektura gry, 738

Draw(), 747, 751

FireShot(), 747 formularz gry, 740 Game, 746, 747 GameOver, 743 Go(), 744, 747 grafika, 745 gwiazdy, 754 Invader, 750 InvaderImage(), 751 kolizje, 749 komunikaty klawiatury, 742 LINQ, 749 misja, 737 Move(), 751 MovePlayer(), 747 NextWave(), 748 obsługa zdarzeń, 740 PlayerShip, 752 pociski, 753 pole walki, 748 rozgrywka, 743 Shot, 753 Stars, 754 statek gracza, 752 Twinkle(), 747 zderzenia gracza i najeźdźców, 749 zegar gry, 744 zegary animacji, 741 zestrzelenie statku, 752 Invalid arguments, 167 Invalidate(), 650, 651, 653 IronRuby, 767 is, 310, 313, 690 iteracje, 775

## **J**

jawne rzutowanie, 166 język C#, 41, 42 język programowania, 41, 98 język SQL, 59 język XAML, 787 JIT, 767 join, 725, 730, 731 just-in-time, 767

## **K**

kanały RSS, 785 katalogi, 448 lista plików, 448 tworzenie, 448 usuwanie, 448 katalogi projektu, 81

KeyDown, 196, 740, 742 KeyUp, 740, 742 klasy, 88, 89, 91, 92, 111, 124, 125 [Serializable], 470 atrybuty, 469 BackgroundWorker, 768 BinaryFormatter, 468 BinaryReader, 476 BinaryWriter, 475 Bitmap, 640, 641 Brush, 644 Clone, 678 Console, 437 Control, 624 CryptoStream, 442 DataContractSerializer, 782 DateTime, 596 destruktory, 676 diagram klasy, 142 Directory, 448 dziedziczenie, 257, 258, 266 Exception, 492, 496 File, 448, 484 FileInfo, 448, 484 FileStream, 436 Font, 645 Form, 613, 634 Graphics, 640 GZipStream, 435 hermetyzacia, 229 hierarchia klas, 259, 264 implementacja interfejsu, 305, 312 instancja, 130 interfejsy, 302 klasy bazowe, 258, 261 klasy konkretne, 326 klasy pochodne, 425 klasy potomne, 261 konstruktory, 239, 569 kontrola dostępu do składowych, 224 LINQ to SQL, 729, 732 List, 364 MemoryStream, 435 MessaqeBox, 92 metody, 89 metody statyczne, 135 naturalna struktura, 142 nazwy, 146 NetworkStream, 435 partial, 111 Pen, 644 pola wewnętrzne, 235

PrintDocument, 662 PrintPreviewDialog, 663 projektowanie, 124, 142, 154 przestrzenie nazw, 97 Queue, 405 Random, 186, 226 Rectangle, 645 Renderer, 616, 631 sealed, 700 składowe, 321 składowe prywatne, 223 Stack, 405 Stream, 434, 435 StreamReader, 444, 481 StreamWriter, 437, 440, 481 StringBuilder, 763 TimeSpan, 596 tworzenie, 127 tworzenie obiektu, 129 Type, 771 widoczność składowych, 322 właściwości, 136 zasięg składowych, 322 zdarzenia, 534 klasy abstrakcyjne, 326, 328, 332 tworzenie, 328 klatki animacji, 622 klawiatura, 196, 742 klucz główny, 61, 62 klucze, 391, 730 kod C#, 79 kod IL, 767 kod SQL, 59 kod źródłowy, 54, 82, 88, 111 kodowanie, 84, 104 kolejki, 405 obsługa, 406 kolekcje, 355, 405, 603, 715, 716 Controls, 613 Dictionary, 391 enumeratory, 776 foreach, 367 indeksatory, 776 inicjalizatory, 372 klasy, 363 kolejki, 405, 406 kolekcje generyczne, 368, 371, 405 LINQ, 711 List<T>, 363 listy, 363, 364, 371 przetwarzanie, 367 Queue, 405

słowniki, 391 sortowanie, 374 Stack, 405 stos, 405, 407 tablice, 371 kolory, 114, 115 tło, 114 tło kontrolki, 113 kolumny, 60 komentarze, 104 XML, 87, 758 kompilacja, 74, 83 kompilator, 83 JIT, 767 komponenty, 446 FlowLayoutPanel, 451 TableLayoutPanel, 451 komunikaty klawiatura, 742 wyjątki, 499 konfiguracja źródła danych, 58, 69 konkatenacja, 166 konstruktory, 239, 240, 245, 569 dziedziczenie, 283 parametry, 240 przeciążanie, 387 stosowanie, 239 wyjątki, 507 kontrola dostępu do składowych, 224 kontrolki, 50, 611, 612 animacja, 621 CheckBox, 72 ComboBox, 291 Controls, 613 DataGridView, 70 DateTimePicker, 457, 525 dodawanie do formularza, 612 etykiety, 620 GroupBox, 209, 409 kontrolki niewizualne, 194, 446 Label, 113, 620 ListBox, 193, 395 NumericUpDown, 126, 214 obiekty, 613 PictureBox, 52, 86, 204, 415, 612, 621 podwójne buforowanie, 657 ProgressBar, 770 przerysowywanie, 650 przycisk, 620 RadioButton, 206, 409

StatusStrip, 193 TabControl, 253 TextBox, 126 Timer, 193 ToolStrip, 607, 614 TrackBar, 651 tworzenie, 612, 621, 626 UserControl, 626, 654 usuwanie, 612, 624, 625 wyświetlanie elementów wizualnych, 618 zdarzenia, 226 konwersja łańcucha znaków na tablicę bajtów, 449 konwersja na łańcuch znaków, 217 konwersja niejawna, 544 kopiowanie obiektów, 686 kopiowanie do pliku, 468 kowariancja, 384 krokowe wykonanie programu, 102

## **L**

Label, 113, 456, 620 lambda, 780 Length, 184, 185 library assembly, 764 liczby, 162, 164 liczby całkowite, 160 liczby losowe, 185 liczby rzeczywiste, 160 liczby szesnastkowe, 480 liczby zmiennoprzecinkowe, 160 linie, 642, 643 LINQ, 567, 604, 605, 701, 710, 749 by, 730 descending, 718 equals, 725, 730 from, 718 group, 730 grupowanie wyników, 721 join, 725, 730, 731 klasy LINQ to SQL, 729, 732 klucze, 722, 730 kolekcje, 711, 716 łączenie kolekcji, 725 metody rozszerzające, 711 on, 725, 730 orderby, 718, 721 select, 718, 721

select new, 729, 730 składnia, 712, 727 słowa kluczowe, 717 var, 730 where, 718 wyniki zapytania, 717 wyrażenia lambda, 780, 781 zapytania, 711, 713, 714 zastosowanie, 716 LINQ to SQL, 732 LINQ to SQL Classes, 729, 730 LINQ to XML, 784 wczytywanie plików XML, 785 zapisywanie plików XML, 785 zapytania, 785 LINQPad, 733 List, 364, 371 List<T>, 363, 603, 709, 717 lista błędów, 85 lista kontaktowa, 60 ListBox, 193, 194, 387, 395, 409 listy, 362, 363, 367, 371 dynamiczna zmiana rozmiaru, 367 operacje, 364 Sort, 374 sortowanie, 374 tworzenie, 373 listy stałych, 371 listy wyliczeniowe, 357 literały, 161 Location, 87, 624 long, 160, 163

## **Ł**

łańcuchy strumieni, 442 łańcuchy znaków, 217, 251, 356, 473, 702, 763 Unicode, 472 łączenie, 166, 449, 763 łączenie instrukcji warunkowych, 779 łączenie łańcuchów znaków, 166, 449, 763 łączenie w łańcuchy, 537

## **M**

Main(), 90, 91, 93, 94, 277 managed resources, 676 martwy obiekt, 677 maszyna wirtualna, 83, 188 Math.Min(), 133 Max(), 718 MaximizeBox, 73 MeasureString(), 645 mechanizm oczyszczania pamięci, 179, 677, 678 mechanizm renderujący, 617, 628 MemoryStream, 435 Message, 514 MessageBox, 85, 92, 166, 547 Show(), 88, 99, 105, 166, 545 metadane, 469 metapoznanie, 33 metody, 55, 88, 89, 124, 126, 140 akcesory, 235, 241 Close(), 441 CompareTo(), 375 destruktory, 676 Dispose(), 453, 625, 627, 678 Equals(), 772 finalizatory, 676 GetType(), 771 Invalidate(), 651, 653 konstruktory, 239 kontrola dostępu, 224 Main(), 90, 91, 93, 94 metody abstrakcyjne, 326, 329 metody anonimowe, 780 metody konkretne, 326 metody prywatne, 226 metody publiczne, 226, 233, 238 metody rozszerzające, 700, 711 metody statyczne, 135 metody sygnalizujące zdarzenia, 557 metody wirtualne, 270, 275 modyfikatory, 692 nazwane argumenty, 694

> nazwy, 141 parametry, 89, 167 parametry wyjściowe, 692 polimorfizm, 337 Print(), 662 przeciążanie, 385 przesłanianie, 262, 278

Read(), 435 ReadLine(), 441 refaktoryzacja, 778 Refresh(), 653

rekurencja, 691 return, 89, 124, 125 Seek(), 435 Show(), 635 Sort(), 374, 375 static, 135 ToString(), 166, 217, 358, 381, 382, 444 TryParse(), 693 typ wynikowy, 124, 125 ukrywanie, 278 Update(), 653 wartość zwracana, 89 Write(), 435, 436 wywołanie, 187 Min(), 718 MinimizeBox, 73 model klas, 338 modyfikacja kodu, 87 modyfikatory, 692 out, 692 ref, 693 modyfikatory dostępu, 306, 321, 322, 766 internal, 321, 766 private, 321 protected, 321 public, 321, 766, 767 sealed, 321 Mono, 767 MouseClick, 630 mózg, 31 MultiColumn, 193 myślenie, 31

## **N**

nadawcy zdarzeń, 548 Name, 194, 386 namespace, 197 nasłuchiwanie zdarzeń, 531 naturalne klasy, 142 nawiasy, 89 nawiasy klamrowe, 94, 103, 251 nazwane argumenty, 694 nazwy, 243, 370, 764 interfejsy, 303 klasy, 140, 146, 154 metody, 141, 154 pliki, 51 przestrzenie nazw, 111 zmienne, 98, 172 NetworkStream, 435 new, 128, 130, 132, 148, 152, 197, 279, 281, 308

New Project, 48 Next(), 359 niejawne konwersje, 544 nieobsłużony wyjątek, 488, 500, 510 notacja Pascal, 234 notacja wielbłądzia, 234 null, 188, 316, 695, 761 nullable type, 695 Nullable<T>, 695 NullReferenceException, 152, 536, 557 NumericUpDown, 126, 161, 214, 215, 254, 535 nvarchar, 63

## **O**

obiekt porównujący, 377 obiekty, 121, 128, 130, 173, 308, 685, 687 akcesory, 235 deserializacja, 464, 465 destruktory, 676 finalizatory, 676 formularze, 187 inicjalizacja, 153, 239 konstruktory, 239 kontrolki, 613 metody, 55, 88, 89, 124, 126, 140 obiekt martwy, 677 pola, 136 polimorfizm, 337 przechowywanie informacji, 136 referencje, 174, 175, 187, 189 serializacja, 464, 465 składowe, 321 stan, 136, 465, 466 sterta, 138 this, 187 tworzenie, 128, 131 usuwanie z pamięci, 176, 179 właściwości, 136 zdarzenia, 533 zmiana danych, 182 zmienne, 173 obiekty bazy danych, 46 obiekty wizualne, 46, 57 object, 161 Object, 471 Equals(), 772

**Object** ReferenceEquals(), 772 Object Relational Designer, 729, 730 obliczenia na kolekcjach, 716 obrazy, 52 rysowanie, 644 zasoby, 641 obsługa danych, 605 obsługa formularza, 254 obsługa klawiszy, 196 obsługa wyjątków, 487, 503, 522, 523, 527, 607 wiele bloków catch, 514 zalecenia, 524 obsługa zdarzeń, 215, 255, 531, 533 oczyszczanie pamięci, 176, 179, 188, 678, 683 odbiorcy zdarzeń, 548 odczytywanie bajty ze strumienia, 482 dane, 434 dane binarne, 476 pliki, 441 pliki XML, 785 odporność na błędy, 502 odporność programów, 696 odświeżanie pól tekstowych, 151 odwracanie kolejności bajtów, 474 okienko z komunikatem, 93 okna dialogowe, 445, 446, 449 DialogResult, 445 OpenFileDialog, 446 otwieranie plików, 447 PrintDialog, 663 SaveFileDialog, 447 ShowDialog(), 445 wyświetlanie, 445 zapisywanie plików, 447 okrąg, 642, 643 on, 725, 730 OnClick, 557 OnDragOver, 537 OnPaint(), 653 OOP, 336 opakowanie, 690 OpenFileDialog, 446, 451, 627 OpenRead(), 448 OpenWrite(), 448, 477 operatory, 100, 105, 172 ?:, 761 ??, 761 ++, 761

 $=$ , 761  $==, 772$ dwukropek, 304 operatory logiczne, 106 operatory warunkowe, 106 przeciążanie, 774 OR, 762 orderby, 717, 718, 721 organizacja klas, 144 otwieranie plików, 437, 451 out, 692 Output, 236 OverflowException, 496 override, 270, 276, 280, 281, 381

## **P**

paczka instalatora, 47 PadLeft(), 762 Paint, 650, 651, 653, 745 podwójne buforowanie, 657 PaintEventArgs, 651 pamięć, 689 pamięć bazy danych, 47 parametry, 89, 167 parametry opcjonalne, 694 parametry wyjściowe, 692 przekazywanie przez referencję, 693 przekazywanie przez wartość, 693 typy danych, 167 wartości domyślne, 694 parametry typu, 368 Parse(), 490, 525, 693 partial, 97, 111, 767 Pascal, 234 pasek tytułowy, 73 PATH, 728 Pen, 644 pętle, 103, 107, 111, 115 break, 760 continue, 760 for, 103, 107 foreach, 367, 382 pętle nieskończone, 109 while, 103, 107 PictureBox, 52, 53, 54, 86, 204, 206, 208, 415, 429, 430, 612, 617, 621, 622, 632 pisanie kodu, 42, 79, 85, 132 platforma .NET, 82 pliki, 433, 436 EndOfStream, 441 File, 448

informacje o pliku, 448 odczytywanie, 441 okna dialogowe, 451 otwieranie, 437 przechowywanie obiektów, 464 sprawdzanie istnienia, 448 StreamWriter, 437 tworzenie, 437, 478 XML, 478, 785 zamykanie, 437 zapisywanie, 436, 437, 460 pliki binarne, 472, 479 obsługa, 479 wczytywanie, 476 widok szesnastkowy, 480 zapisywanie, 472, 475 pliki graficzne, 638 pliki projektu, 56, 81 pliki rozwiązania, 82 pliki wykonywalne, 56, 83 pliki zasobów, 623 pobieranie danych, 710 podejmowanie decyzji, 105 podgląd wartości zmiennych, 101 podgląd wydruku, 663, 664 podklasy, 258 podwójne buforowanie, 656 DoubleBuffered, 657, 659 Paint, 657 Point, 698 pola, 136, 148 kontrola dostępu, 224 pola prywatne, 223, 226 pola publiczne, 233 pola wewnętrzne, 235 pole tekstowe, 72, 150 odświeżanie, 151 pole wyboru, 113 polimorfizm, 336, 337, 363 połączenie formularza z bazą danych, 57, 68 porównywanie liczby, 106 obiekty, 375, 378 pliki binarne, 477 potrzeby użytkowników, 45 powiązanie kontrolek z bazą danych, 70 primary key, 61 Print(), 662, 663 PrintDialog, 663 PrintDocument, 662, 663 PrintPage, 664

PrintPreviewDialog, 663 PrintTableRow(), 664 private, 223, 225, 226, 232, 238, 306, 321, 324, 558 procedura oczyszczania pamięci, 176 procedury obsługi zdarzenia, 531, 533, 535, 538, 539, 607 procedury składowane, 59 proces wdrażania aplikacji, 75 process assembly, 764 program, 46, 82, 91 argumenty wywołania, 482 budowa, 88 punkt wejścia, 90 program instalacyjny, 76 programowanie, 84, 232 programowanie obiektowe, 336, 585 ProgressBar, 770 ProgressChanged, 768 projekt, 48, 51, 149 budowanie, 74 Console Application, 276 katalogi, 81 pliki, 56, 81 Windows Forms Application, 80, 86 WPF Application, 786 projektowanie formularze, 86 klasy, 124, 142, 154 Properties, 72, 194, 622 Properties.Resources, 623 prostokąty, 642 protected, 321, 324 prywatne pola, 223 prywatne składowe, 226 przechowywanie dane, 355 obiekty w pamięci, 138 obiekty w plikach, 464 stan obiektu, 136 tekst, 473 wartości, 98 przechwytywanie wyjątków, 515 przeciążanie konstruktory, 387, 456 metody, 385 operatory, 774 przekazywanie przez referencję, 693 przekazywanie przez wartość, 693 przepełnienie, 165

przerysowanie formularza, 347 przerysowanie kontrolek, 650 przesłanianie, 243, 262, 270, 280 przestrzenie nazw, 82, 88, 91, 97, 111, 764 przesunięcie bitowe, 763 przetwarzanie kolekcji, 367 przezroczystość, 637, 649 przyciski, 150, 171, 620 przyciski maksymalizacji i minimalizacji, 193 przypisanie referencji, 187 przypisanie wartości, 99, 105 public, 197, 223, 225, 233, 321, 324, 766, 767 Publish Wizard, 75 pułapki, 500 punkt przerwania, 101, 375 punkt wejścia programu, 90, 91, 92, 275

## **Q**

Queue, 405

## **R**

RadioButton, 206, 409 Random, 186, 195, 226, 581 Next(), 359 Read(), 435 ReadAllBytes(), 473, 474, 477 ReadAllText(), 451, 484 ReadBlock(), 481 ReadBytes(), 476 ReadChar(), 476 ReadInt32(), 476 ReadKey(), 375, 763 ReadLine(), 441 ReadObject(), 783 ReadOnly, 395 ReadSingle(), 476 ReadString(), 476 Rectangle, 645 ref, 693 Refactor/Extract Method, 778, 779 Refactor/Rename, 779 refaktoryzacja, 778 instrukcje warunkowe, 779 metody, 778 nazwy zmiennych, 779 referencje, 174, 175, 179, 182, 189, 275, 279, 466, 686 efekty uboczne, 177

null, 188 przekazywanie parametrów, 693 referencje interfejsów, 308, 309, 324 referencje obiektów, 324 referencje wielokrotne, 177 Refresh(), 653 rekurencja, 691 Remove(), 364, 368, 392, 618, 716 RemoveAt(), 368 Render(), 617 Renderer, 616, 628, 631, 657 ResizeImage(), 639 renderowanie grafiki, 616 ReportProgress(), 769, 770 Reset Window Layout, 51 Resize, 639 ResizeImage(), 639, 640, 654 Resources.resx, 622 return, 89, 124, 125 Reverse(), 474 rozpowszechnianie aplikacji, 76 rozszerzanie klas, 265 rozszerzanie typu podstawowego, 702 rozwiązanie, 82 rozwiązywanie problemów, 154 równość, 772 RSS, 785 Run, 74 RunWorkerAsync(), 769 RunWorkerCompleted, 768, 770 rysowanie, 616, 628, 642, 654 bitmapy, 641 Brush, 644 elipsy, 643 formularze, 653 Graphics, 644 Invalidate(), 650, 651 kolejność rysowania, 644 kontrolki, 653 linie, 643 obrazy, 644 okręgi, 643 Paint, 650, 653 Pen, 644 pióro, 644 podwójne buforowanie, 656 problemy wydajnościowe, 637 przerysowywanie, 650 przezroczystość, 649 Refresh(), 653

tekst, 643, 645 Update(), 653 współrzędne, 643 rzutowanie typów, 164 liczby na typ wyliczeniowy, 358 rzutowanie w dół, 316 rzutowanie w górę, 315, 318, 384 typ wyliczeniowy na liczbę, 358

## $\mathcal{L}$

Save, 48 Save All, 48, 67 Save(), 457 SaveFileDialog, 447, 451 sbyte, 160 Scroll, 652 sealed, 321, 700, 701 Seek(), 435 sekwencje formatujące, 104 select, 717, 718, 721 SELECT, 46 select new, 729, 730, 731 Select Resource, 53, 54 serializacja, 464, 465, 468, 470, 477, 485, 607, 680 [Serializable], 469, 470 BinaryFormatter, 468 DataContractSerializer, 782 Dispose(), 681 SerializationException, 501, 502, 508, 606, 607 Serialize(), 468 Server Explorer, 58 set, 235, 237, 241, 245 Set as Startup Project, 767 short, 160, 163 Show Data Sources, 70 Show Next Statement, 497 Show(), 635 ShowDialog(), 445, 451 DialogResult, 445 Size, 87, 645, 651 skalowanie obrazków, 640 składnia LINQ, 712, 727 składowe, 321 składowe prywatne, 223 słowa kluczowe, 168, 197 abstract, 328, 329 as, 313, 690 base, 282 break, 461, 760

case, 461 catch, 503 const, 214 continue, 760 delegate, 549, 550 else, 105 event, 534, 558 finally, 508, 509 for, 103, 107 foreach, 367, 382 goto, 761 if, 105, 167, 460 interface, 303 internal, 321, 766 is, 310, 313, 690 new, 128, 279 null, 188 override, 270, 276, 281, 381 partial, 97, 111 private, 223, 225, 232, 321 protected, 321 public, 223, 225, 321, 766 ref, 693 return, 89, 124 sealed, 321, 700, 701 static, 135 struct, 685 switch, 461 this, 187, 189 try, 503 typeof, 771 using, 88, 454 var, 730 virtual, 270, 276, 281 void, 124 while, 107 yield, 775 słowa zarezerwowane, 168 słowniki, 391, 628 Dictionary, 391 dodawanie elementu, 392 klucze, 391, 392 obsługa, 393 określanie liczby par, 392 pobieranie listy kluczy, 392 usuwanie elementu, 392 wartości, 391, 392 wyszukiwanie wartości, 392 snippets, 85 Solution Explorer, 51, 54, 58, 82, 622 Solution Manager, 149 Sort(), 374, 375 sortowanie, 374, 376, 379 sortowanie obiektów, 377

specyfikacja, 394 Split(), 463 sprawdzanie implementacji interfejsu, 310 sprawdzanie wartości zmiennych, 106 sprawdzanie warunków, 106 SQL, 58, 59, 715, 732, 733 instrukcje, 59 procedury składowane, 59 zapytania, 59 SQL Database, 58 SQL Server Compact Edition, 43, 731 SqlMetal.exe, 728 Stack, 405 StackTrace, 496 stałe, 214, 568 stan obiektu, 136, 465, 466 standardowa procedura obsługi zdarzenia, 537 standardowe okna dialogowe, 445 Start Debugging, 83, 94, 102 static, 135 StatusStrip, 193, 194 konfiguracja, 194 Step Into, 498, 506, 551, 776 Step Over, 102, 497, 498, 506 sterta, 138, 689 Stop, 497 Stop Debugging, 56, 115 stos, 405, 407, 689, 691, 698 kładzenie elementów, 407 obsługa, 407 podnoszenie elementów, 407 stos wywołań, 501 Stream, 434, 441 Read(), 482 StreamReader, 441, 444, 449, 481, 484 ReadBlock(), 481 StreamWriter, 437, 438, 439, 440, 444, 448, 449, 481, 484 string, 160, 163, 473, 702 String.Format(), 480, 593, 718 String.IsNullOrEmpty(), 290 String.PadLeft(), 762 StringBuilder, 763 struct, 685 struktura programu, 46 struktury, 685, 687, 698

strumienie, 434, 442, 468, 682 Dispose(), 454 FileStream, 435, 436 GZipStream, 435 łańcuchy strumieni, 442 MemoryStream, 435 NetworkStream, 435 odczytywanie bajtów, 482 odczytywanie danych, 435 przesyłanie danych między strumieniami, 442 Stream, 434 StreamReader, 444, 481 StreamWriter, 437, 481 zamykanie, 449, 454 zapisywanie danych, 435 zmiana położenia wewnątrz strumienia, 435 style nauczania, 34 subskrypcja zdarzeń, 532, 535, 553 Substring(), 251, 481 Sum(), 718 switch, 461, 462 break, 461 case, 461 default, 461, 462 sygnatura zdarzenia, 537 symbol łamania wiersza tekstu, 55 symbole matematyczne, 100 symulator ula, 565, 614 symulator wyścigów, 202 architektura aplikacji, 206 Bet, 207 formularz, 204 Greyhound, 204, 208 Guy, 205 interfejs użytkownika, 208 klasy, 204 obstawianie, 203 wyścig, 203 zawieranie zakładów, 209 system nawigacyjny, 123 system szesnastkowy, 480 system turowy, 412, 583 system zarządzania ulem, 289 System.Collections.Generic, 405 System.Drawing, 570, 633, 642 System.IO, 438 System.Linq, 710 System.Windows.Forms, 82, 88, 125, 765 System.Xml.Linq, 784

## **Ś**

śledzenie przepływu w blokach try/catch, 506 śledzenie wartości zmiennych, 101 średniki, 104 środowisko programistyczne, 84

## **T**

TabControl, 253 tabele, 60, 65, 715 automatyczne generowanie identyfikatorów, 61 klucz główny, 61 kolumna ContactID, 60 kolumny, 60, 62 tworzenie, 60 typy danych, 60 TableLayoutPanel, 451 tablica metod wirtualnych, 275 tablice, 183, 184, 361, 362, 371 długość, 184 elementy, 183 indeks, 183 Length, 184 odwołanie do elementów, 184 tworzenie, 183 wartości elementów, 183 Take(), 718 technologia LINQ, 605 tekst, 473, 645 testowanie, 77 testy logiczne, 761 Text, 72, 73, 113, 624 TextBox, 126, 251, 395, 451 TextChanged, 255 TextReader, 441 this, 187, 189, 240, 537 Tick, 594, 595, 741 Timer, 193, 194, 594 konfiguracja, 194 TimeSpan, 596 Title, 451 tło formularza, 639 ToArray(), 717 ToDateTime(), 457 ToDictionary(), 717 Toggle Breakpoint, 101, 498 ToInt32(), 762 ToList(), 717 Toolbox, 49, 50, 52, 557, 612, 624

dodawanie kontrolek, 621, 626 ToolStrip, 607, 614 ToString(), 166, 217, 358, 381, 382, 383, 444, 457 TrackBar, 651, 652 true, 100, 160 try, 503, 505, 519 tryb Basic Settings, 497 tryb Expert, 497 tryb szesnastkowy, 497 TryParse(), 693, 696 tworzenie aplikacje, 43 aplikacje Windows, 80 aplikacje WPF, 786 baza danych, 58 diagram klasy, 142 enumeratory, 776 hierarchia klas, 264 instancja, 131, 174 interfejs użytkownika, 52 interfejsy, 303 katalogi, 448 klasy, 92, 127 klasy abstrakcyjne, 328 kontrolki, 612, 621, 626 kopie obiektów, 686 listy, 373 łańcuchy strumieni, 442 obiekty, 128, 131, 161 pętle, 103 pliki, 437, 471, 478 program, 82 projekt, 48, 86, 149 tabele, 60 tablice, 183 wyjątki, 516 zmienne referencyjne, 174 typ wynikowy metody, 124 Type, 771 typeof, 771 typy akceptujące wartości puste, 695, 696 typy anonimowe, 725, 731, 780 typy danych, 98, 99, 159, 160, 189 bool, 160 char, 161 decimal, 161 double, 160 enum, 357 float, 160, 161 int, 160, 163 liczby całkowite, 160

object, 161 rzutowanie, 164 short, 163 string, 160 typy generyczne, 368 typy ogólne, 363 typy parametrów, 167 typy referencyjne, 687 typy wartościowe, 189, 371, 687 typy wyliczeniowe, 355, 357, 358

## **U**

uchwyty okien, 682 uczenie się, 34, 35 uint, 160 ukrywanie informacji, 221, 229 ulong, 160 Unicode, 472, 473, 483, 484 unikanie powielania kodu, 304 UPDATE, 46 Update(), 653 uruchamianie aplikacji, 56, 74 UserControl, 626, 654 ushort, 160 using, 82, 88, 92, 197, 454, 519, 521, 570 usuwanie elementy kolekcji, 585 katalogi, 448 kontrolki, 612, 625 obiekty, 176 UTF-8, 484 użytkownicy programu, 45

## **V**

Value, 161 ValueChanged, 535 var, 730 VB.NET, 767 virtual, 270, 275, 276, 280, 281, 294 Visible, 117, 415, 624 Visual Basic.NET, 767 Visual C#, 78 Visual Studio 2010, 36, 41, 42, 43, 48 budowanie projektu, 74 Database Explorer, 58 Debug, 56 debugowanie, 56 edycja formularza, 55

Error List, 49, 50, 85 Form Designer, 86 interfejs użytkownika, 50 konfiguracja źródła danych, 58 nazwy plików, 51 pasek narzędzi, 49 Properties, 72 Publish Wizard, 75 Reset Window Layout, 51 Select Resource, 53, 54 Server Explorer, 58 snippets, 85 Solution Explorer, 51, 54, 58 Toolbox, 49, 50, 52 tworzenie projektu, 48 uruchamianie aplikacji, 56 Visual Studio 2010 Express Edition, 36, 48 void, 124, 151 vtable, 275

### **W**

wartości, 391, 686 binarne, 161 logiczne, 160 null, 188, 695 szesnastkowe, 480 wartości domyślne, 694 wartości puste, 695 wartość wynikowa metody, 124 warunki, 106 Watch, 102, 499, 500, 505 wątki, 768 wbudowane kolekcje generyczne, 405 wczytywanie dane binarne, 476 dane z kanału RSS, 785 pliki XML, 785 wdrażanie aplikacji, 75 where, 717, 718 while, 107, 111, 115, 197 wiązanie danych, 70 widoczność składowych, 322 widok szesnastkowy, 479, 480 Width, 624 wielkość liter, 243 wielokrotne instrukcje using, 454 wielokrotne wykorzystanie kodu, 261 wiersz polecenia, 482

Foundation, 782 Windows Form Designer, 87 Windows Forms Application, 80, 82, 86, 101 Windows Presentation Foundation, 786 właściwości, 136, 235, 241, 245 automatyczne, 237, 568 kontrolki, 72 prywatne, 236 tylko do odczytu, 571 WorkerReportsProgress, 770 WorkerSupports Cancellation, 770 WPF, 786, 787 WPF Application, 786 wprowadzanie kodu, 55 Write(), 435, 436, 437, 449, 473 WriteAllBytes(), 473, 474, 482 WriteAllText(), 451, 484 WriteLine(), 236, 437, 449 wstawianie dane do bazy danych, 66 kontrolki, 86 punkt przerwania, 101 wybór opcji, 461 wybór źródła danych, 70 wyciąganie metod, 778 wydajność, 638 wygląd aplikacji, 73 wyjątki, 489, 491, 492, 493, 495, 510, 587 ArgumentNull Exception, 516 blok catch, 503, 505, 510, 522 blok finally, 508, 509 blok try, 503 DivideByZero Exception, 491 Exception, 492, 496, 510, 513, 519 FileNotFound Exception, 510 finalizatory, 683 IndexOutOfRange Exception, 492 informacje o wyjątku, 513 kilka bloków catch, 510 komunikaty, 499 konstruktory, 507 Message, 514 nieobsłużony wyjątek, 500, 510

Windows Communication

NullReference Exception, 536 obiekty, 493 obsługa, 503, 524 przechwytywanie, 515 SerializationException, 501, 502, 508, 606 śledzenie przepływu w blokach try/catch, 506 tworzenie wyjątków, 516 unikanie wyjątków, 520 wiele bloków catch, 514 wyłapywanie, 503 wyłapywanie różnych typów wyjątków, 514 zgłaszanie, 515 wyliczenia, 356 wyłapywanie wyjątków, 503 wymagania użytkowników, 45 wyniki zapytania LINQ, 717 Wyprawa, 411 architektura, 416 atak, 417 Attack(), 423 broń, 426, 427 Direction, 420 Enemy, 420, 424 formularz, 414, 429 Game, 416, 417, 418 informacje o graczu, 422 IPotion, 428 mikstury magiczne, 428 Move(), 423 Mover, 420, 421 okno statystyk, 415 Player, 420, 422 poruszanie się, 420 poziomy, 419 Rectangle, 429 system turowy, 412 UpdateCharacters(), 430 użycie obiektów, 416 Weapon, 426 wrogowie, 424 wyrażenia lambda, 780, 781 wyrównanie kontrolek, 72 wyświetlanie komunikatu, 104 wyświetlanie okien dialogowych, 445 wywołanie metody, 187, 265, 691 ukryte metody, 279 wywołanie zdarzeń, 532 wzorce projektowe, 558

## **X**

XAML, 786, 787 XDocument, 785 Load(), 785 XML, 87, 478, 604, 784 XmlDictionaryReader, 783 XOR, 762

## **Y**

yield return, 775, 776

## **Z**

zachowanie obiektu, 136 zadania, 37 zakładki, 84 zamykanie pliki, 437 strumienie, 449, 454 zapisywanie dane, 434 dane binarne, 472, 475 pliki, 436, 449, 451, 460 pliki XML, 785 projekt, 48

zapytania LINQ, 604, 711, 713, 714, 715 LINQ to XML, 785 zapytania SQL, 59, 715 zarządzanie bazami danych, 43 zarządzanie pamięcią, 689 zasady programowania obiektowego, 336 zasięg składowych, 322 zasoby, 623 obrazy, 641 zasoby zarządzane, 676 zdarzenia, 215, 226, 531 argumenty, 534 Click, 546, 644, 649 delegaty, 548, 558 EventArgs, 534 EventHandler, 534, 537, 544 formularze, 545 funkcje zwrotne, 554, 558 generowanie, 531 inicjowanie, 532 KeyDown, 742 KeyUp, 742 łączenie w łańcuchy, 537 metody sygnalizujące zdarzenia, 557 MouseClick, 630

nadawcy, 548 nasłuchiwanie, 531 obsługa, 255, 533 odbiorcy, 548 OnClick, 557 Paint, 650, 653, 745 PrintPage, 664 procedury obsługi, 531, 535, 538, 539 Resize, 639 Scroll, 652 standardowa procedura obsługi, 537 subskrypcja, 532, 535, 553 sygnatura zdarzenia, 537 TextChanged, 255 Tick, 594, 741 ValueChanged, 535 wywoływanie, 532 zdarzenia wielokrotnie, 594 zegary, 594 zdarzenia, 595 zgłaszanie wyjątków, 492, 515, 587 złożenia, 764 złożenia biblioteczne, 764 złożenia procesów, 764

zmiana dane obiektu, 182 nazwy zmiennych, 779 rozmiar bitmapy, 639, 640 zmienne, 98, 150, 162 deklaracja, 98 nazwa, 172 przypisanie wartości, 99 typ danych, 99, 160 wartość, 98 zmienne lokalne, 152 zmienne referencyjne, 174, 308, 548 znacznik kolejności bajtów, 484 znak nowego wiersza, 401 znaki, 161, 472 Unicode, 484 zwalnianie zasobów, 453, 676, 682 zwiększanie funkcjonalności klas, 700

## **Ź**

źródło danych, 68, 707, 710 konfiguracja, 69

#### Zobacz, jakie możliwości kryje język C#. To nie jest trudne!

## Rusz głową! C#

C# to jeden z języków, dzięki którym możesz pisać przenośny kod. Nie musisz się martwić o to, jakiego systemu używa Twój klient. Najważniejsze, żeby posiadał środowisko uruchomieniowe: .NET Framework, Mono lub DotGNU. Czy nie marzyłeś zawsze o tym, żeby napisać kod raz, a potem bez żadnych dodatkowych nakładów uruchamiać go na różnych platformach? Twoje marzenia właśnie się spełniają!

Dzięki tej książce, należącej do cenionej serii "Rusz głową!", opanujesz język C# w mgnieniu oka! Tylko kilkaset stron dzieli Cię od swobodnego poruszania się w kodzie napisanym w tym języku. Każda z tych stron charakteryzuje się odpowiednią dawką humoru, doskonała przejrzystością oraz perfekcyjnie przekazaną wiedzą. Czego się nauczysz? Przede wszystkim dowiesz się, jak stworzyć działający program w 10 minut. Następnie poznasz elementy programowania obiektowego — takie pojęcia, jak hermetyzacja czy dziedziczenie nie beda Ci obce! Kolejne strony przynosza szeroka wiedze z zakresu operacji na plikach. obsługi wyjątków oraz tworzenia interfejsu użytkownika. Wreszcie poznasz jezyk LINQ służacy do efektywnego operowania na zbiorach danych. "C#. Rusz głową!" to idealna propozycja dla wszystkich czytelników chcących rozpocząć przygodę z jezykiem C# oraz platforma .NET.

Przygotowanie środowiska pracy, zapoznanie z Visual Studio Wsparcie Visual Studio dla programisty Anatomia programu Praca z debugerem Petle, instrukcje warunkowe Elementy programowania obiektowego **Typy zmiennych** Referencje **Tablice** Hermetyzacja obiektów Implementacja interfejsów **Typy wyliczeniowe** Operowanie strumieniami danych Obsługa wyjątków Wykorzystanie języka LINQ do operacji na bazach danych i dużych zbiorach informacji

Tworzenie interfejsu użytkownika

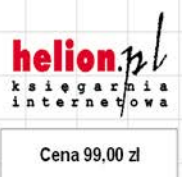

ISRN 078.83  $248$ 

Nr katalogowy: 5873

#### Księgarnia internetowa: http://helion.pl

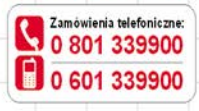

Sprawdż najnowsze promocje: O http://helion.pl/promocje Książki najchetniej czytane: O http://helion.pl/bestsellery Zamów informacje o nowościach: http://helion.pl/nowosci

**Helion SA** ul. Kościuszki 1c. 44-100 Gliwice tel: 32 230 98 63 e-mail: helion@helion.pl http://helion.pl

Informatyka w najlepszym wydaniu